# synaesthesia

// karl petre

swarthmore college - department of engineering engineering 90 [ engineering design ] 2007

# introduction / context and purpose

Within the music-oriented realm of intelligent lighting, there exists a fundamental and unforgivable shortcoming. Current lighting devices run pre-programmed patterns, which progress based on vibration pulses that the lighting units detect. Actuation of these lighting devices is limited to the delayed vibration information that is gathered by these sensors. Such a configuration – although quickly conceivable – is only crudely effective. Due to this fact, these lighting systems do not have the ability to truly respond to music, and much possibility for the enhancement of the listener's experience is overlooked.

The purpose of completing this project is to create more advanced systems, using a perspective that is different from that of the common design. Rather than relying on delayed vibration content, these devices have more suitable inputs: they are hard-wired to the audio signal. Instead of running through pre-programmed visual progressions, their processing schemes use genre-specific decomposition algorithms to analyze what has been played. Consequently, they detect and appropriately respond to motion within the music.

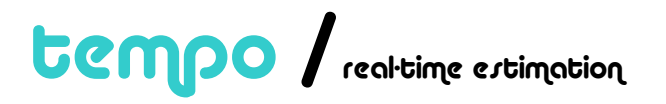

Software for producing a real-time tempo estimate of an audio signal. Pages 3 through 31.

revision / algorithm correction

Revisions to the *Tempo* algorithm. Pages 32 though 47.

pulser / intelligent strobe system

A marketable user-controlled intelligent strobe system. Pages 48 through 71.

dmxer / interactive dmx mixer

A prototype mixer for controlling a DMX lighting apparatus. Pages 72 though 98.

# tempo / real-time estimation

karl petre / swarthmore college

# abstract / concept and result

This portion of the development is concerned with providing an algorithm for returning high-precision estimates of the tempo of incoming audio streams. While possible improvements were recognized, the selected algorithm proved highly successful in accomplishing its task.

# introduction / context and purpose

The first stage of achieving the *Synaesthesia* vision is to correctly break an incoming audio stream into beat-based segments. By analyzing each segment and comparing multiple segments, the overall structure of the incoming audio signal may be extracted. This portion of the project focuses on a method for estimating the tempo of any music in the electronica genre.

This report presents a brief discussion of the hardware and software environments to be used, and provides a thorough technical description of the tempo extraction algorithm. The algorithm is then simulated, and its performance is quantified. A real-time implementation of the algorithm is presented, along with a comparison of its performance to the simulated results.

# hardware environment / overview

## // hardware

The *Tempo* project makes use of existing hardware, rather than existing as a standalone unit. It is being coded on a Linux platform, and uses an M-Audio Delta1010LT soundcard to provide the necessary input and output interfaces. A relatively large number of inputs are needed, because the final system will take three stereo channels of data – the master output from a DJ's mixer, as well as the two unmixed cue channels.

# // use of existing hardware

In terms of product marketability, it is highly advantageous for the system to operate on hardware that the consumer already possesses. This would help to reduce the system's market price, and would allow the consumer to easily incorporate the system onto their pre-existing lighting infrastructure.

# software environment / overview

### // the jack audio connection kit

#### introduction

JACK is a low-latency audio server, written for POSIX conformant operating systems such as Linux. It can connect several client applications to an audio device, and allow them to share audio with each other. Clients can run as separate processes like normal applications, or within the JACK server as plug-ins. JACK was designed from the ground up for professional audio work, and its design focuses on two key areas: synchronous execution of all clients, and low latency operation [1].

The *Tempo* software package is being written using the JACK API. Use of the highlevel abstraction layer provided by the API allows all hardware to be managed trivially. It is desired that the *Tempo* engine produce an output with a latency of no more than is perceivable by the listener; this is fully supported by the JACK environment.

1. For more information see http://www.jackaudio.org.

#### jack client structure

The structure of JACK client is fairly simple, and can be summarized as follows:

```
#include <jack/jack.h> 
... 
jack_port_t *input_port; 
... 
int process (jack_nframes_t nframes, void *arg) { 
   jack_default_audio_sample_t *in = (jack_default_audio_sample_t *) 
              jack_port_get_buffer(input_port, nframes); 
   ... 
} 
void jack_shutdown (void *arg) { 
 ... 
  exit (1);
} 
int main (int argc, char *argv[]) { 
  char *client_name = 0; 
   jack_client_t *client; 
  const char **ports; 
   ... 
   jack_set_process_callback (client, process, 0); 
   jack_on_shutdown (client, jack_shutdown, 0); 
   input_port = jack_port_register(client, "master_in_left", 
             JACK_DEFAULT_AUDIO_TYPE, JackPortIsInput, 0); 
   if (jack_activate (client)) { 
    fprintf(stderr, "cannot activate client"); 
     return 1; 
   } 
 ... 
  for (i; j)}
```
The main function is responsible for setting up the client, and is then put to sleep. The JACK server calls the process function whenever it needs to send or read data to or from the client's ports. The jack\_shutdown function is called in the event that the server is shut down, or if the server stops calling the client.

### // fftw

#### introduction

FFTW is a C subroutine library for computing the discrete Fourier transform (DFT) in one or more dimensions, of arbitrary input size, and of both real and complex data [2]. It is the Fourier transform library of choice in most cases, and is used exclusively by this project for such computations.

The PCM-coded audio signals to be processed are read from the buffer of the soundcard. At a sampling rate of 44 kHz, there is more than enough data for the desired processing. The typical buffer size is 1024 data points, although this and several other relevant values are configurable in the JACK interface.

2. For more information see http://www.fftw.org.

#### referencing the fftw library

Using the FFTW library is fairly straightforward. To compute a one-dimensional DFT of size N, the following code structure is used:

```
#include <fftw3.h> 
... 
{ 
  fftw_complex *in, *out; 
  fftw_plan p; 
   ... 
  in = (fftw_complex*) fftw_malloc(sizeof(fftw_complex) * N); 
   out = (fftw_complex*) fftw_malloc(sizeof(fftw_complex) * N); 
  p = fftw_plan_dft_1d(N, in, out, FFTW_FORWARD, FFTW_ESTIMATE); 
   ... 
  fftw_execute(p); 
   ... 
   fftw_destroy_plan(p); 
  fftw_free(in); 
  fftw_free(out); 
}
```
In this case, all of the input data is real, so the following FFTW plan call is used:

fftw\_plan fftw\_plan\_dft\_r2c\_1d(int n, double \*in, fftw\_complex \*out, unsigned flags);

Moreover, since JACK presents all of its data as float precision numbers, all instances of fftw are replaced by fftwf in the *Tempo* code.

# tempo and beat estimation / overview

## // introduction

Tempo estimation is necessary for most autonomous music processing. Likewise, it is essential for the *Tempo* engine to precisely estimate the tempo of the audio streams it will manage. Music of the trance and house genres is quit percussive; due to this fact, the tempo tracking algorithm employed by *Tempo* may overlook several steps that are usually involved in this task. Moreover, the tempo of the audio stream should not change throughout its duration. It is assumed that the tempo lies between 110 and 150 BPM. These assumptions create an advantage in terms of computational time, which is highly desirable due to the real-time nature of this project.

There are three stages of the beat tracking algorithm. In the first, the major events in the music are extracted. Second, the periodicity of the audio stream is examined, and the tempo is found. Finally, the estimated tempo is applied to search the audio stream for the instances in time where the beats occur.

## // algorithm description

#### event detection

The key to tempo extraction lies in correctly locating the significant events within the temporal waveform. By comparing the onset times of these occurrences, the periodicity of the music may be established. As is commonly used, a frequency domain approach is taken in order to process the input audio waveform.

The signal is first converted to a decimated version of its short-time Fourier transform (STFT). This is accomplished by taking fixed-length segments of the incoming audio stream, and compiling a chronological sequence of their Fourier transforms. In most cases, each adjacent segment overlaps by some set amount; no such overlapping was employed here. The transform is given by

$$
X(f,m) = \sum_{n=0}^{N-1} w(n)x(n+m)e^{-j2\pi f n}
$$

where  $x(n)$  is the audio signal,  $w(n)$  is the analysis window of N samples, m is the frame index, and *f* is the frequency. For this application  $w(n)$  is simply a rectangular window.

One of the more robust approaches to event detection involves using the STFT to find the spectral energy flux of the waveform. The spectral energy flux  $E(f, k)$  of the STFT is defined by [3] as

$$
E(f,k) = \sum_{m} h(m-k)G(f,m)
$$

where  $h(m)$  approximates a differentiator filter, and  $G(f, m)$  is obtained by passing  $X(f,m)$  through a low-pass filter and a non-linear compression. This transform seeks to approximate the derivative of the signal frequency content with respect to time; significant events emerge as peaks in the resulting transform.

Simplifications occur, once again due to the percussive nature of the particular audio signals to be examined. The *Tempo* algorithm lets  $G(f,m) = X(f,m)$ , thus utilizing the full spectrum of the audio signal. One of the main implications of using a differentiator filter is to destroy the zero-frequency components of the signal. While beneficial, this step proved unnecessary in this application. *Tempo* uses a rather crude approximation of the derivative of the signal frequency for event detection, which is given by

$$
E_{S}(f,k) = \sum_{m} \sum_{f} X(f,m) - X(f,m-1)
$$

The resulting transform is half-rectified and summed for each *m* to produce a temporal waveform  $v(k)$ , where  $v(k)$  exhibits quick magnitude spikes at the onset of significant events in the music. As can be expected, however, the waveform  $v(k)$ contains a great amount of spurious noise that obscures the desired information.

As suggested by [3], a median filter is applied to the function  $v(k)$  to remove the false peaks. The value of the median threshold is found from a moving window of  $2i+1$  samples. Letting  $g_k = \{v_{k-i},...,v_k,...,v_{k+i}\}\$ , it is given by

 $T(k) = C \cdot \text{median}(g_k)$ 

where *C* is a scaling factor that raises each cutoff value. The resulting function  $p(k)$ is given by

$$
p(k) = \begin{cases} v(k) & v(k) > T(k) \\ 0 & \text{otherwise} \end{cases}
$$

The function  $p(k)$  is the event detection function used by the *Tempo* system.

3. Alonso M., David B. and Richard G., "Tempo and Beat Estimation of Musical Signals," *proceedings of ISMIR*, 2004.

#### tempo estimation

In many applications, the spectral sum or spectral product of  $p(k)$  is computed [4]. Both of these techniques assume that the power spectrum of an audio signal consists of harmonics of its fundamental frequency. If this is the case, summing or multiplying recursive temporal compressions of the data leads to datasets of strongly reinforced fundamental frequencies.

By using stringent parameter settings in the steps leading to  $p(k)$ , estimating the periodicity of  $p(k)$  becomes trivial. In this particular case, the FFT of  $p(k)$  yields precision tempo estimates of the audio waveforms.

4. Simon D., "Onset Detection Revisited," *proceedings of the 9th Int. Conference on Digital Audio Effects (DAFx-06), Montreal, Canada,* September 2006.

#### beat location estimation

To find the beat, an artificial pulse-train is created, with pulses that are spaced in accordance with the extracted tempo (as suggested in [3], referencing others). The pulses are given a finite width, to account for inaccuracies in their placement due to the resolution of the tempo-estimation algorithm. The pulse-train is then crosscorrelated with the event detection function  $p(k)$ ; a beat is located whenever the cross-correlation is above a particular threshold.

## // simulation with controlled input signals

Before the tempo detection algorithm was applied to any actual waveforms, it was applied to a test set. This set of audio samples each consisted of bass drum kicks, located on each downbeat in any given measure. The tempos of the test waveforms ranged from 125 to 145 BPM, with an interval of 1 BPM.

The following discussion uses the test waveform with a tempo of 135 BPM.

#### event detection

Figure 1 shows the time waveform of the 135-BPM audio signal over a time period of about 3 seconds.

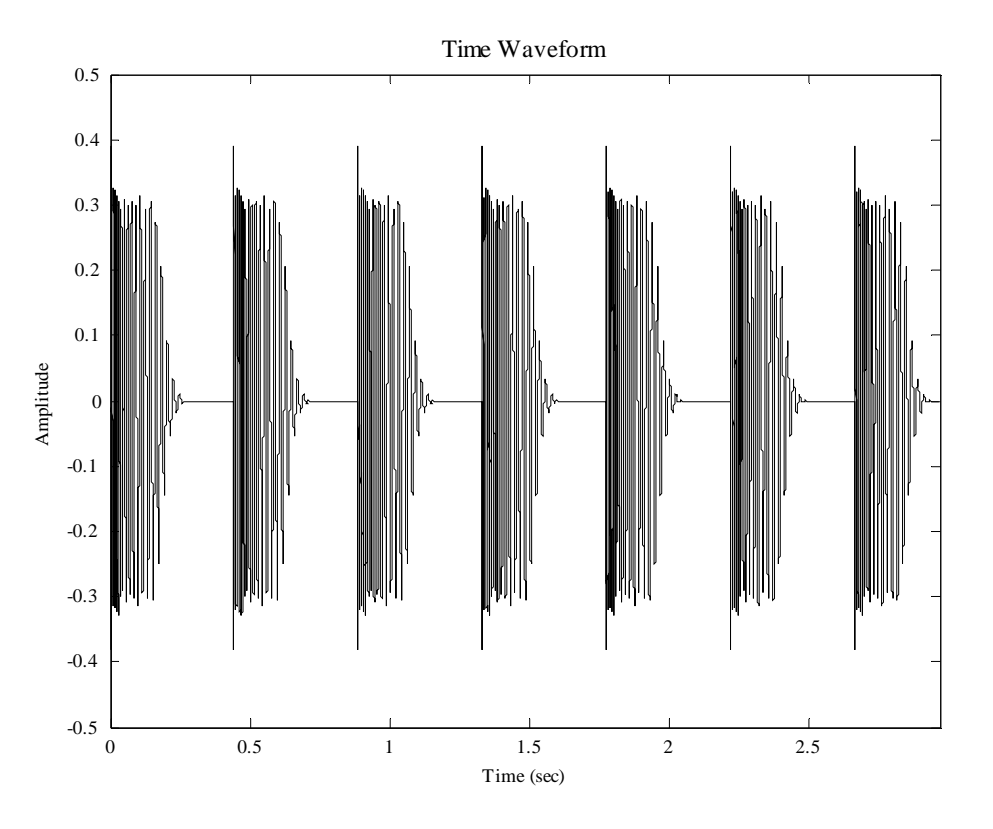

**Figure 1.** Time waveform of a 135-BPM test signal.

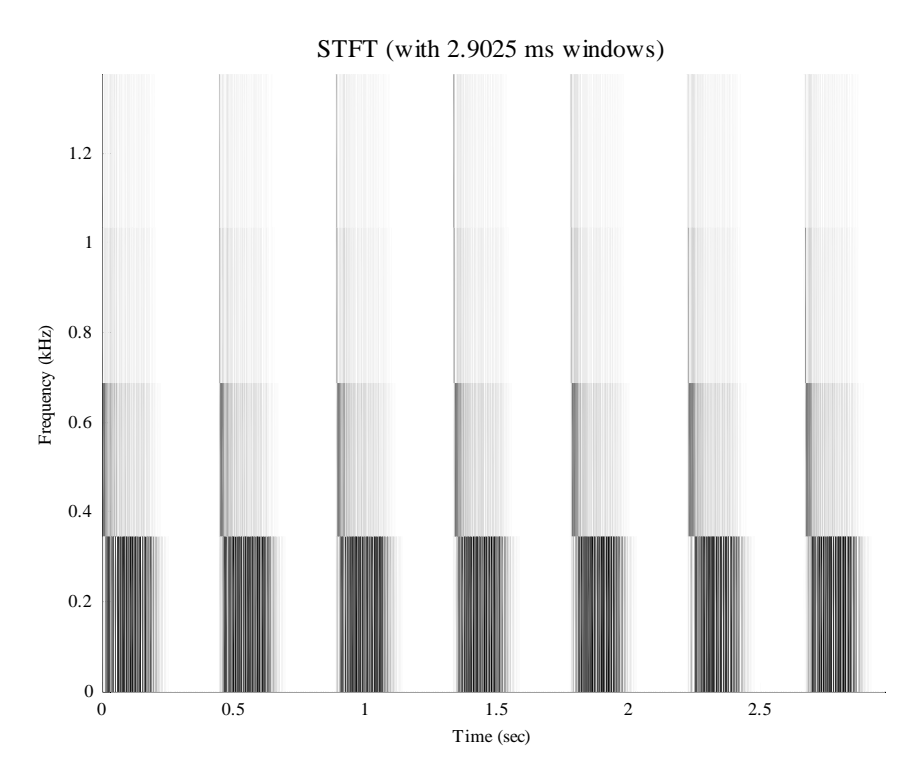

Figure 2 shows a conversion of this waveform to its STFT.

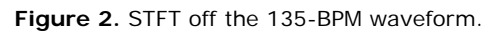

Figure 3 shows the spectral energy flux of this data.

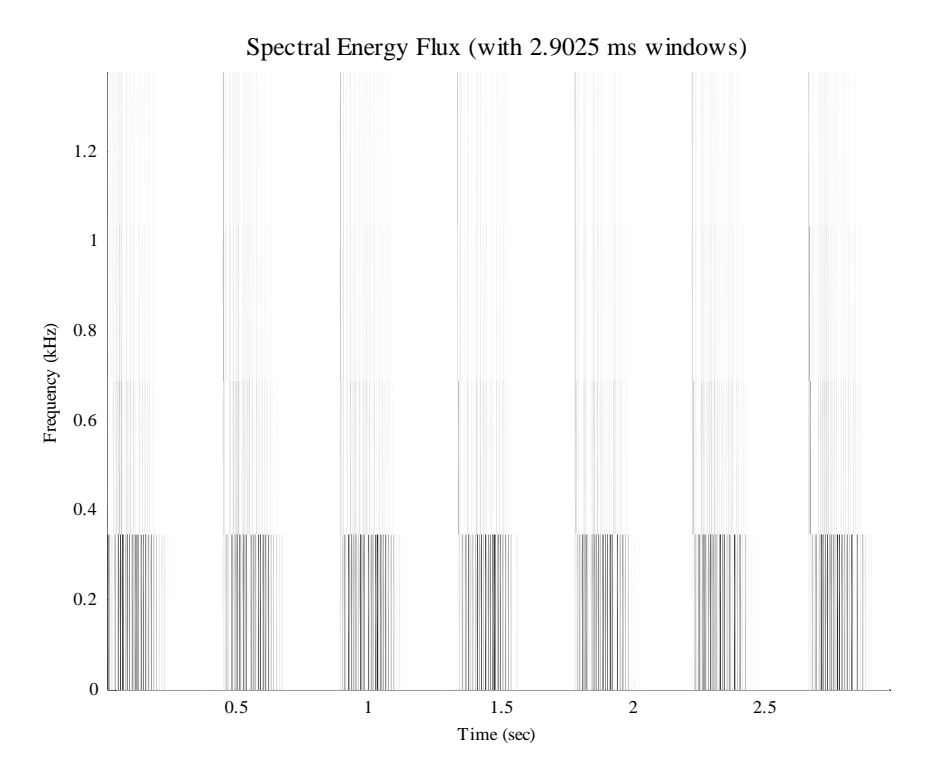

Figure 3. Spectral energy flux by frequency bin.

Figure 4 shows the summed spectral energy flux function, along with the event detection function.

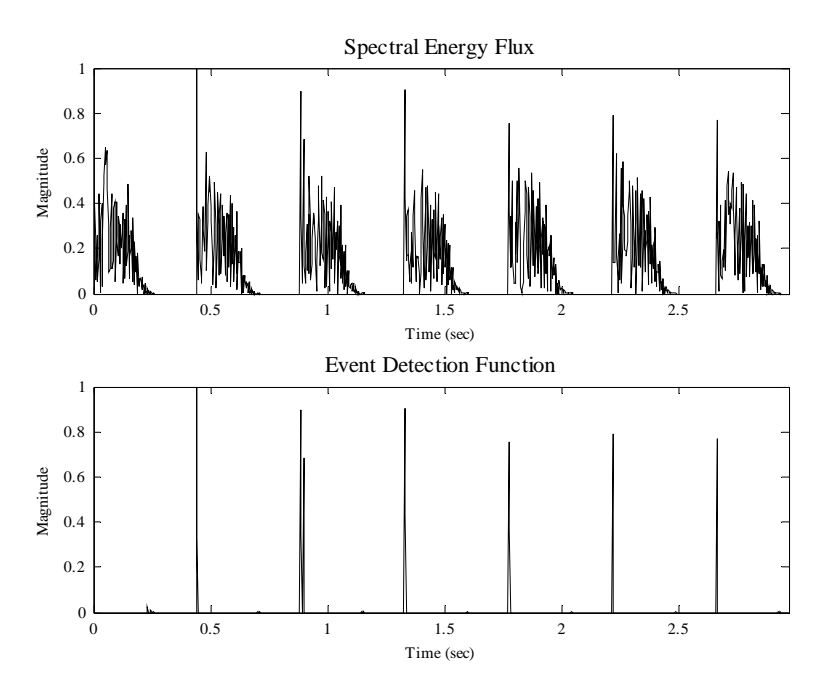

**Figure 4.** Spectral energy flux, and the event detection function.

#### tempo estimation

In order to detect the tempo at an acceptable resolution, the signal is evaluated over a longer period of time. Figure 5 shows the Fourier transform of the event detection function for a 95-second sampling of the 135-BPM test waveform.

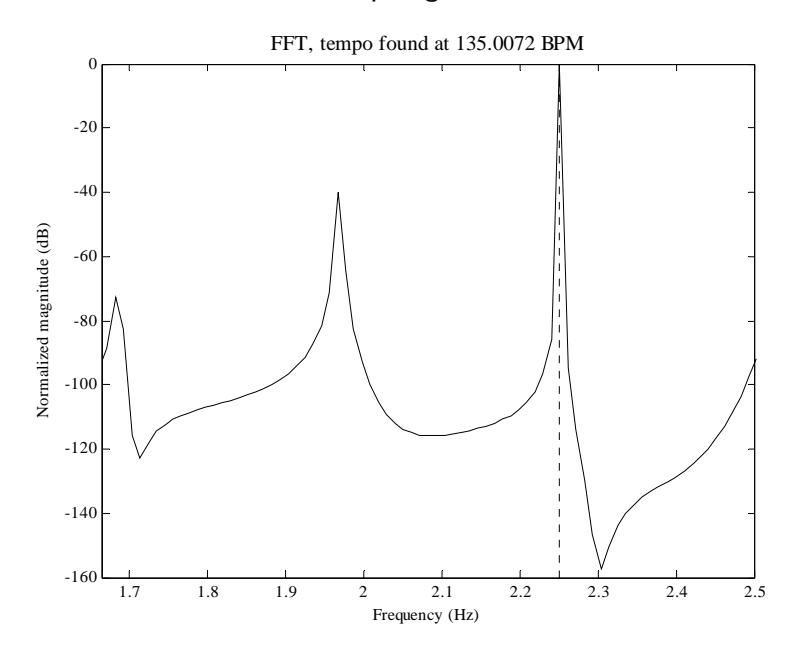

**Figure 5.** FFT of the event detection function.

The estimated tempo is accurate to within 0.006 percent of the actual tempo, and the nearest spike has an attenuation of approximately 40 dB.

#### beat location estimation

Initializing the comb filter at an arbitrary starting time causes it to seek out the next maximum. In this case, the comb filter searches the 135-BPM test waveform starting at approximately 3.5 seconds from its beginning. As illustrated in Figure 6, it correctly latches on to the beginning of the next beat.

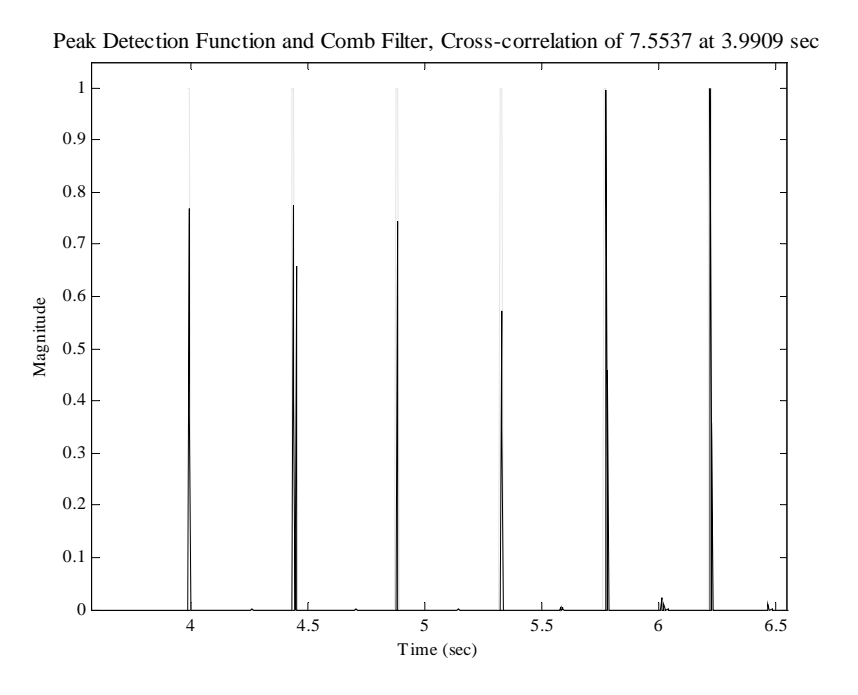

Figure 6. Application of the comb filter.

However, since the event detection function is able to extract the onsets of each of its beats, this result is to be expected.

## // simulation with real input signals

The next level of analysis involves the use of real audio waveforms. The following discussion uses a waveform representation of the track *DJ Tiësto – Close To You (Magik Muzik Remix)*, which also has a tempo of 135 BPM.

#### event detection

Figure 7 shows the time waveform of the audio signal over a time period of about 3 seconds. This sample begins at an arbitrarily chosen point in time.

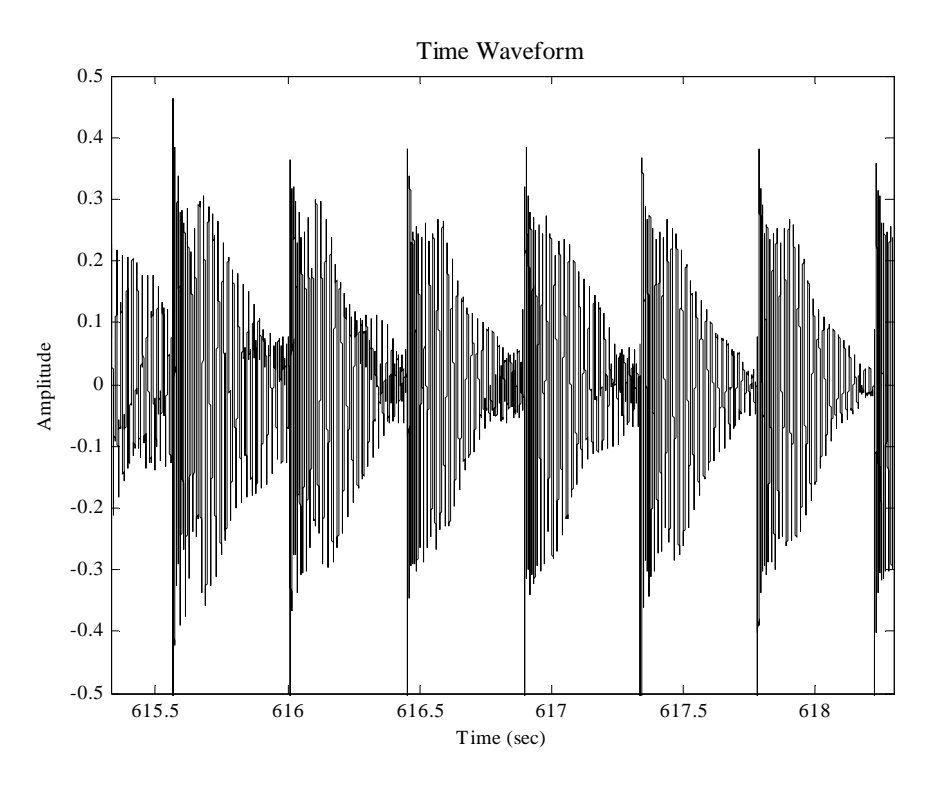

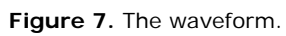

Figure 8 shows a conversion of this waveform to its STFT.

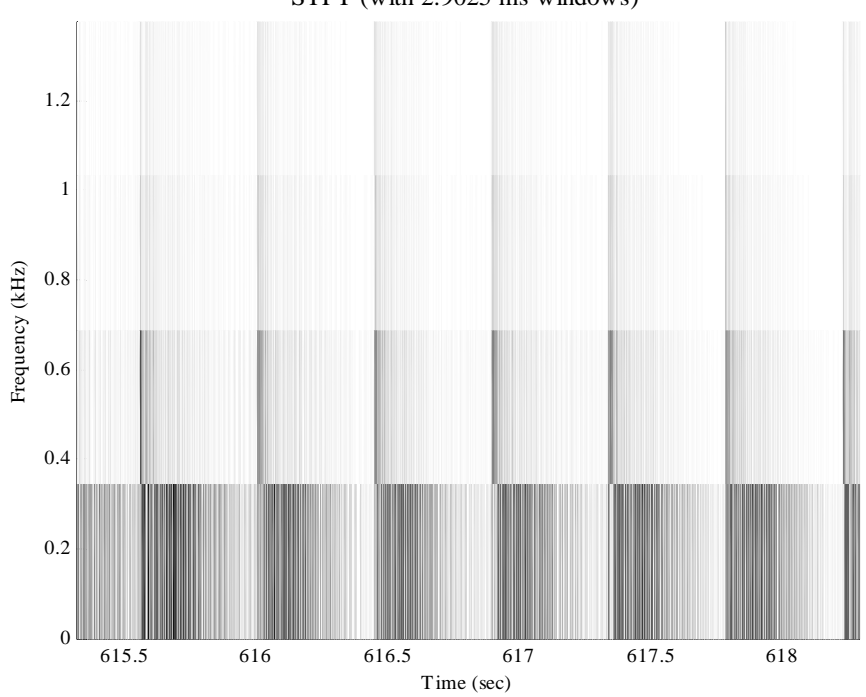

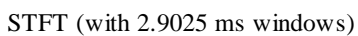

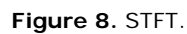

Figure 9 shows the spectral energy flux of this data.

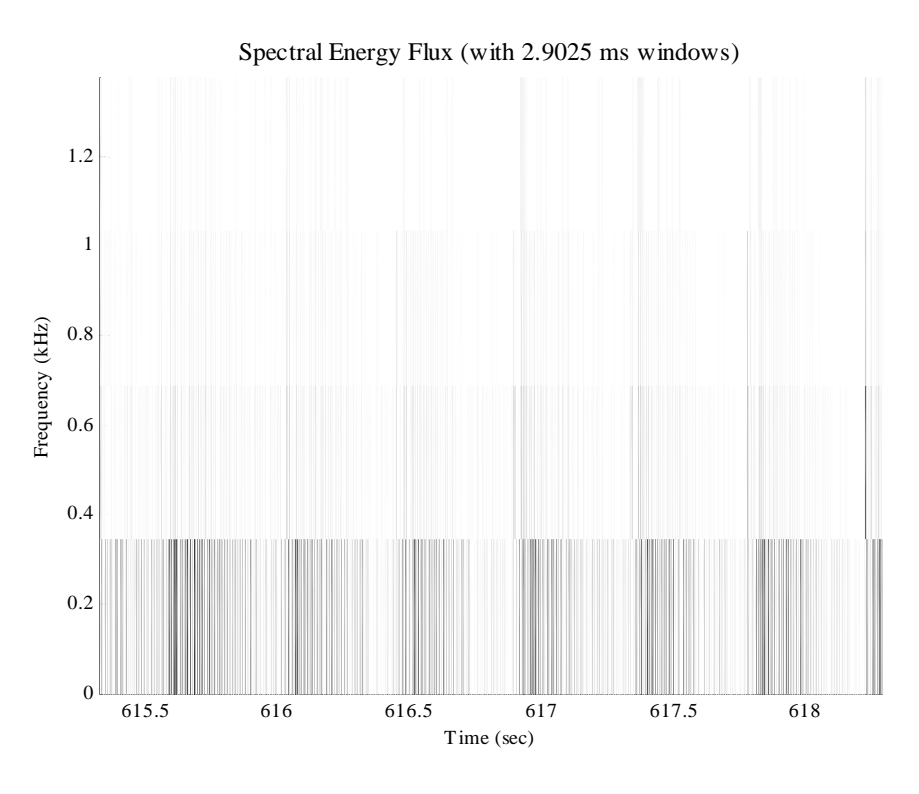

Figure 9. Spectral energy flux by frequency bin.

Figure 10 shows the summed spectral energy flux function, along with the event detection function.

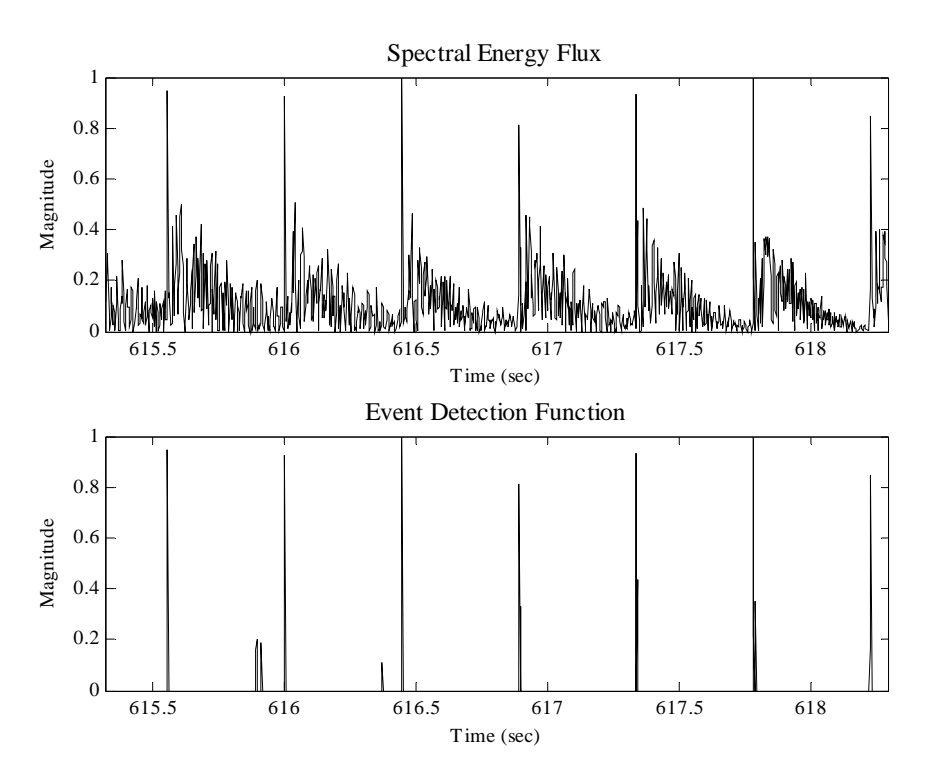

**Figure 10.** Spectral energy flux and the event detection function.

#### tempo estimation

As done before, in order to detect the tempo at an acceptable resolution, the signal is evaluated over a longer period of time. Figure 11 shows the Fourier transform of the event detection function for a 95-second sampling of the 135-BPM waveform.

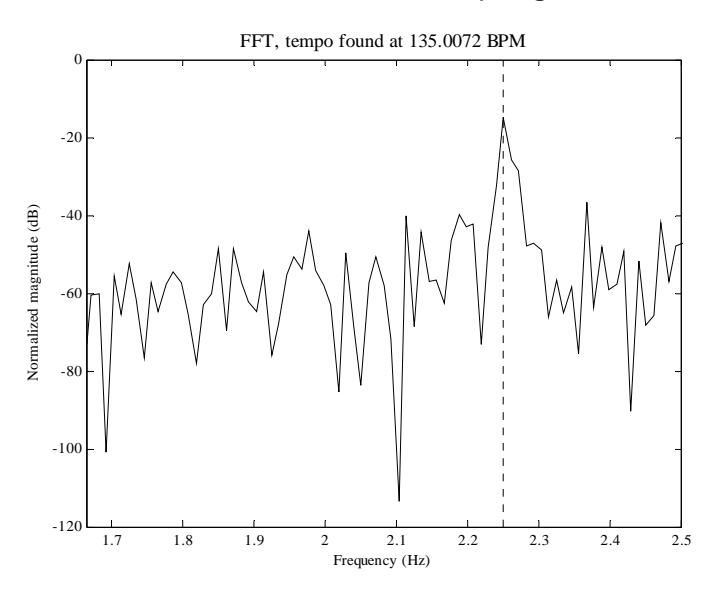

**Figure 11.** Tempo estimation.

Once again, the estimated tempo is accurate to within 0.006 percent of the actual tempo, and the nearest spike has an attenuation of approximately 40 dB.

#### beat location estimation

The comb filter is initialized to start its search at the beginning of the sampling window. As illustrated in Figure 12, it correctly latches on to the beginning of the next beat.

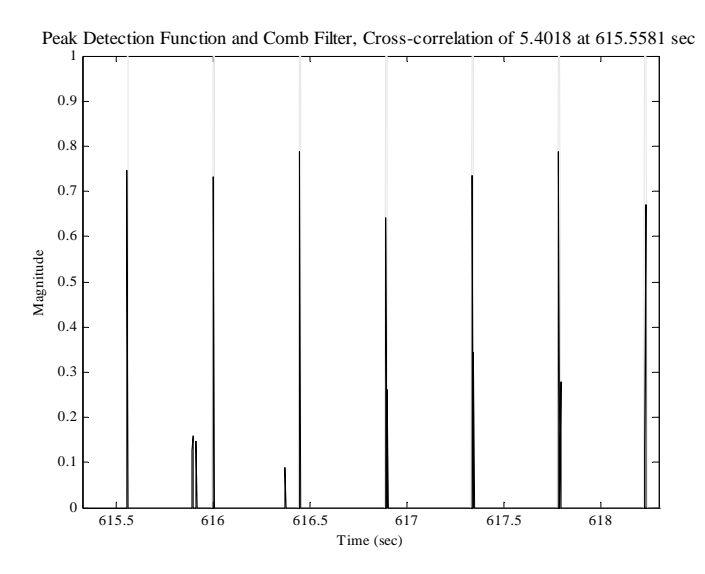

**Figure 12.** Application of the comb filter.

## // simulation with real input signals [ revisited ]

It can be seen that the audio segment addressed in section 5.4 closely resembles that of section 5.3, and it is therefore not surprising that the algorithm may correctly extract the tempo of the waveform.

The following discussion once again uses a waveform representation of the track *DJ Tiësto – Close To You (Magik Muzik Remix)*. This time, however, event detection function is unable to detect each beat.

#### event detection

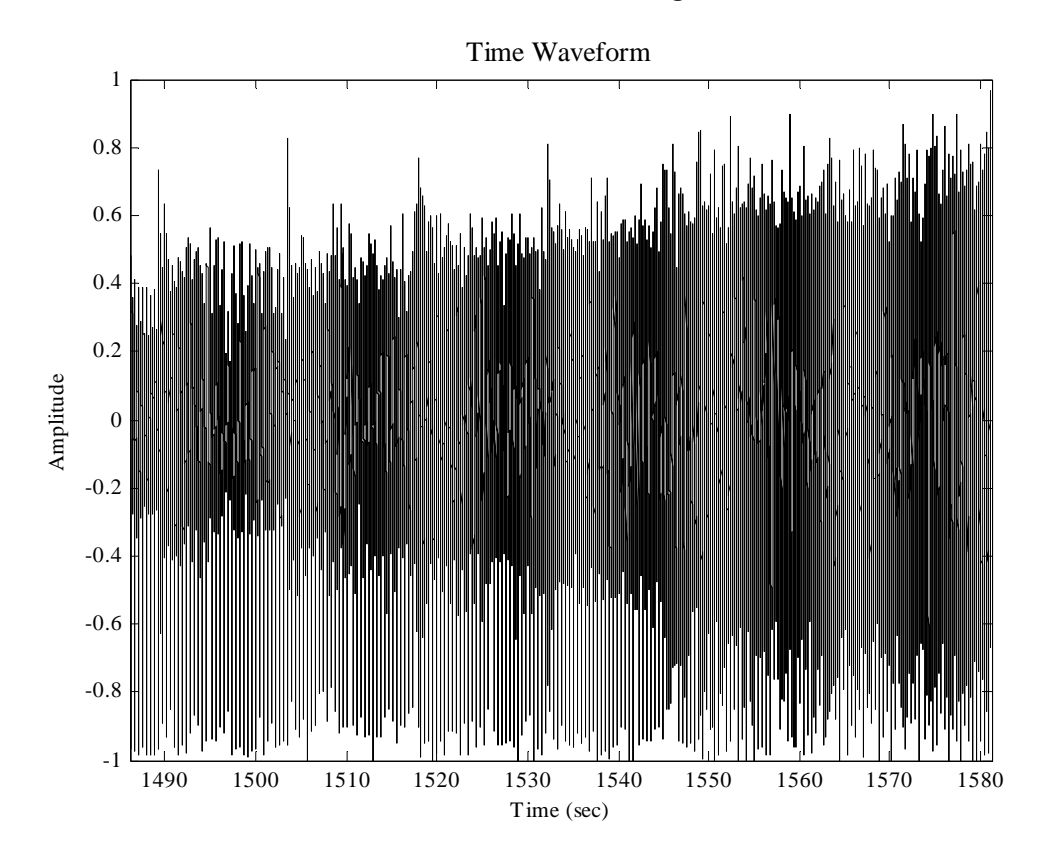

Figure 13 shows the time waveform of the audio signal.

**Figure 13.** Waveform.

Figure 14 shows the summed spectral energy flux function, along with the event detection function. Note that only a small percentage of the beats are detected.

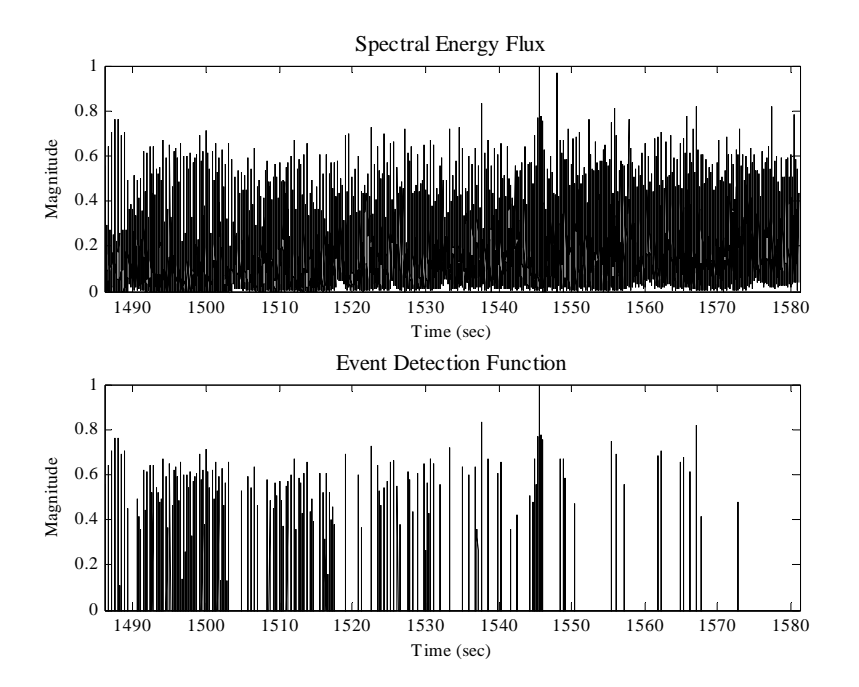

**Figure 14.** Spectral energy flux and the event detection function.

#### tempo estimation

Even though the event detection function has failed for a substantial portion of the sampled waveform, the estimated tempo does not falter. It is again accurate to within 0.006 percent of the actual tempo, and the nearest spike has an attenuation of about 35 dB.

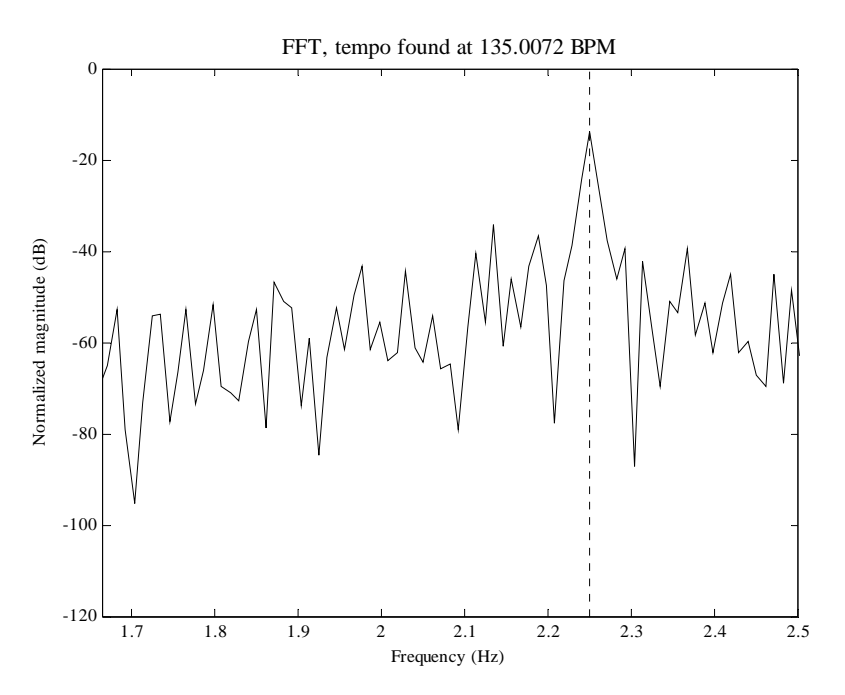

**Figure 15.** Tempo estimation.

#### beat location estimation

Peak Detection Function and Comb Filter, Cross-correlation of 4.8241 at 1486.17 sec 1 0.9 0.8 0.7 0.6 Magnitude Magnitude 0.5 0.4 0.3 0.2 0.1  $\Omega$ 1486.5 1487 1487.5 1488 1488.5 1489 Time (sec)

Moreover, the comb filter correctly latches on to the beginning of the next beat.

**Figure 16.** Application of the comb filter.

It is true that this particular comb filter would fail if the window started at, for example, 1570 seconds. However, increasing the length of the comb filter compensates for this issue. If the comb is able to latch on to a beat that occurs before the break in onset detections, then the beat times occurring during the lapse may be interpolated – at a negligible loss in accuracy of each timestamp due to the precision tempo estimate.

## // real-time system

#### introduction

The operation of the real-time system mirrors the operation of the simulations as closely as possible, and is successful in its task almost to the same extent as the simulations are. It is highly compact in its structure, which accounts for its complexity. The code used may leave some room for improvement, due to my inexperience with the language.

#### headers and variable declarations

The majority of the variables used by the Tempo client are declared as globals, due to the structure of its operation.

The following variables mirror parameters which may be set in JACK:

#define JACK\_FRAMES\_PER\_BUFFER 1024

```
#define JACK_SAMPLES_PER_SEC 44100
```
The standard number of frames (samples) per JACK buffer cycle is 1024. A combination of these particular settings provides a maximum latency of 46.4 ms between the time that the sample is passed to the audio card and passed to the JACK client. It would be beneficial to have these numbers read directly from JACK; however a method for doing so has not been established at the present.

The following variables are internal to this client, and define the size – and thus resolution – of both the STFT stage and the tempo-estimating FFT stage. The first of these refers to the sample size of each STFT input; the setting used provides a resolution of less than 3 ms per timestamp. The second value defines the number of STFT windows to be processed and sent to the tempo-estimating FFT.

```
#define STFT_BUFFERS 128 
#define STFT_WINDOW_N 128
```
The tempo estimation is limited by upper and lower bounds, these are also predefined:

```
#define MIN_TEMPO 100 
#define MAX_TEMPO 150
```
The parameters for the median filter are defined to be the same as those used in simulation. The window extends for *MF\_N* values to either side of the indexed data point.

```
#define MF_N 10 
#define C 5
```
The following values define the JACK ports:

```
jack_port_t *input_port_m_l; 
jack_port_t *input_port_m_r; 
jack_port_t *input_port_c1_l; 
jack_port_t *input_port_c1_r; 
jack_port_t *input_port_c2_l; 
jack_port_t *input_port_c2_r; 
jack_port_t *output_port_m_l; 
jack_port_t *output_port_m_r;
```
The following variables define the raw audio input arrays:

```
float *raw_l; 
float *raw_r; 
float *raw mixed;
```
The following variables are used for the STFT, and the calculation of the spectral energy flux:

```
float *fft_window_in; 
fftwf_complex *fft_window_out; 
fftwf_plan fft_window_p; 
double *stft_old_mag;
```

```
fftwf_complex *stft_new; 
double *stft_new_mag; 
float stft_old_sum; 
float stft_new_sum; 
float sef_max; 
float *sef;
```
The following variables are used for the tempo-estimating FFT. The input to the FFT is the event detection function *edf*.

```
float *edf; 
float *fft_tempo_in; 
fftwf_complex *fft_tempo_out; 
fftwf_plan fft_tempo_p; 
double *fft_tempo_mag;
```
This variable is used as a counter, for determining how full the tempo-estimation FFT input is. This value is sent to the terminal.

```
unsigned int edf_fill_count;
```
The following variables are for timing, so that events may be time stamped as necessary.

```
struct timeval tv; 
struct timezone tz; 
float start_time; 
float current_time;
```
The tempo is also defined as a global. The value stored in *freq\_inc* is the frequency increment between any two adjacent tempo-estimation FFT outputs.

```
double tempo; 
double freq_inc;
```
Knowledge of these variables is essential for understanding the operation of the code.

#### the main function

The main function is called at the start of client execution. It is responsible for configuring the client so that it may run solely on its JACK process callback. After this function has completed the setup, it is put to sleep.

The first thing that is done is to record the time at which this program was initialized, so that this value may be referenced if desired:

```
gettimeofday(&tv, &tz); 
start_time = (double)(tv.tv_sec % 1000) + ((double)tv.tv_usec) / 1000000.0;
```
The only argument that may be passed in (at present) is the name for the client. If no value is passed in, the client name is defaulted to *synaesthesia*.

```
if (argc < 2) \{
```

```
client_name = (char *) malloc (9 * sizeof (char));
   strcpy (client_name, "synaesthesia"); 
} else { 
 client_name = (char *) malloc (9 * sizeof (char));
   strcpy (client_name, argv[1]); 
}
```
Next, all the required memory space is allocated. FFTW requires the use of *fftwf\_malloc*.

```
raw l = (float * ) (sizeof(float) * JACK FRAMES PER BUFFER);raw_r = (float *) fftwf_malloc(sizeof(float) * JACK_FRAMES_PER_BUFFER); 
raw_mixed = (float *) fftwf_malloc(sizeof(float) * JACK_FRAMES_PER_BUFFER); 
fft_window_in = (float *) fftwf_malloc(sizeof(float) * STFT_WINDOW_N);
fft window out = (fftwf complex *) fftwf malloc(sizeof(fftwf complex) *
              ((STFT_WINDOW_N / 2) + 1));fft_window_p = fftwf_plan_dft_r2c_1d(STFT_WINDOW_N, fft_window_in, 
             fft_window_out, FFTW_ESTIMATE); 
//fft_window_mag = (double *) malloc(sizeof(float) * ((STFT_WINDOW_N / 2) + 
              1)); 
edf = (float *) fftwf_malloc(sizeof(float) * JACK_FRAMES_PER_BUFFER * 
              STFT_BUFFERS); 
fft_tempo_in = (float *) fftwf_malloc(sizeof(float) * JACK_FRAMES_PER_BUFFER * 
             STFT_BUFFERS);
fft_tempo_out = (fftwf_complex *) fftwf_malloc(sizeof(fftwf_complex) * 
             ((JACK_FRAMES_PER_BUFFER * STFT_BUFFERS / 2) + 1)); 
fft_tempo_p = fftwf_plan_dft_r2c_1d(JACK_FRAMES_PER_BUFFER*STFT_BUFFERS, 
             fft_tempo_in, fft_tempo_out, FFTW_ESTIMATE); 
fft_tempo_mag = (double *) malloc(sizeof(double) * ((JACK_FRAMES_PER_BUFFER * 
              STFT_BUFFERS / 2 + 1));
stft_old_mag = (double *) fftwf_malloc(sizeof(double) * ((STFT_WINDOW_N / 2) + 
              1)); 
stft_new_mag = (double *) fftwf_malloc(sizeof(double) * ((STFT_WINDOW_N / 2) + 
             1)); 
stft_new = (fftwf_complex *) fftwf_malloc(sizeof(fftwf_complex) * 
              ((STFT_WINDOWN_N / 2) + 1));\text{sef} = (\text{float *}) \text{ fftwf\_malloc}(\text{sizeof}(\text{float}) * ((\text{MF\_N * 2}) + 1 +(JACK_FRAMES_PER_BUFFER / STFT_WINDOW_N)));
```

```
The values in the event detection function are initialized to zero:
```

```
for (i=0; i<JACK_FRAMES_PER_BUFFER * STFT_BUFFERS-1; i++) { 
  edf[i] = 0.0;}
```
The spectral energy flux values are normalized based on the max value of this function, which is updated throughout the duration of the client's execution. This value must also be initialized:

```
sef_max = 0.0;
```
The tempo increment is defined here, because it is based on parameters that will not change:

```
freq_inc = 1.0 / ((JACK_FRAMES_PER_BUFFER * STFT_BUFFERS) * (1.0 /
             (JACK_SAMPLES_PER_SEC / STFT_WINDOW_N)));
```
Tempo may now attempt to become a client of the JACK server. This is called as follows:

```
if ((client = jack_client_new (client_name)) == 0) { 
  fprintf (stderr, "Check that the JACK server is running...\n\cdot \cdot return 1; 
}
```
The JACK process callback must be specified:

```
jack_set_process_callback (client, process, 0);
```
If JACK is shutdown, or decides to stop calling the client, it is sent to *jack\_shutdown()*:

```
jack_on_shutdown (client, jack_shutdown, 0);
```
The JACK input and output ports are established as follows:

```
input_port_m_l = jack_port_register(client, "master_in_left", 
             JACK_DEFAULT_AUDIO_TYPE, JackPortIsInput, 0); 
input_port_m_r = jack_port_register(client, "master_in_right", 
             JACK_DEFAULT_AUDIO_TYPE, JackPortIsInput, 0); 
input_port_c1_l = jack_port_register(client, "cue_1_left", 
             JACK_DEFAULT_AUDIO_TYPE, JackPortIsInput, 0); 
input_port_c1_r = jack_port_register(client, "cue_1_right", 
             JACK_DEFAULT_AUDIO_TYPE, JackPortIsInput, 0); 
input_port_c2_l = jack_port_register(client, "cue_2_left", 
             JACK_DEFAULT_AUDIO_TYPE, JackPortIsInput, 0); 
input_port_c2_r = jack_port_register(client, "cue_2_right", 
             JACK_DEFAULT_AUDIO_TYPE, JackPortIsInput, 0); 
output_port_m_l = jack_port_register(client, "master_out_left", 
             JACK DEFAULT AUDIO TYPE, JackPortIsOutput, 0);
output_port_m_r = jack_port_register(client, "master_out_right", 
             JACK_DEFAULT_AUDIO_TYPE, JackPortIsOutput, 0);
```
Finally, the client is able to roll, and JACK is notified:

```
if (jack_activate (client)) { 
   fprintf(stderr, "cannot activate client"); 
   return 1; 
}
```
The setup is complete, and main goes to sleep.

```
for (i; j)
```
#### the jack process callback function

The JACK process callback is called whenever there is a buffer ready to be imported from or exported to JACK.

Only a minimal number of variable declarations must be made during each callback. These are all temporary, and will be lost after the completion of the callback.

```
int i; 
int j; 
int k; 
double fft_tempo_max; 
int fft_tempo_max_place; 
double tempo_freq; 
double mf_max; 
double mf_thresh; 
int mf_count;
```
Each buffer cycle is time stamped:

```
gettimeofday(&tv, &tz);
```
current\_time = (double)(tv.tv\_sec % 1000) + ((double)tv.tv\_usec) / 1000000.0;

The following lines define where to get and put the JACK buffers:

```
jack_default_audio_sample_t *out_m_l = (jack_default_audio_sample_t *)
             jack_port_get_buffer(output_port_m_l, nframes); 
jack_default_audio_sample_t *out_m_r = (jack_default_audio_sample_t *)
             jack_port_get_buffer(output_port_m_r, nframes); 
jack_default_audio_sample_t *in_m_l = (jack_default_audio_sample_t *) 
             jack_port_get_buffer(input_port_m_l, nframes); 
jack_default_audio_sample_t *in_m_r = (jack_default_audio_sample_t *) 
             jack_port_get_buffer(input_port_m_r, nframes); 
jack_default_audio_sample_t *in_c1_l = (jack_default_audio_sample_t *)
             jack_port_get_buffer(input_port_c1_l, nframes); 
jack default_audio_sample_t *in_c1_r = (jack_default_audio_sample_t *)
             jack_port_get_buffer(input_port_c1_r, nframes); 
jack default_audio_sample_t *in_c2_l = (jack_default_audio_sample_t *)
             jack_port_get_buffer(input_port_c2_l, nframes); 
jack_default_audio_sample_t *in_c2_r = (jack_default_audio_sample_t *) 
             jack_port_get_buffer(input_port_c2_r, nframes);
```
Passing JACK input streams to JACK output streams is accomplished as follows. Tempo passes its master inputs to its master outputs.

memcpy(out\_m\_l, in\_m\_l, sizeof(jack\_default\_audio\_sample\_t) \* nframes); memcpy(out\_m\_r, in\_m\_r, sizeof(jack\_default\_audio\_sample\_t) \* nframes);

The JACK input buffers are copied:

```
memcpy(raw_l, in_m_l, sizeof(jack_default_audio_sample_t) * nframes);
memcpy(raw_r, in_m_r, sizeof(jack_default_audio_sample_t) * nframes);
```
The left and right input channels are combined:

```
for (i=0; i\leq n frames; i++) {
  raw\_mixed[i] = raw\_l[i] + raw\_r[i];}
```
The following code compiles the spectral energy flux vector *sef*.

```
for (i=(JACK_FRAMES_PER_BUFFER * STFT_BUFFERS)-1; i>=0; i--) { 
  if (i > ((JACK_FRAMES_PER_BUFFER / STFT_WINDOW_N) - 1)) {
     edf[i] = edf[i - (JACK_FRAMES_PER_BUFFER / STFT_WINDOW_N)]; 
    if (i < ((MF_N * 2) + 1 + (JACK_FRAMES_PER_BUFFER / STFT_WINDOW_N))) {
       sef[i] = sef[i - (JACK_FRAMES_PER_BUFFER / STFT_WINDOW_N)]; 
     } 
   } else { 
    for (k=0; k<STFT_WINDOW_N; k++) {
      fft_window_in[k] = raw_mixed[k + (STFT_WINDOW_N * i)];
     } 
     fftwf_execute(fft_window_p); 
     memcpy(stft_new, fft_window_out, sizeof(fftwf_complex) * ((STFT_WINDOW_N / 
                     2) + 1)); 
    for (k=0; k<((STFT_WINDOW_N / 2) - 1); k++) stft_new_mag[k] = sqrt(stft_new[k][0]*stft_new[k][0] + 
                     stft_new[k][1]*stft_new[k][1]); 
     } 
    \text{sef}[i] = 0.0;
    for (k=0; k<( (STFT WINDOW N / 2) - 1); k++) {
      if (stft_new_mag[k] > stft\_old_mag[k]) {
        \texttt{sef[i]} = \texttt{sef[i]} + \texttt{stft_new_mag[k]} - \texttt{stft\_old_mag[k]}; } 
     } 
    for (k=0; k<((STFT_WINDOW_N / 2) - 1); k++)stft_old_mag[k] = stft_new_mag[k];
     } 
   } 
}
```
Only the new parts of *sef* must be normalized. This is done after updating the normalization reference value *sef\_max*.

```
for (i=0; i<((MF_N * 2)+1+(JACK_FRAMES_PER_BUFFER / SIFT_WINDOW_N)); i++)if (sef[i] > sef_max) {
    \text{sef} max = \text{sef}[i]; } 
}
```

```
for (i=0; i<(JACK_FRAMES_PER_BUFFER / STFT_WINDOW_N); i++) { 
  \text{sef}[i] = \text{sef}[i] / \text{sef\_max};}
```
The following code runs the median filter. Note that there is a lag of one process callback (about 46.4 ms) from the time that new data enters *sef* to the time that it enters *edf*.

```
for (i=(MF_N + (JACK_FRAMES_PER_BUFFER / STFT_WINDOW_N)); i>(MF_N-1); i--)mf_count = 1;mf_max = 0.0;mf thresh = 0.0;
  for (j=(i-MF_N); j<(i+MF_N+1); j++) if (sef[j] > mf_thresh) { 
      mf_{\text{thresh}} = \text{sef[j]};
     } 
   } 
  while (mf_count < (MF_N + 2)) {
    for (j=(i-MF_N); j<(i+MF_N+1); j++)if ((sef[j] > mf_max) && (sef[j] < mf_thresh) {
        mf_max = sef[j]; } 
     } 
     mf_count++; 
    mf_{\text{thresh}} = mf_{\text{max}}; } 
  if (self[i-MF_N] > C*mf_max)edf[i-MF_N] = sef[i-MF_N]; } else { 
    edf[i-MF_N] = 0; } 
}
```
The compiled *edf* vector is sent to FFTW in order to estimate the tempo:

```
memcpy(fft_tempo_in, edf, sizeof(float) * JACK_FRAMES_PER_BUFFER * 
             STFT_BUFFERS);
```

```
fftwf_execute(fft_tempo_p);
```
The following code searches for the maximum FFT value, over a range specified by *MIN\_TEMPO* and *MAX\_TEMPO*:

```
fft_tempo_max = 0.0; 
for (i=0; i<(JACK_FRAMES_PER_BUFFER*STFT_BUFFERS/2)+1; i++) { 
   fft_tempo_mag[i] = sqrt(fft_tempo_out[i][0]*fft_tempo_out[i][0] + 
             fft_tempo_out[i][1]*fft_tempo_out[i][1]);
```

```
 if ((fft_tempo_mag[i] > fft_tempo_max) && (i > MIN_TEMPO/60.0/freq_inc) && (i 
             < MAX_TEMPO/60.0/freq_inc)) { 
   fft tempo max = fft tempo mag[i]; fft_tempo_max_place = i; 
  } 
} 
tempo_freq = fft_tempo_max_place * freq_inc;
```
The following increments the counter that tells how full the event detection function is:

```
if (edf_fill_count < STFT_BUFFERS) { 
   edf_fill_count++; 
}
```
Finally, the estimated tempo is printed to the terminal:

```
if (tempo_freq*60 > MAX_TEMPO) tempo_freq = 0; 
if (tempo freq * 60.0 > MAX TEMPO) {
 printf("\rightharpoonup tempo: --- ---- bpm (fft buffer at \$1.1f\$) ",
             100.0*(float)edf_fill_count/(float)STFT_BUFFERS);
} else { 
 printf("\r tempo: %7.3f bpm (fft buffer at %1.1f%%) ", tempo_freq *
             60.0, 100.0*(float)edf_fill_count/(float)STFT_BUFFERS); 
} 
fflush(stdout);
```
#### limits to precision

The performance of the real-time implementation of the tempo estimation algorithm was limited primarily by the processing capacity of the computer. The tempo-locating FFT is the largest contributor to the computational complexity of the algorithm. Increasing the STFT windows used for this computation would most likely improve its accuracy; however, the value chosen above is near the upper limit of achievable FFT size.

## // real-time performance with controlled input signals

As done in simulation, the real-time tempo estimation algorithm was first tested with a controlled input signal. Figure 17 presents the spectral energy flux of the incoming audio stream, as found by the Tempo engine. Comparing this plot of that of Figure 4, it can be seen that the real-time performance of this function closely matches the simulated results.

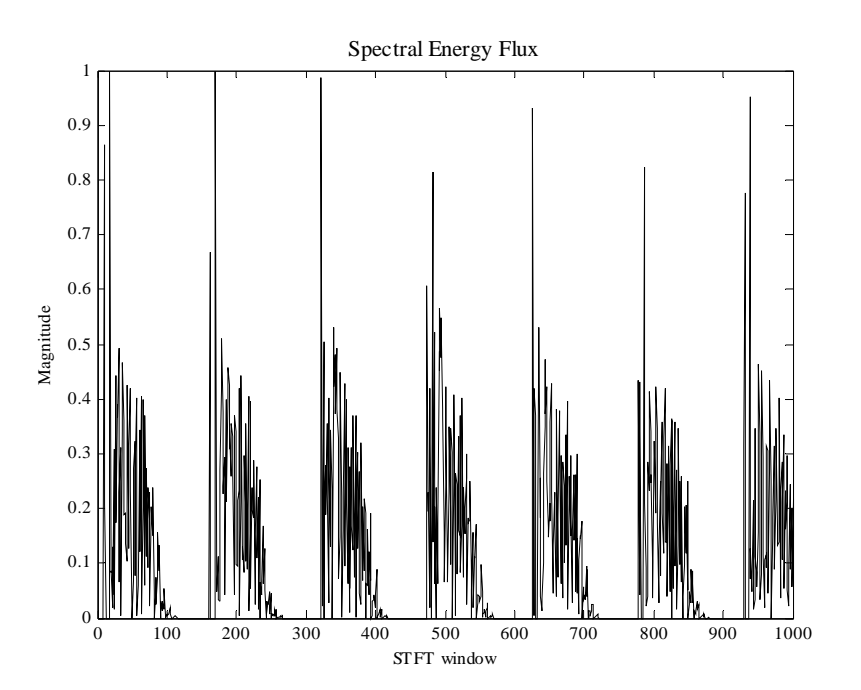

Figure 17. Spectral energy flux.

Figure 18 depicts an application of the real-time event detection function to the incoming audio signal. It can be seen that, similar to the simulated results, the event detection function is able to recognize the onset of each beat.

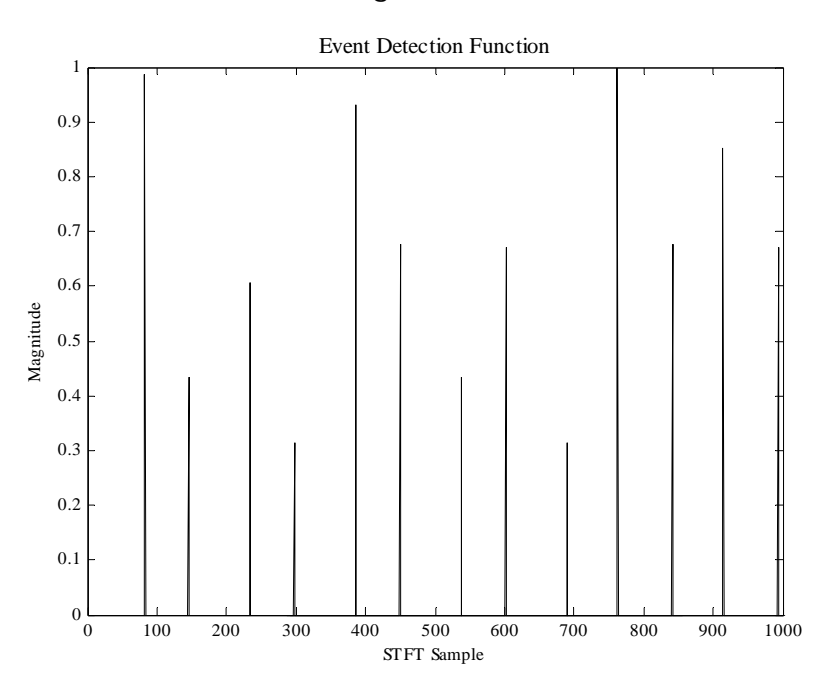

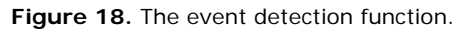

Figure 19 shows a plot of the estimated tempo, starting at the beginning of the audio signal playback. It can be seen that the real-time tempo estimation algorithm comes within three quantization intervals of the true value within 2 seconds. By 5 seconds, the error in the estimated value has fallen to one quantization interval.

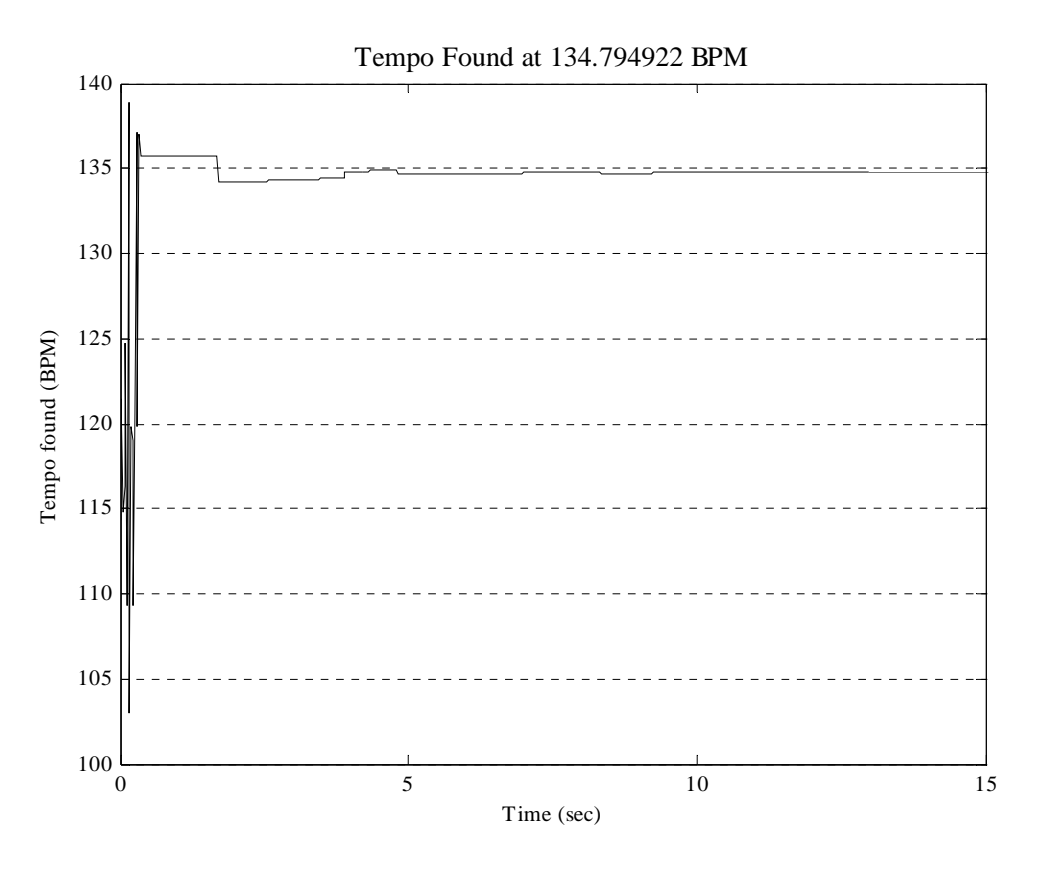

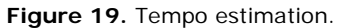

### // real-time performance with real input signals

The performance of the *Tempo* tempo estimation algorithm was tested for a number of waveforms, varying over the range of attainable tempos.

In order to further compare the real-time implementation of the algorithm to the simulated results, it was tested using track *DJ Tiësto – Close To You (Magik Muzik Remix)*. Figure 20 presents a plot of the estimated tempo over the duration of the track. It takes the algorithm approximately 25 seconds to come within a reasonable estimate of the tempo. The tempo is estimated to be less than its true value (135 BPM) by one quantization interval for the majority of the track's length (from 50 to 275 seconds). It then drops by another quantization level, most likely due to a failure in the event detection function over that interval. Finally, towards the end of the track, the tempo raises to a value that is one quantization level above where it should be.

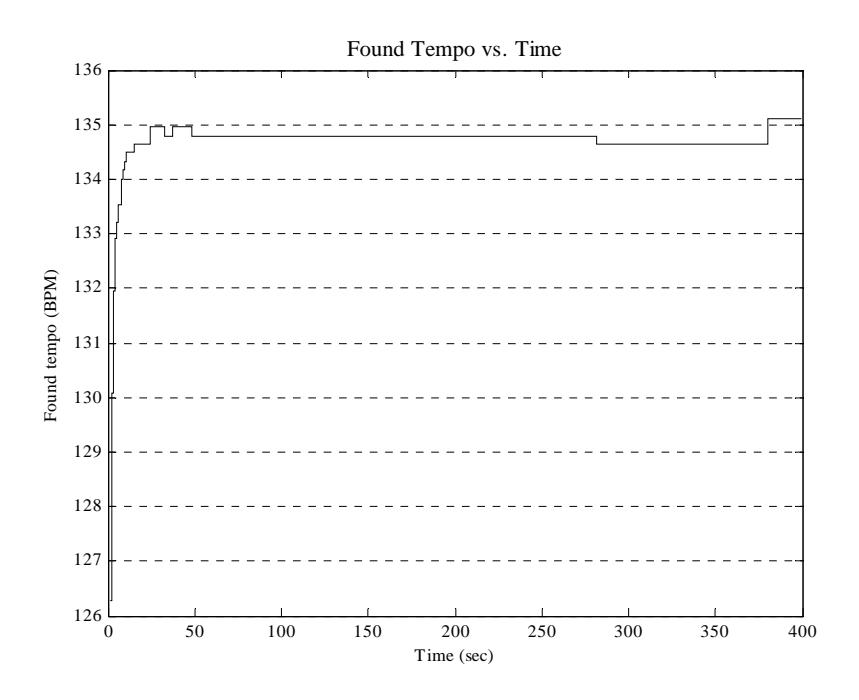

**Figure 20.** Tempo estimation over the duration of *DJ Tiësto – Close To You (Magik Muzik Remix)*.

The track *Skin – Faithfulness (DJ Tiësto Remix)* was recorded at a tempo of precisely 140 BPM; this tempo is towards the upper limit of music in this genre. Figure 21 depicts the performance of the tempo estimation algorithm over the duration of this track. The performance of the *Tempo* engine is similar in this case – the estimated tempo stays within one quantization level for a majority of the track's length. However, this time there are more fluctuations in the estimated tempo towards the end of the track.

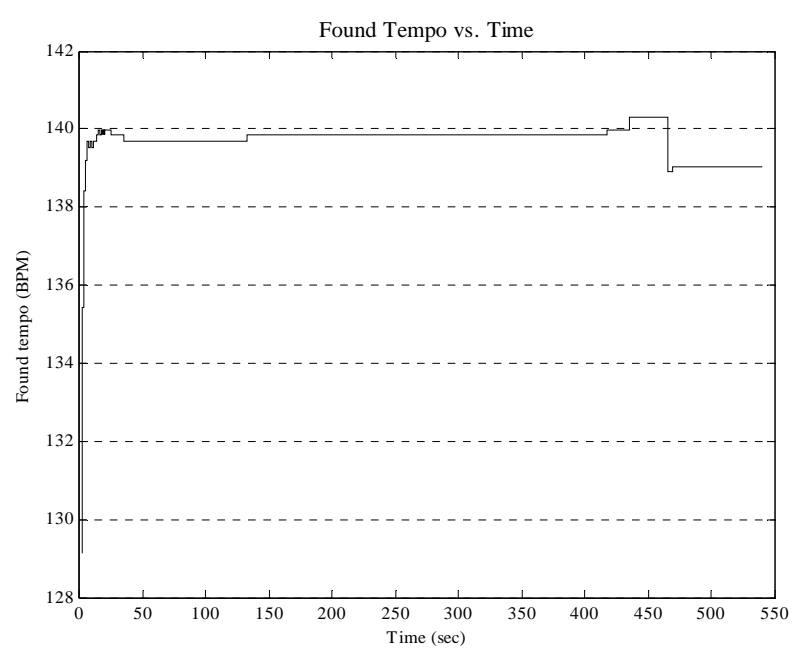

**Figure 21.** Tempo estimation over the duration of *Skin – Faithfulness (DJ Tiësto Remix)*.

The track *Bounce Back by Armin van Buuren (featuring DJ Remy and Roland Klinkenberg)* was recorded at a tempo of precisely 130 BPM. This is one of the slower tempos seen by the genre. Figure 22 presents the performance of the tempo estimation algorithm over the duration of this track. It can be seen that in this case, *Tempo* is quite effective in estimating the tempo over the duration of the track. The algorithm comes within one quantization level of the true tempo after only 10 seconds, and stays within two quantization levels for the remainder of the track.

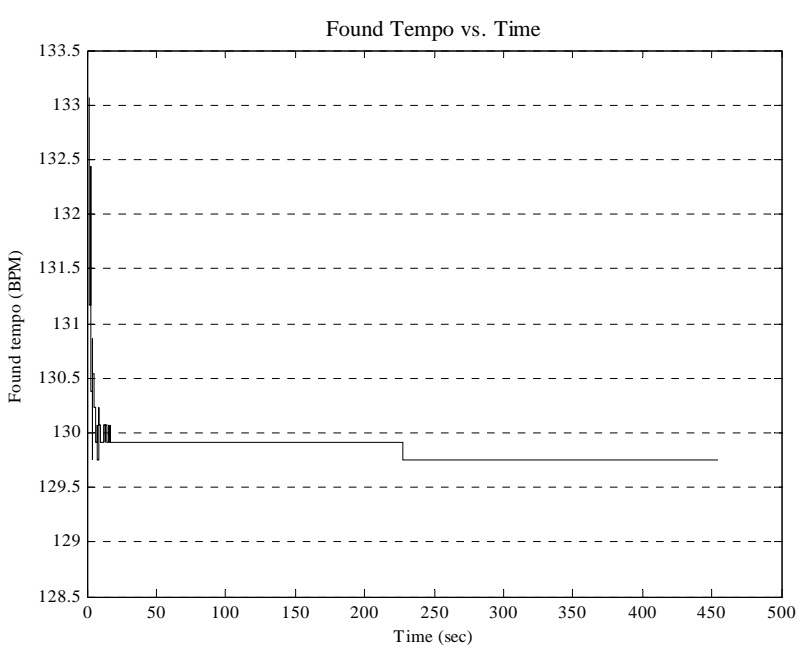

**Figure 22.** Tempo detection over the duration of *Armin van Buuren (feat. DJ Remy and Roland Klinkenberg) – Bounce Back*.

One of the ways in which to improve the estimation algorithm would be to use a Kalman filter to control the value of the estimated tempo. The Kalman filter is a recursive estimator for the state of a dynamic system. Kalman filters are especially useful when the data is incomplete or noisy, which is the case in this particular situation. When applied to the above waveforms, the Kalman filter would eliminate the presence of unwanted fluctuations, and would capitalize on the fact that the tempo estimation should not change during the duration of any given track.

It may also be noted that for each of these waveforms (and the controlled waveform) the estimated tempo is slightly less than the true tempo. This fact could be used in order to further refine the accuracy of the tempo estimation.

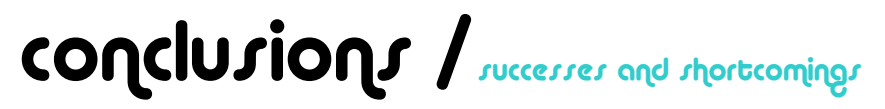

Initially, this project was to be prepared as a stand-alone module, using a PCBmount computer. The time taken to set up the PCB computer – and realize its failure to operate as needed – hindered the amount of progress that could be made during this semester. However, the work that was completed is a large step towards the completion of the project as a whole.

This semester's work familiarized me with a large variety of issues pertaining to software development. Prior to beginning my project, I had little experience with hardware management, programming in C, and the use of third-party coding libraries. While much time was spent in coding the final product, I had to spend a large portion of the semester preparing myself to code in the necessary environment. This preparation is extremely valuable in reference to the work I will do next semester, because now I am fully prepared to tackle the tasks I hope to complete.

credit / influences and recognitions

The following individuals were integral in the development of this project:

Bruce Maxwell, Professor Erik Cheever, Professor Paul Davis, Linux Audio Systems

# revision / algorithm correction

karl petre / swarthmore college

# abstract / overview and result

In revisiting the work done for the *Tempo* software, severe errors were found. This portion of the project development addresses these errors, and provides corrected software.

# alterations / quick summary

The main modification that was made to the *Tempo* source code was to reorient each of its temporally-based vectors. Originally, each of these vectors was oriented as follows, where  $t_0$  is the oldest time and  $t_n$  is the most recent time:

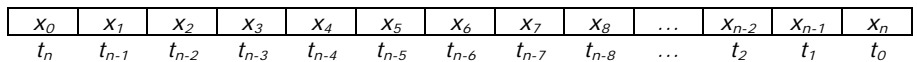

This representation is counterintuitive, because a plot of the vector would be reversed in the time domain.

The *Tempo* source code was rewritten, with the following vector orientation:

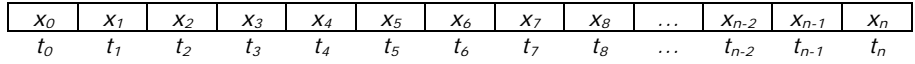

In addition to the vector reorientation, the code was completely overhauled to produce a much more finished and concise final program.

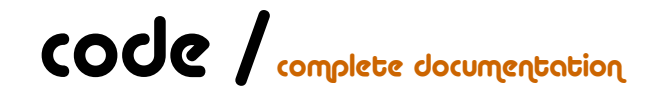

The following is the complete revised source code for the real-time tempo estimation algorithm.

#include <stdio.h> #include <errno.h> #include <unistd.h> #include <stdlib.h> #include <string.h> #include <sys/types.h> #include <sys/stat.h> #include <fcntl.h> #include <unistd.h> #include <math.h> #include <jack/jack.h> #include <fftw3.h> #include <sys/time.h> #include <time.h>

```
#define JACK_FRAMES_PER_BUFFER 1024 
#define JACK_SAMPLES_PER_SEC 44100 
#define STFT_BUFFERS 128 
#define STFT_WINDOW_N 128 
#define MIN_TEMPO 100 
#define MAX_TEMPO 150 
#define MF_N 10 // Number to count on either side. 
#define C 1.2 // No more than about 1.25 
#define COMB_N 2000 
#define COMB_WIDTH 3 // Half-1 
#define COMB_THRESH 5 // About 9 beats per 
#define RESET 0 
#define BRIGHT 1 
#define DIM 2 
#define UNDERLINE 3 
#define BLINK 4 
#define REVERSE 7 
#define HIDDEN 8 
#define BLACK 0 
#define RED 1 
#define GREEN 2 
#define YELLOW 3 
#define BLUE 4 
#define MAGENTA 5 
#define CYAN 6 
#define WHITE 7 
// JACK variables. 
jack_port_t *input_port_l; 
jack_port_t *input_port_r; 
jack_port_t *output_port_l; 
jack_port_t *output_port_r; 
// Raw audio input variables. 
float *in_mixed; 
float *inv_out;
```

```
// STFT variables for FFTW. 
float *fft window in;
fftwf_complex *fft_window_out; 
fftwf_plan fft_window_p; 
double *stft_old_mag; 
fftwf_complex *stft_new; 
double *stft_new_mag; 
float stft_old_sum; 
float stft_new_sum;
```
float sef\_max; float \*sef; // Spectral energy function.

// Tempo variables for FFTW. float \*edf; // Event detection function. float \*fft\_tempo\_in; fftwf\_complex \*fft\_tempo\_out; fftwf\_plan fft\_tempo\_p; double \*fft\_tempo\_mag;

// Comb filter variables. float \*edf\_mem; float \*comb; short int windows\_per\_beat;

```
// For telling how full 
unsigned int edf_fill_count;
```

```
// Timing variables 
struct timeval tv; 
struct timezone tz; 
double start_time; 
double current_time; 
double run_time; 
double new_tempo_time; 
double const_tempo_time; 
double buffer_cycle_duration;
```
// The tempo. double tempo; double freq\_inc; double prev\_tempo;

```
double previous_beat_time; 
double next_beat_time; 
// =============================================================================== 
void textcolor (int attr, int fg, int bg) { 
   char command[13]; 
   sprintf(command, "%c[%d;%d;%dm", 0x1B, attr, fg + 30, bg + 40); 
   printf("%s", command); 
} 
// =============================================================================== 
void move_cursor (int row, int col) { 
    printf("\033[%d;%dH", row, col); 
} 
// =============================================================================== 
int process (jack_nframes_t nframes, void *arg) { 
    // Variable declarations. 
    int i; 
    int j; 
    int k; 
    int l; 
    double fft_tempo_max; 
    int fft_tempo_max_place; 
     double tempo_freq; 
    short int event_place; 
    float event_val; 
     short int event_bool; 
     short int beat_bool; 
     float comb_cc; 
     // Median filter variables. 
    double mf_max; 
     double mf_thresh; 
     int mf_count; 
     // Timestamp each buffer cycle. 
     gettimeofday(&tv, &tz);
```
```
 buffer_cycle_duration = (double)(tv.tv_sec % 1000) + ((double)tv.tv_usec) / 1000000.0 
                           - current_time; 
current_time = (double)(tv.tv\_sec % 1000) + ((double)tv.tv\_usec) / 1000000.0; run_time = current_time-start_time; 
 // Define where to get and put JACK buffers. 
 jack_default_audio_sample_t *out_l = (jack_default_audio_sample_t *) 
                           jack_port_get_buffer(output_port_l, nframes); 
 jack_default_audio_sample_t *out_r = (jack_default_audio_sample_t *) 
                           jack_port_get_buffer(output_port_r, nframes); 
 jack_default_audio_sample_t *in_l = (jack_default_audio_sample_t *) 
                           jack_port_get_buffer(input_port_l, nframes); 
 jack_default_audio_sample_t *in_r = (jack_default_audio_sample_t *) 
                           jack_port_get_buffer(input_port_r, nframes); 
 // Pass JACK input streams to JACK output streams. 
 memcpy(out_l, in_l, sizeof(jack_default_audio_sample_t) * nframes); 
 memcpy(out_r, in_r, sizeof(jack_default_audio_sample_t) * nframes); 
 // Mix the left and right input channels. 
for (i=0; i<nframes; i++) {
   \verb|in_mixed[i] = in_l[i] + in_r[i]; } 
 // --------------------------------------------------------------------------- 
 // Compile the sef[] vector. 
 for (i=0; i<(JACK_FRAMES_PER_BUFFER * STFT_BUFFERS); i++) { 
   // If i < total - 8...
    if (i < ((JACK_FRAMES_PER_BUFFER * STFT_BUFFERS) - (JACK_FRAMES_PER_BUFFER / 
                           STFT_WINDOW_N))) { 
         // Shift the values in edf[] to the left by 8. 
        edf[i] = edf[i + (JACK_FRAMES_PER_BUFFER / STFT_MINDOW_N)];
        // If i < 29 - 8 
       if (i < ((MF_N * 2) + 1)) {
            // Also shift the values in sef[] to the left by 8. 
            sef[i] = sef[i + (JACK_FRAMES_PER_BUFFER / STFT_WINDOW_N)]; 
        }
```
// If i references the newest 8 data points...

```
 } else { 
            // Take the FFT of each segment of data. i should range from 0 to 7... 
           for (k=0; k<STFT_WINDOW_N; k++) {
               fft\_window\_in[k] = in\_mixed[k + (SFFT\_WINDOW_N * (i -((JACK_FRAMES_PER_BUFFER * STFT_BUFFERS) - 
                               (JACK_FRAMES_PER_BUFFER / STFT_WINDOW_N))))]; 
            } 
            fftwf_execute(fft_window_p); 
            // Copy to stft_new[]. 
            memcpy(stft_new, fft_window_out, sizeof(fftwf_complex) * ((STFT_WINDOW_N / 2) 
                               + 1);
            // Find its magnitude. 
           for (k=0; k<((STFT_WINDOW_N / 2) - 1); k++) {
                stft_new_mag[k] = sqrt(stft_new[k][0]*stft_new[k][0] + 
                               stft_new[k][1]*stft_new[k][1]); 
            } 
            // Initialize sef[] place. The median filter is run on sef[]. sef[] ranges 
                               from 0 to 28, initialize from 21 to 28. 
           l = ((MF_N * 2) + 1) + (i - ((JACK_FRAMES) - ERF_FS) - 1)(JACK_FRAMES_PER_BUFFER / STFT_WINDOW_N))); 
           sef[1] = 0.0; // Compile sef[]. This runs from 21 to 28 (the new values). 
           //for (k=0; k<((STFT_WINDOW_N / 2) - 1); k++) for (k=0; k<8; k++) { // LPF @ 1050 Hz 
                if (k > 14 && k < 20) { 
                    //printf("%f,", stft_new_mag[k]); 
                } 
                if (stft_new_mag[k] > stft_old_mag[k]) { 
                   \texttt{sef[1]} = \texttt{sef[1]} + \texttt{stft_new_mag[k]} - \texttt{stft\_old_mag[k]}; } 
            } 
            // Shift stft_new[] to stft_old[]. 
           for (k=0; k<( (STFT WINDOW N / 2) - 1); k++) {
                stft_old_mag[k] = stft_new_mag[k]; 
 } 
        }
```
}

```
 // Update sef_max. 
for (i=0; i<((MF_N * 2)+1+(JACK\_FRAMES\_PER\_BUFFER / STFT\_WINDOW_N)); i++)if (sef[i] > sef max) {
        \text{sef_max} = \text{sef[i]};
     } 
 } 
 // Normalize the new parts of sef[]. The new parts are 21 to 28. 
for (i=((MF_N * 2) + 1); i <= ((MF_N * 2) + 1 + (JACK\_FRAMES\_PER\_BUFFER / STFT\_WINDOW_N));i^{++}) {
    \texttt{sef[i]} = \texttt{sef[i]} / \texttt{sef_max};
     //printf("%f\n", sef[i]); 
 } 
 // --------------------------------------------------------------------------- 
 // Assume that there is no beat in this buffer cycle (initialize). 
beat\_bool = 0; event_bool = 0; 
event_place = -1;
 event_val = 0; 
 // Run the median filter, oldest to newest (10 to 17). 
for (i=MF_N; i<(MF_N + (JACK_FRAMES_PER_BUFFER / STFT_WINDOW_N)); i++) // Initialize 
    mf\_count = 1;mf_max = 0.0;mf\_thresh = 0.0; // Initialize mf_thresh (search from i-10 to i+10). 
    for (j=(i-MF_N); j<(i+MF_N+1); j++) if (sef[j] > mf_thresh) { 
            mf_{\text{thresh}} = \text{sef[j]};
         } 
     } 
     // Count down 11 max values to find the middle one (aka while < 12). 
    while (mf_count < (MF_N + 2)) {
         // Seach from i-10 to i+10. 
        for (j=(i-MF_N); j<(i+MF_N+1); j++)if ((sef[j] > mf_max) && (sef[j] < mf_thresh) {
```

```
mf_max = sef[j]; } 
 } 
            mf_count++; 
           mf_{thresh} = mf_{max}; //printf("%f,", mf_thresh); 
        } 
        printf("%f,%f\n", sef[i], C*mf_max); 
       if (self[i] > C*mf_max) {
            edf[(JACK_FRAMES_PER_BUFFER * STFT_BUFFERS)-(JACK_FRAMES_PER_BUFFER / 
                              STFT_WINDOW_N)+i-MF_N] = sef[i]; event_bool = 1; // There is a beat detected in this buffer cycle. 
           if (sef[i] > event_val) { // Find the highest event (maybe search each, if
                              this isn't good enough?). 
               event\_place = i-MF_N;event_val = self[i]; } 
        } else { 
            edf[(JACK_FRAMES_PER_BUFFER * STFT_BUFFERS)-(JACK_FRAMES_PER_BUFFER / 
                              STFT_WINDOW_N)+i-MF_N] = 0; } 
    } 
    // --------------------------------------------------------------------------- 
    // Shift edf_mem[], add new values. 
   for (i=0; i<COMB N; i++) {
        if (i < COMB_N-(JACK_FRAMES_PER_BUFFER/STFT_WINDOW_N)) { 
            edf_mem[i] = edf_mem[i+(JACK_FRAMES_PER_BUFFER/STFT_WINDOW_N)]; 
        } else { 
            edf_mem[i] = edf[(i-(COMB_N-(JACK_FRAMES_PER_BUFFER/STFT_WINDOW_N))) + 
                              (JACK_FRAMES_PER_BUFFER * STFT_BUFFERS)-
                              (JACK_FRAMES_PER_BUFFER / STFT_WINDOW_N)]; 
        } 
    } 
    if (windows_per_beat > 0) { 
       for (j=COMB_N-1; j>=0; j--) {
           comb[j] = 0.0;
        } 
       j = 0; while (j*windows_per_beat < COMB_N) { 
            for (k=COMB_N-j*windows_per_beat-((JACK_FRAMES_PER_BUFFER/STFT_WINDOW_N)-
                              event_place)+COMB_WIDTH; k>=COMB_N-j*windows_per_beat-
                              ((JACK_FRAMES_PER_BUFFER/STFT_WINDOW_N)-event_place)-
                              COMB_WIDTH; k--) {
```

```
if (k \ge 0) {
                  comb[k] = 1.0; } 
 } 
            j++; 
        } 
       comb_{cc} = 0.0;for (j=0; j<COMB_N; j++) {
           comb\_cc = comb\_cc + comb[j]*edf\_mem[j]; } 
        if (comb_cc > COMB_THRESH) { 
          printf("\n\times");
          beat\_bool = 1;previous beat time =current_time+(buffer_cycle_duration/(JACK_FRAMES_PER_BUFFER
                              /STFT_WINDOW_N))*event_place; 
            next_beat_time = 
                              previous_beat_time+windows_per_beat*buffer_cycle_duration/(
                              JACK_FRAMES_PER_BUFFER/STFT_WINDOW_N); 
        } 
    } 
    // --------------------------------------------------------------------------- 
    // Send the compiled tempo vector to the FFTW input vector. 
    memcpy(fft_tempo_in, edf, sizeof(float) * JACK_FRAMES_PER_BUFFER * STFT_BUFFERS); 
    // Execute the tempo FFT. 
    fftwf_execute(fft_tempo_p); 
    // Initialize. 
    fft_tempo_max = 0.0; 
    // Determine the magnitude of each tempo FFT datapoint, and find the peak FFT value. 
    for (i=0; i<(JACK_FRAMES_PER_BUFFER*STFT_BUFFERS/2)+1; i++) { 
        // Determine the magnitude of each tempo FFT datapoint. 
        fft_tempo_mag[i] = sqrt(fft_tempo_out[i][0]*fft_tempo_out[i][0] + 
                              fft_tempo_out[i][1]*fft_tempo_out[i][1]); 
        // Search for the max value, but only up to the 6th place. 
        if ((fft_tempo_mag[i] > fft_tempo_max) && (i > MIN_TEMPO/60.0/freq_inc) && (i < 
                              MAX_TEMPO/60.0/freq_inc)) { 
            fft_tempo_max = fft_tempo_mag[i]; 
            fft_tempo_max_place = i;
```

```
 } 
    } 
    // Calculate the freqeuncy accociated with the max value. 
    tempo_freq = fft_tempo_max_place * freq_inc; 
    tempo = tempo_freq * 60; 
    // Check to see if the estimated tempo has changed. 
    if (tempo != prev_tempo) { 
        new_tempo_time = current_time; 
        windows_per_beat = JACK_SAMPLES_PER_SEC * 60.0 / STFT_WINDOW_N / tempo; 
       if (windows per beat > 0) {
          for (j=COMB_N-1; j>=0; j--) {
              comb[j] = 0.0; } 
          j = 0; while (j*windows_per_beat < COMB_N) { 
               for (k=COMB_N-j*windows_per_beat-((JACK_FRAMES_PER_BUFFER/STFT_WINDOW_N)-
                             event_place)+COMB_WIDTH; k>=COMB_N-j*windows_per_beat-
                             ((JACK_FRAMES_PER_BUFFER/STFT_WINDOW_N)-event_place)-
                             COMB_WIDTH; k--) { 
                  if (k \ge 0) {
                     comb[k] = 1.0; } 
 } 
              j++; } 
          comb\_cc = 0.0;for (j=0; j<COMB_N; j++) {
              comb_cc = comb_cc + comb[j]*edf_mem[j];
           } 
           if (comb_cc > COMB_THRESH) { 
              beat\_bool = 1; previous_beat_time = 
                             current_time+(buffer_cycle_duration/(JACK_FRAMES_PER_BUFFER
                             /STFT_WINDOW_N))*event_place; 
               next_beat_time = 
                             previous_beat_time+windows_per_beat*buffer_cycle_duration/(
                             JACK_FRAMES_PER_BUFFER/STFT_WINDOW_N); 
 } 
        } 
        // -----------------------------------------------------------------------
```

```
/*printf("\n\n\n");
   for (i=0; i<COMB_N; i++) {
        printf("%f,%f\n", comb[i], edf_mem[i]); 
    }*/ 
 } else { 
    const_tempo_time = floorf(current_time)-floorf(new_tempo_time); 
 } 
 if (edf_fill_count < STFT_BUFFERS) { 
    edf_fill_count++; 
 } 
if (beat_bool == 0) \{ // If beat times were not already defined during the comb filter
                           code... 
    if (current_time + buffer_cycle_duration > next_beat_time) { 
       beat_bool = 1; // There is a beat during this buffer cycle.
        previous_beat_time = next_beat_time; 
        next_beat_time = 
                           previous_beat_time+windows_per_beat*buffer_cycle_duration/(
                           JACK_FRAMES_PER_BUFFER/STFT_WINDOW_N); 
    } 
    if (current_time < next_beat_time - (next_beat_time-previous_beat_time)/2) { 
       //beat\_bool = 1; } 
 } 
if (tempo > MAX TEMPO) tempo = 0; // Print to the terminal. 
 printf("\033[2J"); 
 move_cursor(2, 0); 
 textcolor(RESET, WHITE, BLACK); 
 printf(" Synaesthesia, Build 0.0\n"); 
 textcolor(RESET, RED, BLACK); 
 printf(" Engine uptime: %1.0f seconds\n\n", run_time); 
 printf(" Estimated tempo: %1.1f BPM ", tempo); 
 if (const_tempo_time >= 2) { 
    printf("(constant for %1.0f seconds) ", const_tempo_time); 
 } else if (const_tempo_time >= 1) { 
    printf("(constant for 1 second) "); 
 } 
 if (100.0*(float)edf_fill_count/(float)STFT_BUFFERS < 100) { 
    printf("(FFT buffer at %1.1f%%) ", 
                           100.0*(float)edf_fill_count/(float)STFT_BUFFERS); 
 }
```

```
 printf("\n Beat detection:"); 
     if (event_bool) { 
         printf(" %c", 164); 
     } else printf(" "); 
     if (beat_bool) { 
         printf(" %c", 164); 
     } 
   printf("\n\n ");
     fflush(stdout); 
    prev_tempo = tempo; 
    return 0; 
} 
// =============================================================================== 
void jack_shutdown (void *arg) 
{ 
     fftwf_destroy_plan(fft_window_p); 
    fftwf_free(fft_window_in); 
    fftwf_free(fft_window_out); 
    fftwf_destroy_plan(fft_tempo_p); 
    fftwf_free(fft_tempo_in); 
    fftwf_free(fft_tempo_out); 
     exit (1); 
} 
// =============================================================================== 
int main (int argc, char *argv[]) 
{ 
    char *client_name = 0; 
     jack_client_t *client; 
     const char **ports; 
    int i; 
    gettimeofday(&tv, &tz); 
     start_time = (double)(tv.tv_sec % 1000) + ((double)tv.tv_usec) / 1000000.0;
```

```
 printf("\033[2J"); 
if (argc < 2) {
   client_name = (char *) malloc (9 * sizeof (char));
     strcpy (client_name, "synaesthesia"); 
 } else { 
   client_name = (char * ) malloc (9 * sizeof (char));
    strcpy (client_name, argv[1]); 
 } 
 // Input streams. 
 in_mixed = (float *) fftwf_malloc(sizeof(float) * JACK_FRAMES_PER_BUFFER); 
 // FFTW variables for STFT. 
 fft_window_in = (float *) fftwf_malloc(sizeof(float) * STFT_WINDOW_N); 
 fft_window_out = (fftwf_complex *) fftwf_malloc(sizeof(fftwf_complex) * 
                           ((STFT_WINDOWN_N / 2) + 1)); fft_window_p = fftwf_plan_dft_r2c_1d(STFT_WINDOW_N, fft_window_in, fft_window_out, 
                           FFTW_ESTIMATE); 
 // FFTW variables for tempo. 
edf = (float *) fftwf_malloc(sizeof(float) * JACK_FRAMES_PER_BUFFER * STFT_BUFFERS);
 fft_tempo_in = (float *) fftwf_malloc(sizeof(float) * JACK_FRAMES_PER_BUFFER * 
                           STFT_BUFFERS); 
 fft_tempo_out = (fftwf_complex *) fftwf_malloc(sizeof(fftwf_complex) * 
                           ((JACK_FRAMES_PER_BUFFER * STFT_BUFFERS / 2) + 1)); 
 fft_tempo_p = fftwf_plan_dft_r2c_1d(JACK_FRAMES_PER_BUFFER*STFT_BUFFERS, fft_tempo_in, 
                           fft_tempo_out, FFTW_ESTIMATE); 
 fft_tempo_mag = (double *) malloc(sizeof(double) * ((JACK_FRAMES_PER_BUFFER * 
                           STFT_BUFFERS / 2) + 1)); 
 stft_old_mag = (double *) fftwf_malloc(sizeof(double) * ((STFT_WINDOW_N / 2) + 1)); 
 stft_new_mag = (double *) fftwf_malloc(sizeof(double) * ((STFT_WINDOW_N / 2) + 1)); 
 stft_new = (fftwf_complex *) fftwf_malloc(sizeof(fftwf_complex) * ((STFT_WINDOW_N / 2) 
                           + 1)); 
\texttt{sef} = (float *) fftwf_malloc(sizeof(float) * ((MF_N * 2) + 1 + (JACK_FRAMES_PER_BUFFER
                           / STFT_WINDOW_N))); 
 // Comb filter variables. 
 edf_mem = (float *) fftwf_malloc(sizeof(float) * COMB_N); 
 comb = (float *) fftwf_malloc(sizeof(float) * COMB_N); 
 // Initialize the tempo FFT input. 
 for (i=0; i<JACK_FRAMES_PER_BUFFER * STFT_BUFFERS-1; i++) { 
   edf[i] = 0.0;
```

```
sef max = 0.0;
 // Find the frequency increment between each FFT value. 
 freq_inc = 1.0 / ((JACK_FRAMES_PER_BUFFER * STFT_BUFFERS) * (1.0 / 
                            (JACK_SAMPLES_PER_SEC / STFT_WINDOW_N))); 
 // Try to become a client of the JACK server. 
 if ((client = jack_client_new (client_name)) == 0) { 
   fprintf (stderr, "Check that the JACK server is running...\n\cdot \n\cdot);
    return 1; 
 } 
 // Tell the JACK server to call process() whenever there is work to be done. 
 jack_set_process_callback (client, process, 0); 
 // Tell the JACK server to call jack_shutdown(). 
 // This is done if it ever shuts down, either entirely, or if it just decides to stop 
                           calling us. 
 jack_on_shutdown (client, jack_shutdown, 0); 
 // Create the JACK ports. 
 input_port_l = jack_port_register(client, "left", JACK_DEFAULT_AUDIO_TYPE, 
                           JackPortIsInput, 0); 
 input_port_r = jack_port_register(client, "right", JACK_DEFAULT_AUDIO_TYPE, 
                           JackPortIsInput, 0); 
 output_port_l = jack_port_register(client, "left", JACK_DEFAULT_AUDIO_TYPE, 
                           JackPortIsOutput, 0); 
 output_port_r = jack_port_register(client, "right", JACK_DEFAULT_AUDIO_TYPE, 
                           JackPortIsOutput, 0); 
 // Tell the JACK server that we are ready to roll. 
 if (jack_activate (client)) { 
    fprintf(stderr, "cannot activate client"); 
    return 1; 
 } 
for (i; j) sleep (10); 
 jack_client_close(client); 
 // Free memory used by FFTW. 
 fftwf_destroy_plan(fft_window_p);
```
}

```
 fftwf_free(fft_window_in); 
    fftwf_free(fft_window_out); 
    fftwf_destroy_plan(fft_tempo_p); 
    fftwf_free(fft_tempo_in); 
    fftwf_free(fft_tempo_out); 
    exit (0); 
}
```
# conclusions / successes and shortcomings

The modifications made to the *Tempo* source code produced highly desirable results. Firstly, the code structure is much more intuitive. More importantly, the correction of errors led to a drastically increased tempo recognition timeframe. Prior to the corrections, the algorithm would need approximately 30 seconds to reach its final tempo estimation for an incoming audio signal. The revised version of the algorithm produces the same tempo estimation values in the time needed to fill the tempo-estimating FFT buffer – about 5 seconds.

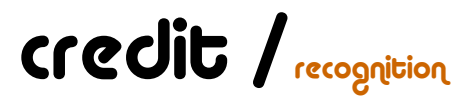

The following individuals were essential for the work completed on the *Revision* portion of this project:

Bruce Maxwell, Professor Paul Davis, Linux Audio Systems

pulses / intelligent strobe system

karl petre / swarthmore college

# abstract / concept and result

The purpose of this project was to create a fully functional and marketable intelligent strobe light system. The completed system uses basic signal processing techniques to trigger light pulses based on an incoming audio signal. The audio signal is low-pass filtered, and passed to a PIC microcontroller. The microcontroller constructs a logic-level output signal based on the audio signal and inputs from numerous user-adjusted parameters. The logic-level outputs are routed through solid-state relay circuitry to convert them into a mains-level signal.

While possible improvements were recognized, the selected configuration proved highly successful in accomplishing its task. The system is capable of detecting audio events and passes them to the mains-level outputs to create the desired effect. To cover for instances where the automated algorithm fails, the processing device may also run user-programmed lighting patterns.

The system was tested in a club-like situation, and was extremely well received. Even when placed alongside professional lighting equipment, the system was preferred in many occasions.

# introduction / context and purpose

In club and lounge settings, there is a high demand for the ambience created by intelligent lighting. This system is geared towards DJs who aspire to further control of their audience by setting the visual aspect of their shows. It also addresses the market for consumers building traveling lighting rigs or desiring powerful low-end lighting solutions.

# product overview / **Functionality and use**

The *Pulser* system is fully functional, and has been tested for a large variety of audio inputs. It operates best with music suited for its application – namely, music that would be found in a club or lounge environment.

### // components

The *Pulser* system is comprised of four discrete components. Its peripherals may be substituted in order to better suit a particular application.

#### control interface

The control interface is in a standard 19-inch rack-mount package, so that is may be easily integrated into an existing lighting rig.

Figure 1 shows a depiction of the front side of the unit:

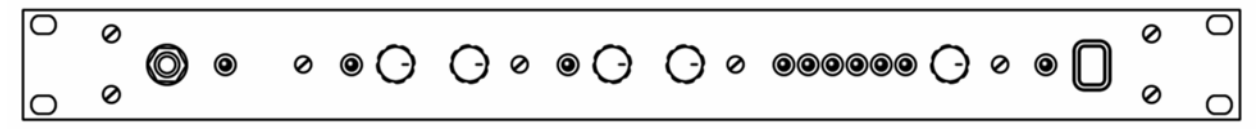

**Figure 1.** Control interface design – front side.

The controls are placed very intuitively, with screws doubling as a means to divide the different sections of control. Moving from right to left, the first section consists of the power switch and an LED that shows when the unit is powered.

The next section consists of a bar graph display of the incoming audio signal, along with a dial for controlling the gain applied to the signal. Under the desired operation, the input signal is amplified to span across the entirety of the bar graph display.

The following two sections correspond to the two output channels. For each section, the right knob sets the channel's mode of operation, and the left knob sets the hold time of each strobe signal. The right-hand channel is called the leader, and the lefthand channel is called the follower. (These are discussed in detail below.) A feedback LED is provided for each channel so that the user may better see and control each output.

The last (leftmost) section is for the external control switch. A stereo quarter-inch jack is provided for plugging the peripheral into the control unit, and an LED is provided for user feedback of the remote operation.

Figure 2 depicts the rear side of the unit:

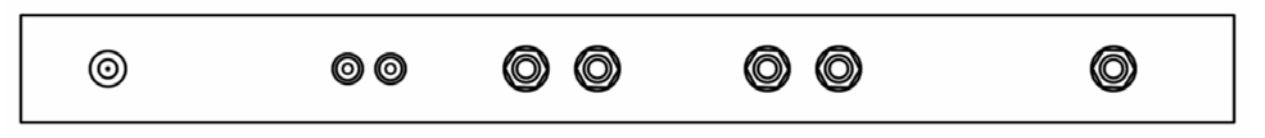

**Figure 2.** Control interface design – rear side.

The inputs and outputs of the unit are placed in accordance with their counterparts on the front side. Moving again from right to left, the first port is an extra jack for the external override switch. This jack is provided in addition to the front-side jack because it may be desired depending on the selected application for the system.

Next are four mono quarter-inch jacks – two for each channel of output.

To the left of these are right- and left-channel RCA inputs for the audio signal.

The last port is for the 5-volt DC power input.

#### power

The control interface is powered by an AC-DC converter with a 5-volt output. It draws less than 300 mA of current, and leaves all high power handling to peripherals.

#### external control switch

For certain types of operation, the unit relies on the presence of an external control switch. This is a dual pushbutton device, which can plug into the stereo quarterinch jacks on the control unit.

At present, a dual guitar footswitch is used. This is advantageous for the performing DJ who whishes to control their lighting – control of the lights leaves their hands free for playing music.

Note that the external control switch is not needed for the automated operation mode of the control unit.

#### breakout boxes

Breakout boxes are used to convert the logic-level signal from the control unit to a mains-level signal.

The control signal is inputted into a mono quarter-inch jack – the same way that it comes from the control unit. Each has a parallel quarter-inch output jack, so that the units may be chained together. Standard instrument cables are suggested for connecting the units.

The breakout boxes draw their power from a mains-level outlet. They each have four outlets of output available. They may source a maximum of 10 A, as per the specifications of the solid-state relays they house.

Note that any number of possible breakout box configurations and applications are conceivable. The described boxes were fabricated for their versatility.

### // modes of operation

The system may operate in any of three modes, as set by the mode knob of the *leader* channel on the control unit.

#### mode one [ automated beat detection ]

In this mode, the control unit derives an automated output based on an analysis of the input signal. The sensitivity of the output pulses are set by controlling the gain of the audio. Once set correctly, the gain knob may be left for the duration of operation.

The user may induce a manual blackout or whiteout by pressing the buttons on the external controller.

#### mode two [ user-defined hits ]

In this mode, the output of the device is off by default. The user may induce a strobe by pressing one of the buttons in the external control unit, or may enable/disable a whiteout by pressing the other button.

### mode three [ programmable strobe pattern ]

In this mode, the user may tap a desired strobe pattern on the peripheral controller unit. This is extremely useful in situations where the automatic detection algorithm fails.

The user begins to set a pattern by tapping one of the buttons on the external controller, and continues to press that button at time intervals corresponding to the desired strobe pattern. The program is ended when the user presses the other button. Pressing the termination button also initiates playback of the program.

The program will continue to loop over the time interval between the initial tap and the termination tap. Repressing the termination tap will re-sync the program at the instant when it is tapped.

Up to 16 different pulse placements may be programmed for a given lighting program. A given program is erased when a new program is recorded.

# // output channels

The *Pulser* system drives two output channels, for increased functionality.

#### channel one [ the leader ]

The *leader* channel operated precisely as described above. Main venue lighting should be tied to this channel.

#### channel two [ the follower ]

The *follower* channel may be considered an accessory to the first. It has three modes of operation, as set by its mode knob.

In its first mode, the *follower* channel simply follows the output of the *leader* channel. Both channels produce the same lighting patterns.

In its second mode, the output from the *follower* channel is turned off.

In its third mode, the *follower* channel will follow the *leader* channel only when the *leader* is in hit mode.

The *follow* channel should be tied to lighting reserved for special emphasis.

# hardware / design and implementation

Although it consumed much time, the hardware design and implementation was relatively straightforward.

# // circuit design

The first step in building the system was to design the circuitry for the control unit. The majority of the circuit consisted of digital components, and thus it was fairly simple to design.

The control unit is based around a PIC 16F877 microcontroller. The microcontroller comes in a 40-pin DIP package, which simplifies circuit board construction. A pin diagram for the device is shown below:

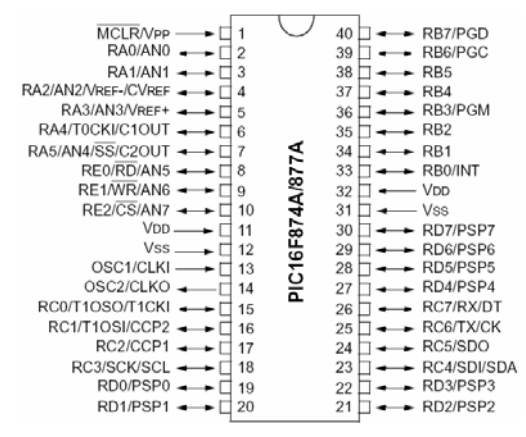

**Figure 3.** PIC16F873/877 pin diagram.

The software for the device was coded using the PIC C IDE, and programmed using an RJ12 connector. The following diagram shows the basic programming setup for the microcontroller:

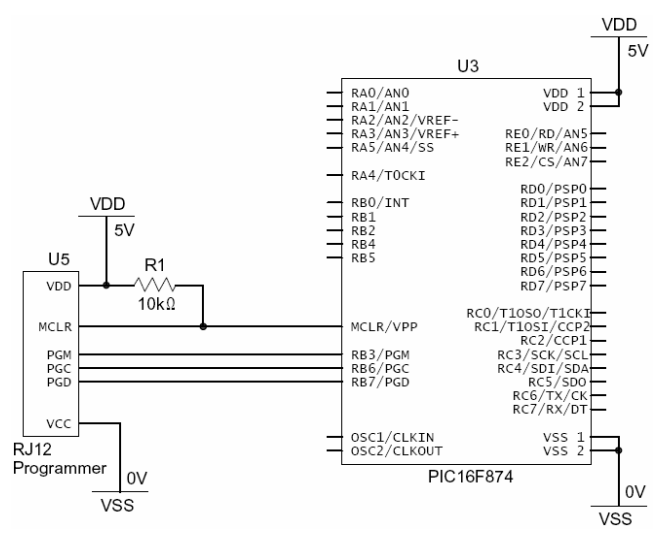

**Figure 4.** PIC16F873/877 programming circuit.

Since the microcontroller is powered by a 5-volt DC source, the entire circuit was designed to be powered in the same way.

The first portion of the circuit was used to input the stereo audio signal. The signals are mixed to create one channel of input. The resulting signal is then AC-coupled around 2.5 volts, so that it may be inputted into an ADC of the microcontroller in its entirety. The signal is buffered and then passed through a second-order low-pass filter with a cutoff at 228 Hz. This portion of the circuit is shown in the figure below:

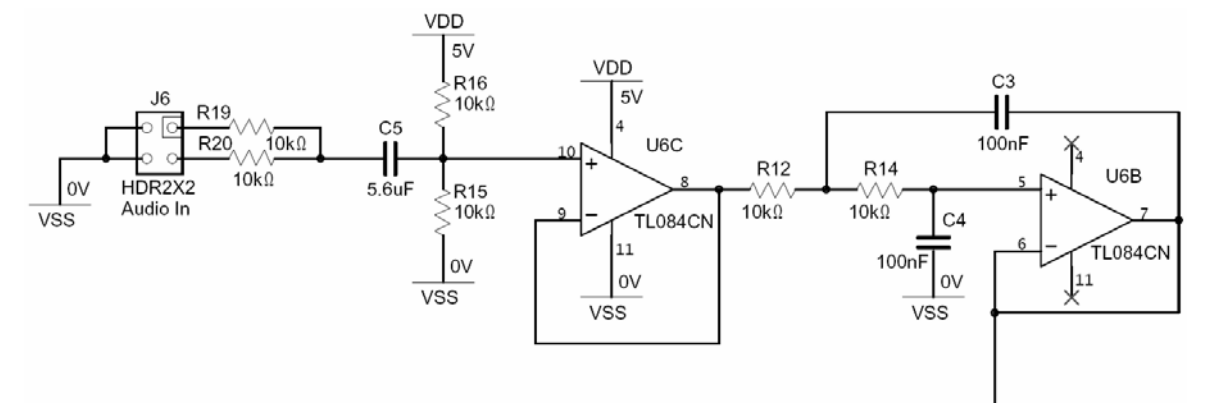

**Figure 5.** Input stage circuit diagram.

The remainder of the circuit includes the microcontroller and the circuitry needed for the desired input and output functionality.

The following is a diagram of the entire circuit:

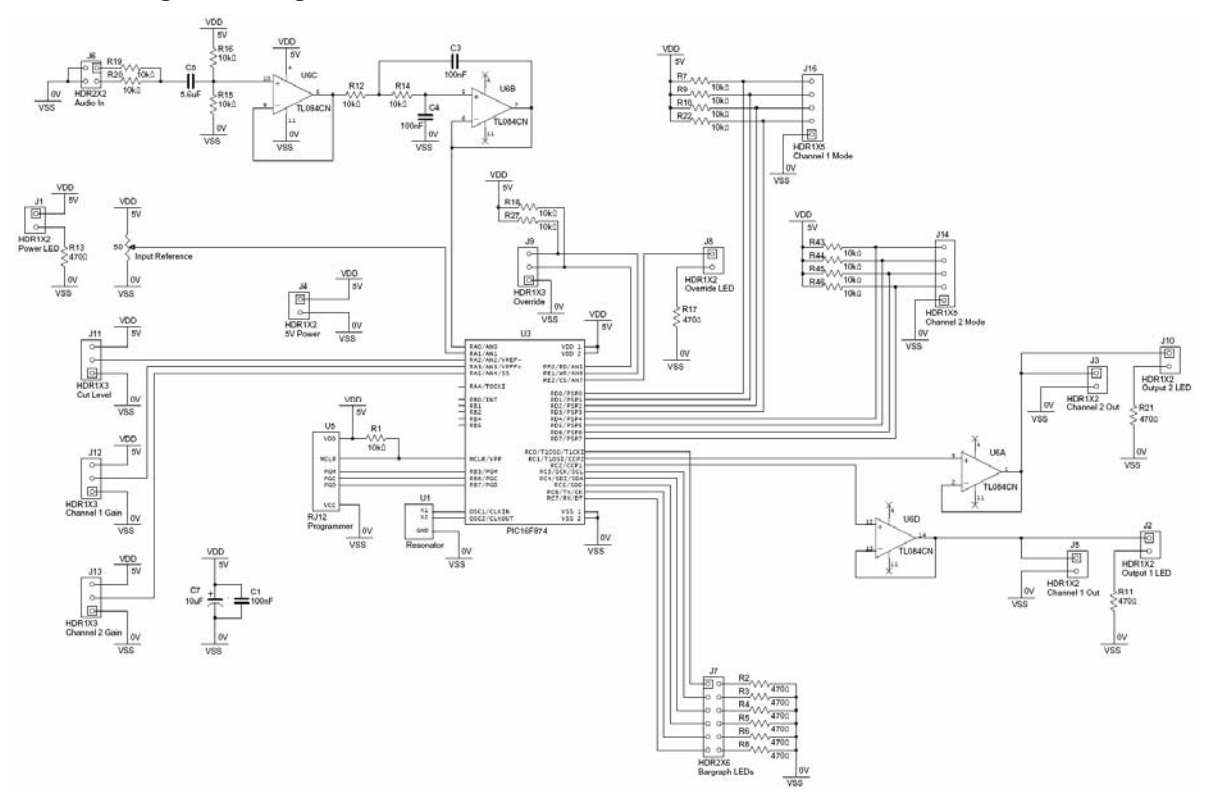

**Figure 6.** Complete circuit diagram.

Note that the output channels are driven by operational amplifiers in a follower configuration, so that they are responsible for sourcing all the current to the peripheral units.

### // printed circuit board layout

Once the circuit design was complete, the circuit board was drawn. This task was accomplished using Ultiboard. The following is a diagram of the circuit board layout:

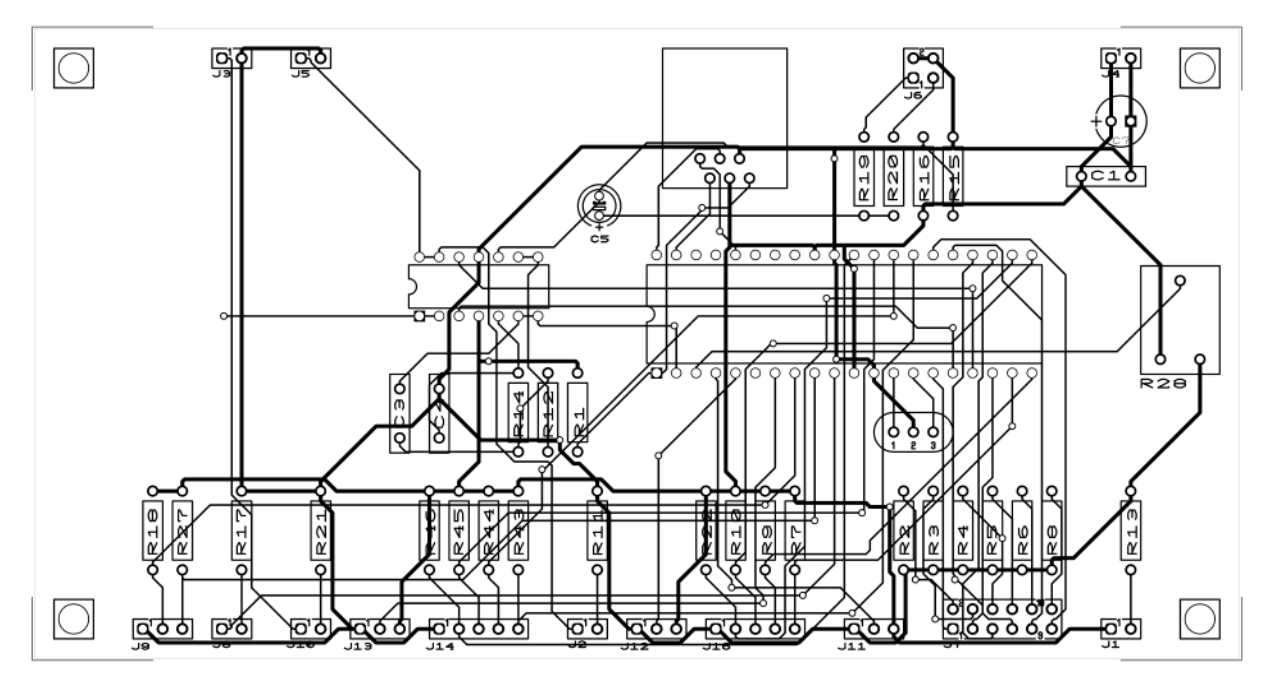

**Figure 7.** Printed circuit board layout.

This layout includes connections to ground on each of its output headers. These were unnecessary since the enclosure was grounded, but were included for debugging purposes.

There are two mistakes present in this layout. Firstly, the 0- and 5-volt connections to the RJ12 programmer were reversed. This was corrected by cutting trances and manually rewiring the connections.

Secondly, the microcontroller's decoupling capacitor (C1) should have been placed closer to the microcontroller's power connections. However, this did not cause any detectable errors in operation.

# // enclosure design and fabrication

The enclosure design was chosen to maximize its ergonomics and ease of fabrication. The only necessary machining was the drilling of holes for each of the interface components. An inner mount was necessary for properly attaching the potentiometers and control knobs. The selected enclosure was purposefully oversized to simplify fabrication.

An inside view of the completed control unit can be seen in Figure 8.

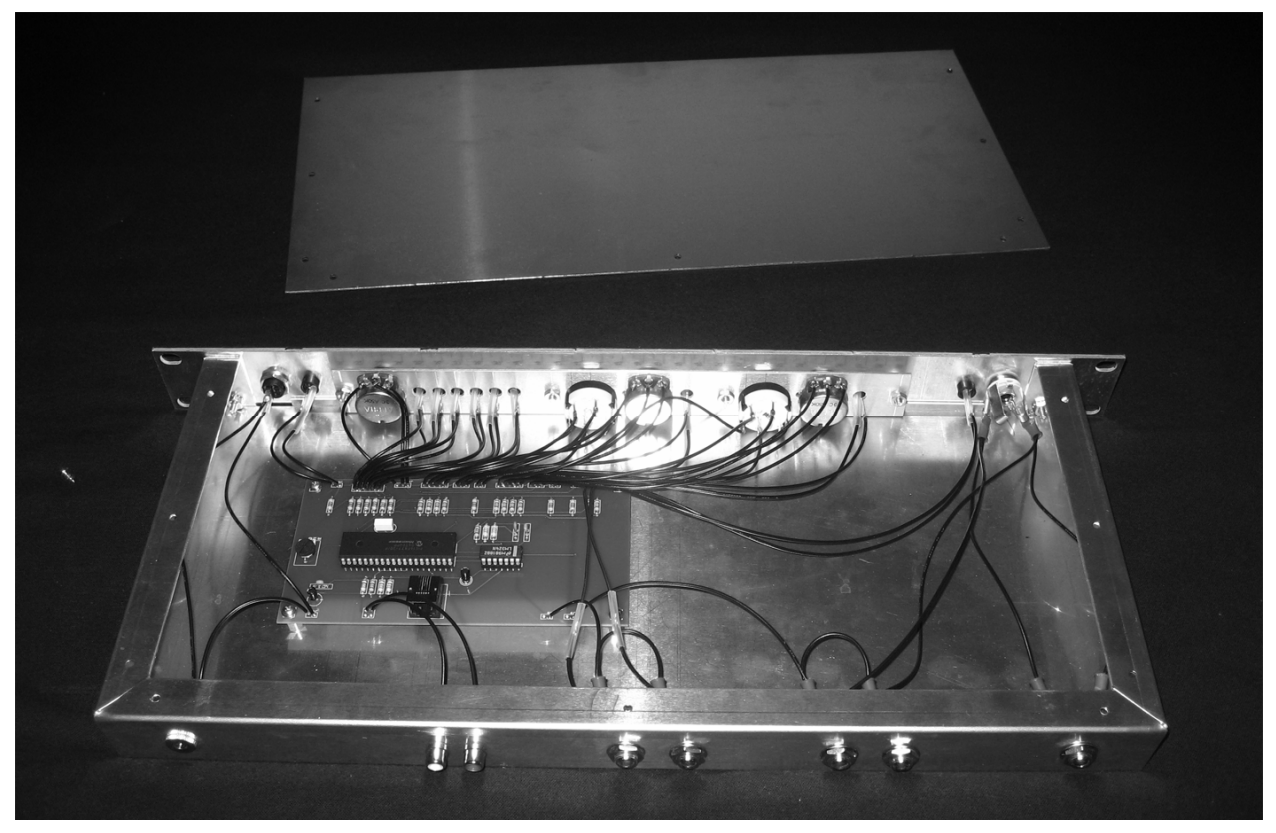

**Figure 8.** Control unit – inside view.

Figures 9 and 10 respectively show views of the front and rear of the finished enclosure.

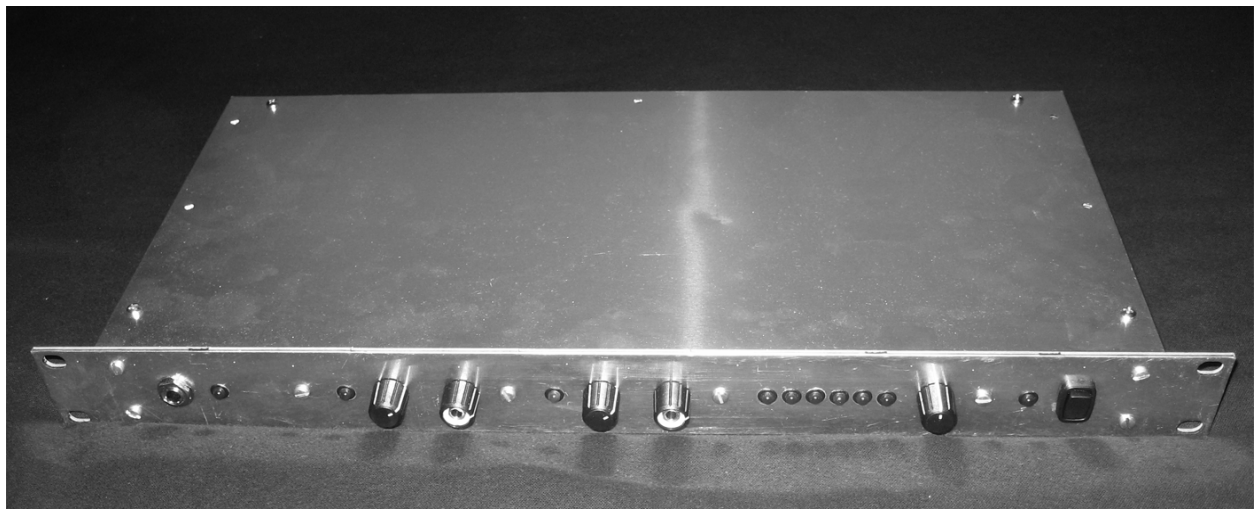

**Figure 9.** Control unit – front view.

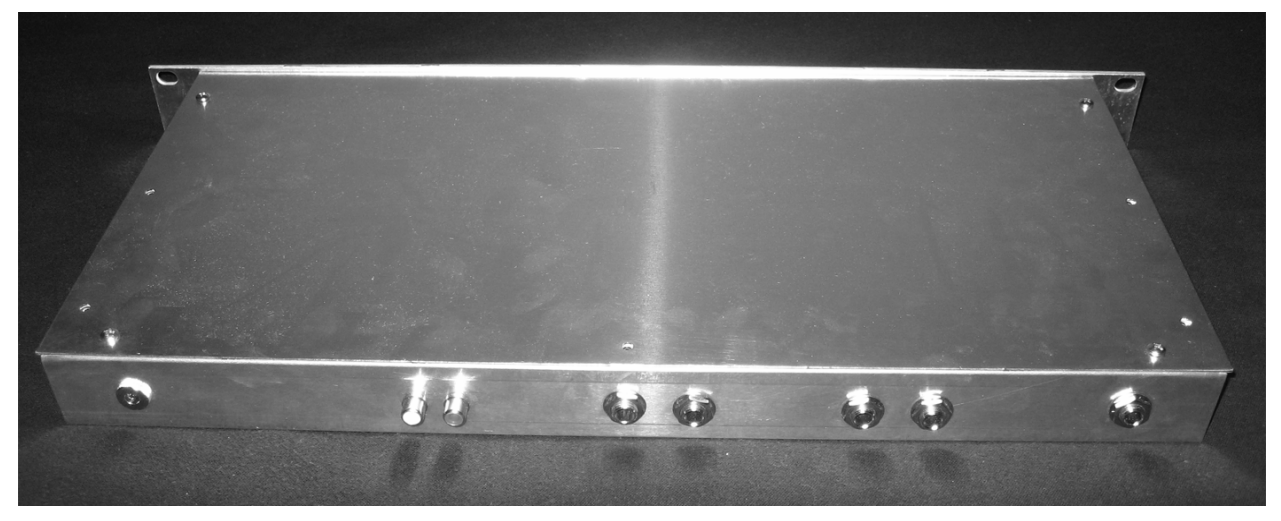

**Figure 10.** Control unit – rear view.

No major problems arose while fabricating this piece of hardware. Unfortunately, the holes were not drilled in a perfect line as desired due to the speed of the unit's production.

### // breakout box construction

The breakout boxes are used to house the solid-state relays, and package the mains-level signals in a safe and robust manner. Their wiring was straightforward. Two holes were drilled in the top face of each for the parallel control line connections.

Figure 11 shows the completed breakout boxes.

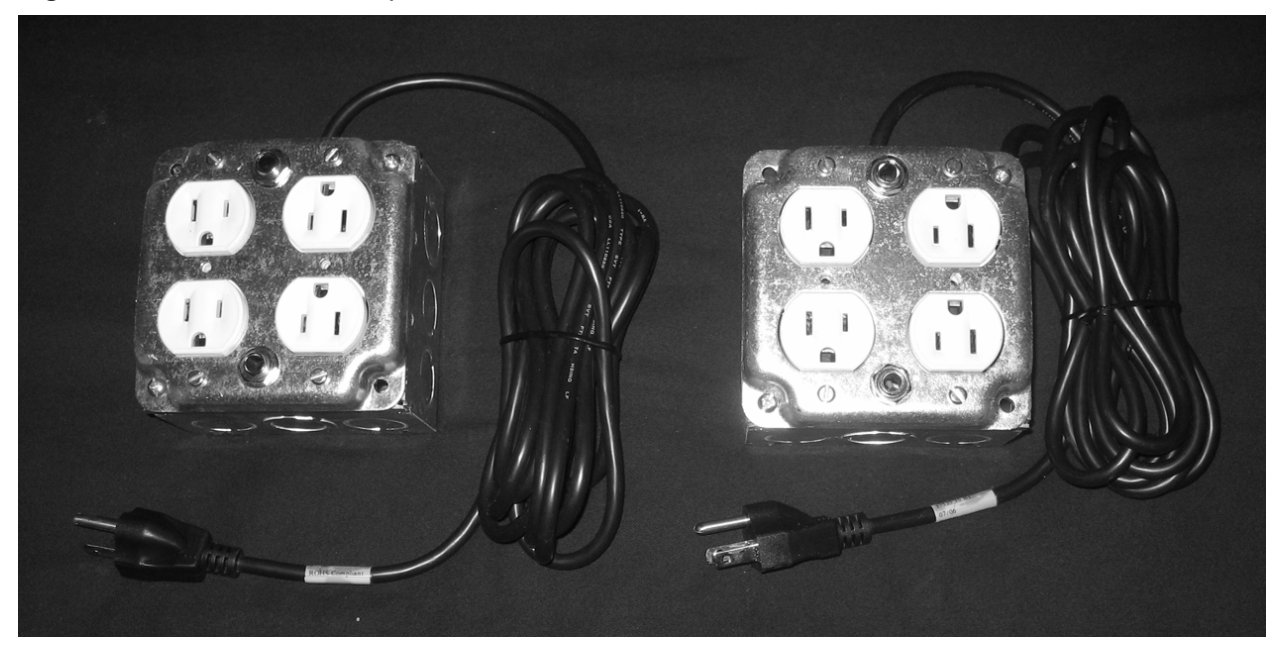

**Figure 11.** Breakout boxes.

# software / structure and code

The general structure of the code is as follows:

}

```
main () { 
   declare variables 
    initialize hardware 
    while (1) { 
        read audio input 
        read user-adjusted inputs 
        update bar graph display 
        if (mode one is selected) { // automated beat detection 
            if (whiteout) { 
                set output 
            } else if (blackout) { 
                set output
            } else { 
                process and set automated beat detection output
 } 
        } else if (mode three is selected) { // programmable strobe pattern 
            if (programming started) { 
                record program 
                if (programming terminated) { 
                    begin running program 
 } 
 } 
            if (running program ended) { 
                start running program from beginning 
            } 
            if (programmed beat on current timer count) { 
                set output 
            } 
        } else if (default mode selected) { // user-defined hits 
            if (whiteout) { 
                set output 
            } 
            if (hit) { 
                set output
 } 
        } 
    }
```
The coding was fairly straightforward. The structure and functionality of the program was limited by the ROM size of the microcontroller. This limit was exceeded on numerous occasions, and the program was altered to account for this limitation.

The audio input is digitally amplified by a value taken from the gain potentiometer and then displayed on the bar graph of LED's.

The same basic structure was used to produce the lighting pulses in each of the three modes. A counter variable *beat\_counter* was created to increment by one on each program cycle. If the value of this variable is under a certain value, the lighting output is set. The simplest example of this exists in the case of the default (user-defined hits) state. In this case, the value of *beat\_counter* is reset to zero whenever the external switch is triggered. If its value is less then a certain threshold, the lighting output is turned on.

In automated detection mode, the value of *beat\_counter* is set to zero whenever the audio input is over a certain threshold. This allows the automated detection algorithm output fixed-length pulses, and gives the lighting display a very clean feel.

The algorithm for the programmable strobe pattern mode works in a similar fashion. The array *beat\_array* holds timestamps for each of the beats in a given program. The first beat always occurs at time zero, as the timing counter is reset at the start of programming. If the master timing counter is within a certain range of a programmed beat time, the lights are set on. The length of a recorded program is recorded in the variable *beat\_count* and the number of beats in a program is stored in *prog\_step*.

There are independent threshold values for each output channel. These are set by the user – variables *cut1* and *cut2* are read from the potentiometer inputs of each channel and adjusted to extend over a suitable range. These values may be set differently to account for the differing startup times needed for various types of lights.

# // hardware configuration and initializations

The first portion of the code was used to configure the microprocessor hardware, and declare and initialize variables. The following code accomplishes this task:

```
#define SAFE 45 
main () { 
   signed int16 ad_audio_center; 
    signed int16 ad_audio; 
   signed int16 ad_gain; 
   signed int16 ad_cut1; 
   signed int16 ad_cut2; 
   float audio; 
   float gain;
```

```
float cut1; 
float cut2; 
float beat counter = SAFE; // safe is good enough
float beat_counter_temp; 
float beat_count = 0; 
signed int beat_state = 0; 
signed int prog_enabled = 0; 
signed int restart_state = 0; 
float beat_array[] = \{-1,-1,-1,-1,-1,-1,-1,-1,-1,-1,-1,-1,-1,-1,-1,-1\}; // 16
int prog_step = 0; 
int i; 
int beat_set; 
int program_state; 
signed int follow; 
setup_adc(ADC_CLOCK_INTERNAL); 
setup_adc_ports(AN0_AN1_AN2_AN3_AN4); 
setup_spi(FALSE); 
setup_psp(PSP_DISABLED); 
setup_spi(FALSE); 
setup_timer_0(RTCC_INTERNAL|RTCC_DIV_1); 
setup_timer_1(T1_DISABLED); 
portc = 0xFF; 
set_adc_channel(0); 
delay ms(500);
ad\_audio\_center = read\_adc();
portc = 0x00;
delay_ms(500);
```
while  $(1)$  {

The value of the audio input is read after the power supply is given time to settle. This registers the center value for the audio ADC, and ensures that the entire LED bar graph will be off when there is no audio signal. Therefore, it is assumed that there is zero audio input until this value has been read.

The program is put in an eternal while loop, so that the remainder of the code will loop as long as the unit is powered.

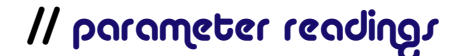

The first part of the continuous program loop is spent reading the parameters from the microprocessor inputs.

The following code reads the value of the audio from its ADC, half-wave rectifies the signal, and subtracts the remaining DC offset:

```
set_adc_channel(0); 
delay_us(20); 
ad_audio = read_adc(); 
if (ad_audio > ad_audio_center) { 
         audio = (float)(ad_audio - ad_audio_center); 
} else { 
        audio = (float)(ad\_audio\_center - ad\_audio);}
```
The next portion of the code reads the ADC value of the gain potentiometer. The audio signal is then amplified by this value.

```
set_adc_channel(2); 
delay us(20);
ad\_gain = read\_adc();
gain = (float)(255 - adgain) / 10; // amplify up to 27.5x
audio = audio * gain;
```
Next, the values of *cut1* and *cut2* are read from their respective ADC's:

```
set adc channel(4);
delay_us(30); 
ad\_cut1 = read\_adc();
cut1 = (float)(255 - ad-cut1) / 6; // up to 43 loop cycles
set_adc_channel(3); 
delay_us(30); 
ad-cut2 = read\_adc();
cut2 = (float)(255 - ad-cut2) / 6; // up to 43 loop cycles
```
Finally, the mode of operation for the follower channel is read from its rotary knob:

```
follow = 0; 
if (!input(pin_d4)) { 
         follow = 1; 
} else if (!input(pin_d6)) { 
         follow = 2; 
}
```
The 20- to 30-ms delays are needed after setting the ADC channels to ensure that the correct data is read.

### // bar graph display

The following code is used to set the bar graph LED display:

```
if (audio > 120*.03) { // -32 dB 
        output_high(pin_c0);
```

```
} else { 
         output_low(pin_c0); 
} 
if (audio > 120*.16) { // -16 dB 
         output_high(pin_c3); 
} else { 
         output_low(pin_c3); 
} 
if (audio > 120*.40) { // -8 dB 
         output_high(pin_c4); 
} else { 
         output_low(pin_c4); 
} 
if (audio > 120*63) { // -4 dB output_high(pin_c5); 
} else { 
         output_low(pin_c5); 
} 
if (audio > 120*.79) { // -2 dB 
         output_high(pin_c6); 
} else { 
         output_low(pin_c6); 
} 
if (audio > 120) { // 0 dB 
         output_high(pin_c7); 
} else { 
        output_low(pin_c7); 
}
```
The program arbitrarily assumes that an *audio* value of 120 is an appropriate threshold, and uses this value for both the LED display and the automated beat extraction mode.

### // state one [ automated beat detection ]

The following code constructs the output signal, if the system is running in automated beat detection mode:

```
if (!input(pin_d0)) { 
   program state = 0; if (!input(pin_e0)) { // whiteout, trumps blackout 
        output_high(pin_c1); 
        output_high(pin_c2); 
         output_high(pin_e2); 
     } else if (!input(pin_e1)) { // blackout 
         output_low(pin_c1);
```

```
 output_low(pin_c2); 
        output_high(pin_e2); 
    } else { // output 
         output_low(pin_e2); 
         beat_counter = beat_counter + 1; 
         if (audio > 120) { 
            beat_counter = 0; } 
         if (beat_counter < cut1 && follow == 1) { 
             output_high(pin_c1); 
         } else { 
             output_low(pin_c1); 
 } 
         if (beat_counter < cut2) { 
             output_high(pin_c2); 
        } else { 
             output_low(pin_c2); 
         } 
    }
```
Although the code algorithm for this mode of operation is straightforward, it produces the desired results.

# // state three [ programmable strobe pattern ]

The following code is used to process the system's operation if it is running in programmable strobe pattern mode:

```
} else if (!input(pin_d2)) { 
    if (input(pin_e1)) { // if unpressed 
       if (beat_state == 0) { // if it was previously unpressed
           if (program_state != 2) \{ // if moving from another state
               program_state = 2; 
               beat_counter = 0; 
            } else { 
               if (prog_enabled == 0) {
                   output_high(pin_e2); 
                   prog_enabled = 1; 
                   beat_counter_temp = 0; // start rec 
                  beat_counter = 0; // run new program
                   prog_step = 0; 
                  beat_count = 0;for (i = 0; i < 16; i++) {
                      beat_array[i] = -1; }
```

```
 } 
              beat\_state = 1;
               beat_array[prog_step] = beat_counter_temp; 
               prog_step++; // increment num events in program 
 } 
        } 
    } else { // if pressed 
      if (beat_state == 1) { // if it was previously unpressed
          if (program_state != 2) \{ // if moving from another state
               program_state = 2; 
               beat_counter = 0; 
           } else { 
              if (prog_enabled == 0) {
                  output high(pin e2);
                   prog_enabled = 1; 
                  beat_counter_temp = 0; // start new rec
                   beat_counter = 0; // run new program 
                   prog_step = 0; 
                   beat_count = 0; 
                  for (i = 0; i < 16; i++) {
                     beat_array[i] = -1; } 
 } 
              beat\_state = 0; beat_array[prog_step] = beat_counter_temp; 
               prog_step++; // increment num of events in program 
 } 
        } 
    } // end if 
    beat_counter_temp = beat_counter_temp + 1; 
    if (input(pin_e0)) { // if unpressed 
      if (restart_state == 0) { // if it was previously unpressed
          if (prog_enabled == 1) {
               output_low(pin_e2); // signal program termination 
               beat_count = beat_counter_temp; // set prog length 
               prog_enabled = 0; // allow for reprogramming 
 } 
           restart_state = 1; 
          beat_counter = 0; // restart program
        } 
    } else { // if pressed 
       if (restart_state == 1) { // if it was previously unpressed
          if (prog\_enabled == 1) {
```

```
 output_low(pin_e2); // signal program termination 
               beat_count = beat_counter_temp; // set prog length 
              prog enabled = 0; // allow for reprogramming
 } 
            restart_state = 0; 
            beat_counter = 0; // restart program 
        } 
    } // end if 
   if (beat_counter >= beat_count &&b beat_count > 1) {
        beat_counter = 0; 
    } else { 
        beat_counter = beat_counter + 1; 
    } 
   if (program state == 2) {
       beat_set = 0;i = 0;while (i < 16 && beat_set == 0) {
           if ((beat_counter - beat_array[i]) >= 0 && beat_array[i] > -1) {
               if ((beat_counter - beat_array[i]) < cut1 && follow == 1) {
                   output_high(pin_c1); 
                } else { 
                   output_low(pin_c1); 
 } 
               if ((beat_counter - beat_array[i]) < cut2) { 
                   output_high(pin_c2); 
               } else { 
                   output_low(pin_c2); 
 } 
            } 
            i++; 
        } 
    }
```
This code is dramatically complicated by the fact that the external control switches are not simply pushbuttons. Rather, they are toggle switches – they change from an open to a short circuit and back again. This causes a need to run a symmetrical rising and falling edge detection algorithm.

# // state two [ user-defined hits ]

The following code is used to construct the output for the default (user-defined hits) mode of operation:

```
 } else { 
     if (program_state != 1) { 
         program_state = 1;
```

```
 beat_counter = SAFE; 
            if (!input(pin_e1)) { 
               beat state = 1; } else { 
                beat_state = 0; 
            } 
        } 
        if (!input(pin_e1)) { // if pressed 
           if (beat_state == 0) { // if it was previously unpressed
               beat\_state = 1; beat_counter = 0; 
                output_high(pin_e2); 
 } 
        } else { // if unpressed 
           if (beat_state == 1) \{ // if it was previously pressed
               beat_state = 0; beat_counter = 0; 
 } 
        } // end if 
        if (beat_counter < SAFE) { 
            beat_counter = beat_counter + 1; 
        } 
        if (input(pin_e0)) { // if no whiteout override 
            if (input(pin_e1)) { 
                output_low(pin_e2); 
            } 
            if (beat_counter < cut1 && follow > 0) { 
                output_high(pin_c1); 
            } else { 
                output_low(pin_c1); 
            } 
            if (beat_counter < cut2) { 
                output_high(pin_c2); 
            } else { 
                output_low(pin_c2); 
 } 
        } else { // if whiteout override 
            output_high(pin_e2); 
            output_high(pin_c2); 
           if (follow > 0) {
                output_high(pin_c1); 
            } 
        }
```

```
 } // end if 
     } // end while 
} // end main()
```
Once again, the code is complicated by the physical operation of the external control switch.

# testing / installation and reactions

This product was thoroughly tested at a recent campus event. Figure 12 depicts the control unit, as set up for the event.

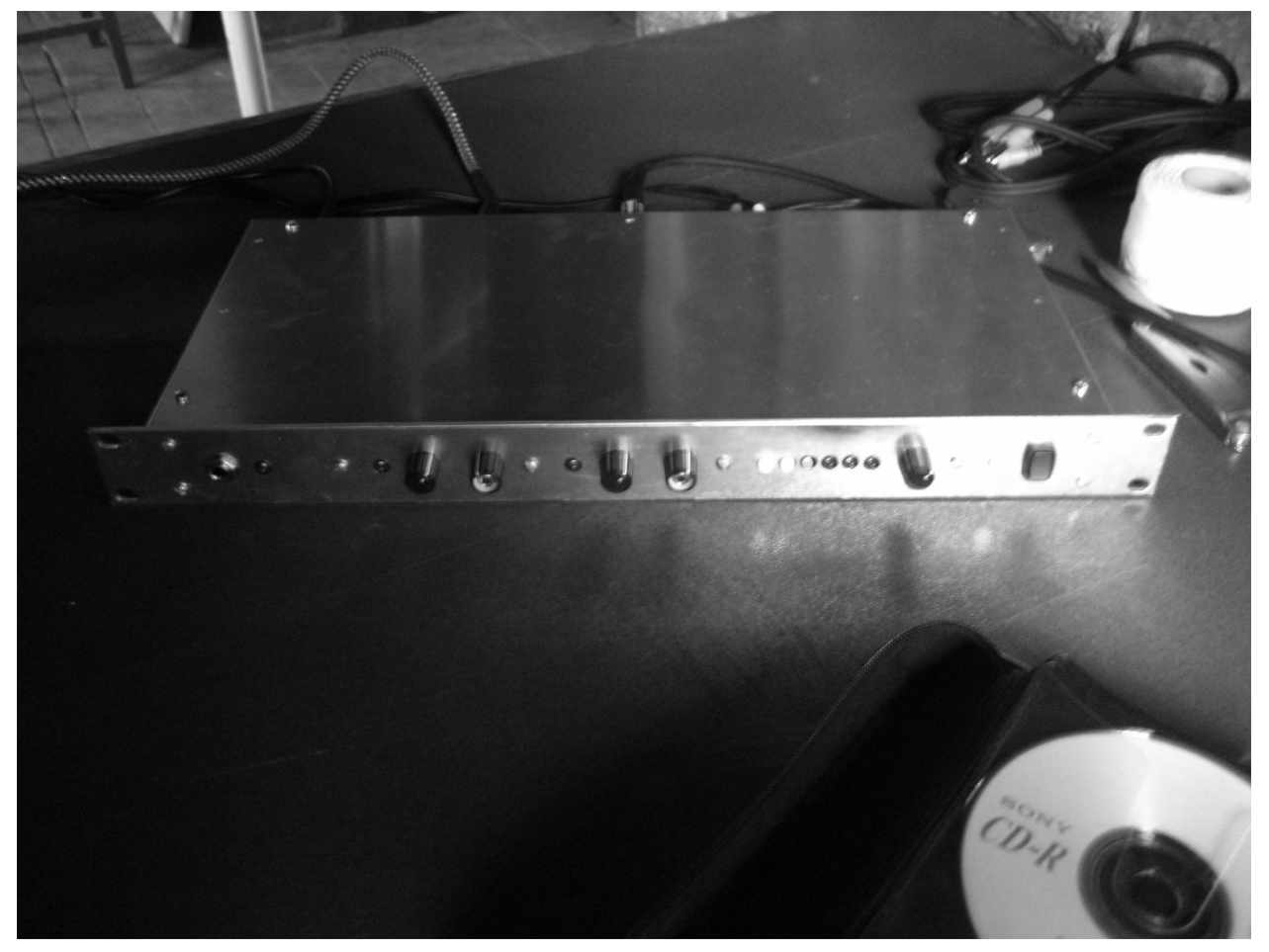

**Figure 12.** Control unit.

Figure 13 shows the complete DJ setup. The control unit is situated to the right of the turntables. The footswitch (external control switch) can be seen on the floor below the setup. The *follower* channel was linked to four high-intensity floodlights, which can be seen attached to the tables and in front of the turntables.

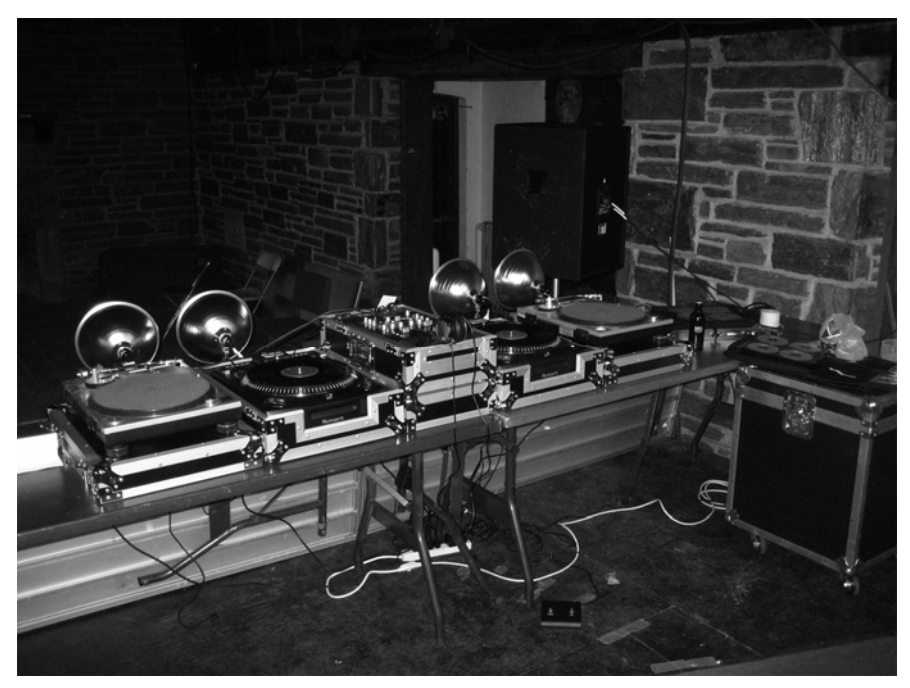

**Figure 13.** View from behind the DJ booth.

Figure 14 shows an aerial view of the DJ booth, from the balcony above. The floodlights can be seen facing outwards toward the dance floor.

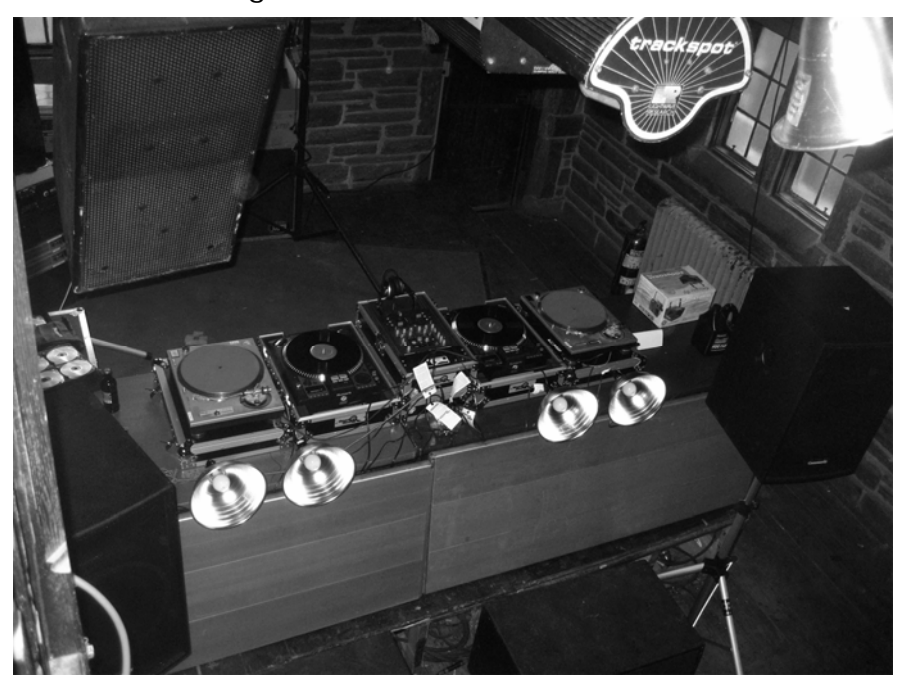

**Figure 14.** View from above the DJ booth.

Figure 15 shows a view of the main lighting truss. The *leader* channel was linked to six spotlights, which were placed at regular intervals along the length of the lighting truss. Three of these can be seen in Figure 15, along with the breakout box that is used to drive them (located to the left of the truss's support cable). One of the professional lighting devices may also be seen, slightly to the left.

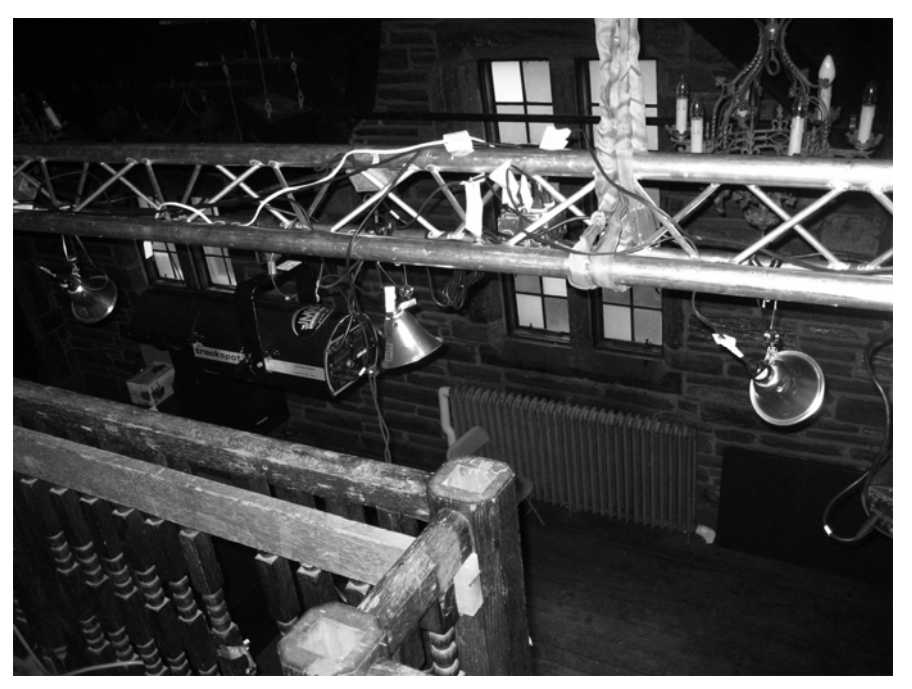

**Figure 15.** Lighting truss.

Figure 16 shows the spotlights turned on for testing. They were arranged so that they each pointed to a different place on the dance floor.

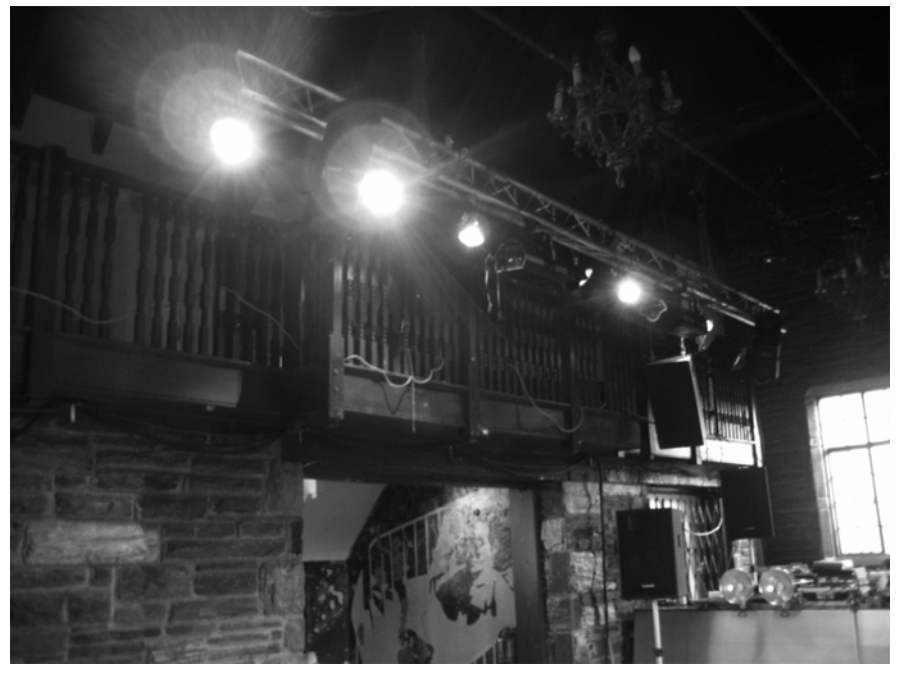

**Figure 16.** Lighting test.

The floodlights linked to the *follower* channel were tested in a similar fashion. These were not used very extensively during the event, because they were quite bright and flooded the entire venue with light.

Figure 17 shows the same view as Figure 16, except as the room appeared during the event. The fog helps the audience to capture the effects of the lighting. In this

case, the fog allows the audience to see the path of light beam as it descends from its respective source.

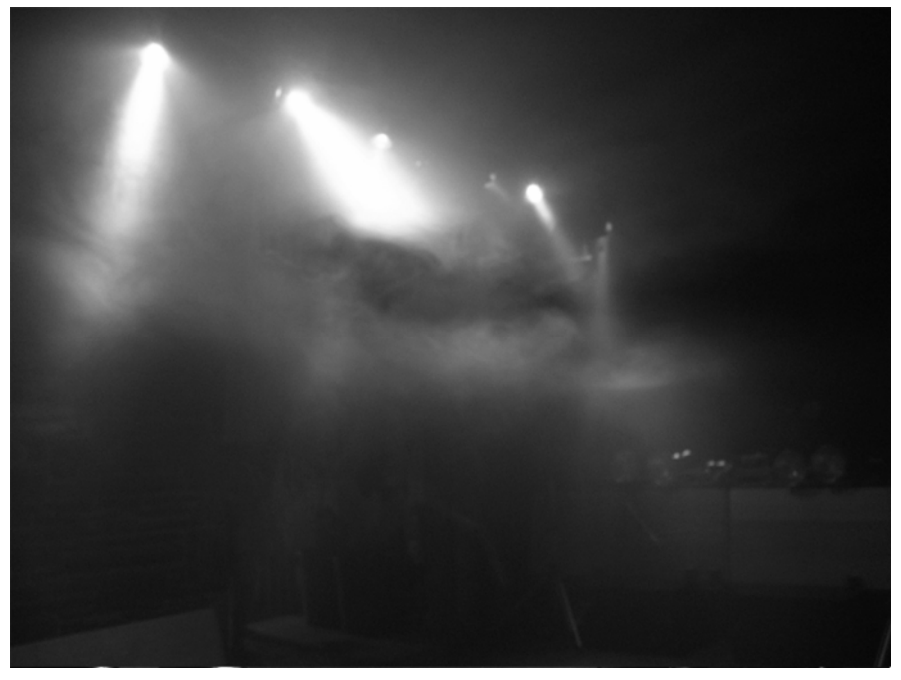

Figure 17. View from the floor.

Figure 18 shows a view of the lighting from the DJ booth. Once again, the fog helps the viewer to capture the path of each light.

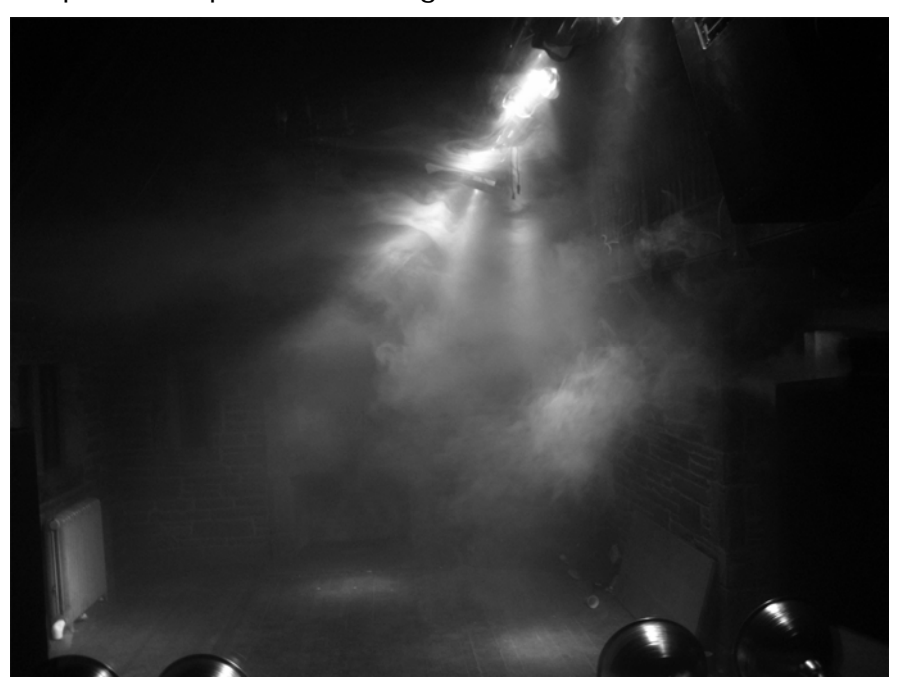

**Figure 18.** View from the DJ booth.

The *Pulser* system was very well received by those attending the event. In many instances, switching from the professional lighting devices to the lighting provided by the *Pulser* system was greeted with much enthusiasm.

From the perspective of the DJ, the *Pulser* system was an extremely accessible way of controlling the audience. The footswitch-based overrides and programming capabilities proved to be convenient, as blackouts and program synchronizations could be signaled while busy cueing or mixing tracks.

The handiness of the footswitch control also emphasized the difficulty of controlling the professional lighting devices. They could only be controlled by moving away from the DJ's table, and by pushing the buttons found on a master rack-mount controller unit.

# conclusions / successes and shortcomings

Although this system was relatively simple to imagine, creating each of its components was fairly time consuming.

The only major setback encountered was the ROM limit of the PIC microcontroller. This caused the system's functionality to be more limited than was originally desired. However, the system still accomplishes its most important task – it is an automated and intelligent means for controlling lights.

The main improvement to be made is to build a better external controller. If this device was to house two pushbuttons (rather than toggle switches), the coding structure could be greatly simplified – possibly allowing for the integration of increased functionality.

In conclusion, the creation and testing of this system was an extremely enjoyable and rewarding experience.

credit / influences and recognitions

The following individuals were essential for the successful creation of the *Pulser* system:

Erik Cheever, Professor

Ed Jaoudi, Electronics Specialist

Grant (Smitty) Smith, Machinist

This project was inspired by the author's experiences as a DJ and desire to explore the world of lighting aesthetics.

dmxer / interactive dmx mixer

karl petre / swarthmore college
# abstract / concept and result

The purpose of this project was to build a DMX512 mixer, capable of providing intelligent lighting output synchronized with an audio signal. The mixer was intended to become a part of a DJ's performance setup to allow the performer full control of venue lighting. The completed system was designed to provide real-time manipulation of four adjacent DMX channels, which was configured to interface with the Chauvet Lighting *COLORmist* system. Hardware from a Behringer DJX400 mixer was reconfigured to produce the prototype system.

While many components of the system were realized, the selected design did not prove fully successful in accomplishing its task. The DMX protocol conversion board did not function as expected, which hindered the completion of the project.

# introduction / purpore and background

In club and lounge settings, there is a high demand for the ambience created by intelligent lighting. This system is geared towards DJs who aspire to further control of their audience by fully manipulating the visual aspect of their shows.

### // dmx

DMX512 is an RS485-based lighting protocol used for venue lighting systems. It was developed by the Engineering Commission of USITT.

Devices are linked in a daisy chain configuration, and devices have both input and output DMX connections. The connectors are five-pin XLR, although only three pins are always used. The pin connections are as follows:

- 1. Data Link Common
- 2. Data 1- (Primary Data Link)
- 3. Data 1+ (Primary Data Link)
- 4. Data 2- (Secondary Data Link)
- 5. Data 2+ (Secondary Data Link)

Each DMX data link may control up to 512 addresses, which means that multiple networks must be used in large applications.

Data is transmitted serially at 250 kilobaud and is grouped into packets. Bytes are sent with one start bit and two stop bits. The start of a packet is signaled by a break of at least 88 microseconds. After a mark after break (MAB) signal, up to 512 bytes are sent.

Data is sent starting with the values to be written at address 0. Although the transmitter must send data for at only 24 channels, all 512 packets of data are sent in most cases. This corresponds to a minimum refresh rate of 44 Hz. There is no error detection or correction in DMX.

Many devices used adjacent DMX channels to support complete remote control of their functionalities.

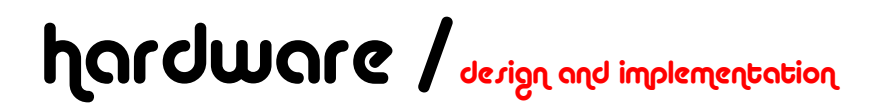

Although it consumed much time, the hardware design and implementation was relatively straightforward.

## // lighting output

The Chauvet *COLORmist* system was chosen in order to produce a full-spectrum lighting output. This system consists of three components – the RGB LED lights, a control interface, and a power converter. The lights are shown in Figure 1.

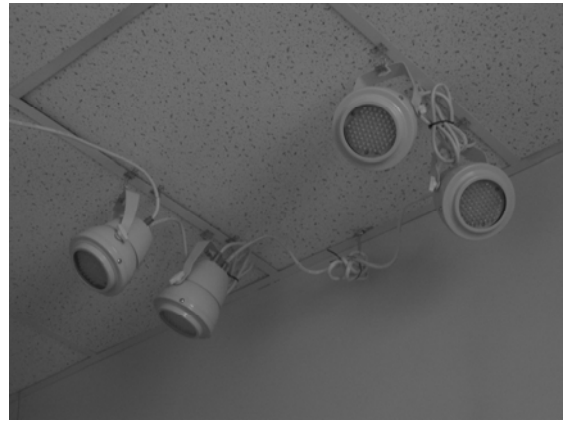

**Figure 1.** RGB LED lamps.

Figure 2 shows the control interface. This is used to set the operation mode of the lights when the system is running without external control. The control unit also serves as the interface for accepting an incoming DMX signal. The base DMX address of the system is set on this unit.

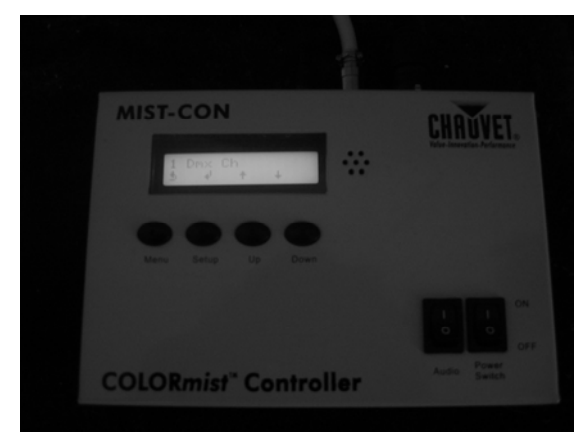

**Figure 2.** *COLORmist* controller.

Figure 3 shows a diagram of the *COLORmist* setup, as connected to a controlling DMX line.

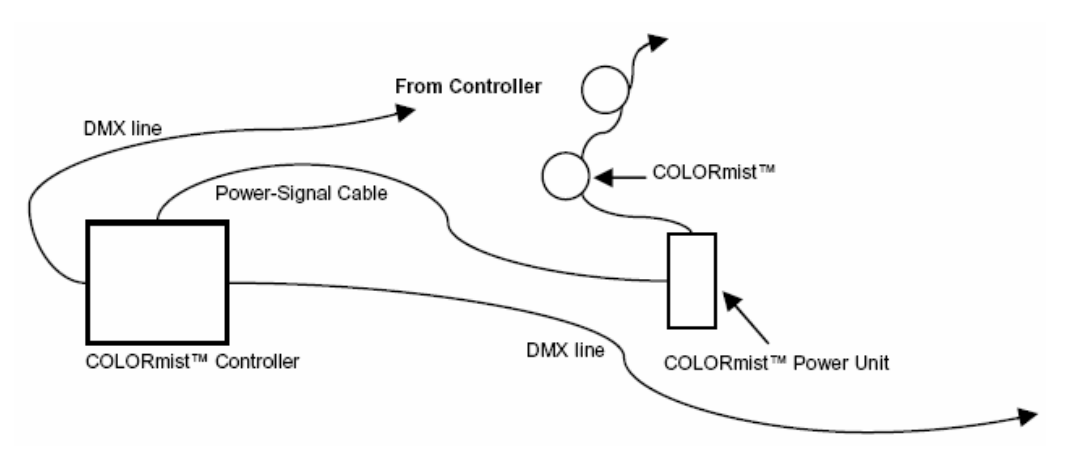

**Figure 3.** COLORmist connectivity.

The *COLORmist* system is controlled by four adjacent DMX channels. Table 1 lists the functionality of each control channel, as specified in the user manual.

| <b>DMX Address</b> | Value                     | Function                                                  |
|--------------------|---------------------------|-----------------------------------------------------------|
|                    |                           | Programs                                                  |
| <b>Address</b>     | $000 \leftrightarrow 009$ | Black                                                     |
|                    | $010 \leftrightarrow 019$ | Red                                                       |
|                    | $020 \leftrightarrow 029$ | Green                                                     |
|                    | $030 \leftrightarrow 039$ | Blue                                                      |
|                    | $040 \leftrightarrow 049$ | Yellow                                                    |
|                    | $050 \leftrightarrow 059$ | Purple                                                    |
|                    | $060 \leftrightarrow 069$ | Light Blue                                                |
|                    | $070 \leftrightarrow 079$ | White                                                     |
|                    | $080 \leftrightarrow 089$ | Color Change                                              |
|                    | $090 \leftrightarrow 099$ | Slow Flow 1                                               |
|                    | $100 \leftrightarrow 109$ | Slow Flow 2                                               |
|                    | $110 \leftrightarrow 119$ | Roll Chase 1                                              |
|                    | $120 \leftrightarrow 129$ | Roll Chase 2                                              |
|                    | $130 \leftrightarrow 139$ | Multi Color                                               |
|                    | $140 \leftrightarrow 149$ | Fast Flow 1                                               |
|                    | $150 \leftrightarrow 159$ | Fast Flow 2                                               |
|                    | $160 \leftrightarrow 169$ | Fast Flow 3                                               |
|                    | $170 \leftrightarrow 179$ | Fast Flow 4                                               |
|                    | $180 \leftrightarrow 189$ | 2 Color Chase                                             |
|                    | $190 \leftrightarrow 199$ | 2 Color Flow                                              |
|                    | $200 \leftrightarrow 209$ | Any Color: Activates Red, Green & Blue Intensity controls |
|                    | $210 \leftrightarrow 219$ | Color Fade                                                |
|                    | $220 \leftrightarrow 255$ | Auto Run                                                  |
|                    |                           | <b>Run Speed</b>                                          |
| $Address + 1$      | 000 $\leftrightarrow$ 255 | Slow > Fast, (1 step/Minute) > (100 steps/Second)         |
|                    |                           | Any Color (Active)                                        |
|                    |                           | Red: Intensity: 0% > 100                                  |
|                    |                           | <b>Flash Speed</b>                                        |
|                    | $000 \leftrightarrow 002$ | Always On                                                 |
|                    | $003 \leftrightarrow 249$ | Slow > Fast                                               |
| $Address + 2$      | $250 \leftrightarrow 255$ | Blackout                                                  |
|                    | 000 $\leftrightarrow$ 255 | Any Color (Active)                                        |
|                    |                           | Green: Intensity: 0% > 100                                |
|                    |                           | <b>Color Combinations</b>                                 |
| $Address + 3$      | $000 \leftrightarrow 012$ | Red & Green                                               |
|                    | 013 $\leftrightarrow$ 025 | Red & Yellow                                              |
|                    | $026 \leftrightarrow 038$ | Red & Blue                                                |
|                    | $039 \leftrightarrow 051$ | Red & Purple                                              |
|                    | $052 \leftrightarrow 064$ | Red & Cyan                                                |
|                    | $065 \leftrightarrow 077$ | Red & White                                               |
|                    | $078 \leftrightarrow 090$ | Green & Yellow                                            |
|                    | 091 $\leftrightarrow$ 103 | Green & Blue                                              |
|                    | $104 \leftrightarrow 116$ | Green & Purple                                            |
|                    | $117 \leftrightarrow 129$ | Green & Cyan                                              |
|                    | $130 \leftrightarrow 142$ | Green & White                                             |
|                    | $143 \leftrightarrow 155$ | Yellow & Blue                                             |
|                    | $156 \leftrightarrow 168$ | Yellow & Purple                                           |
|                    | $169 \leftrightarrow 181$ | Yellow & Cyan                                             |
|                    | $182 \leftrightarrow 194$ | Yellow & White                                            |
|                    | $195 \leftrightarrow 207$ | Blue & Purple                                             |
|                    | $208 \leftrightarrow 220$ | Blue & Cyan                                               |
|                    | $221 \leftrightarrow 233$ | Blue & White                                              |
|                    | $234 \leftrightarrow 246$ | Purple & Cyan                                             |
|                    | $247 \leftrightarrow 255$ | Purple & White                                            |
|                    | 000 $\leftrightarrow$ 255 | Any Color (Active)                                        |
|                    |                           | Blue: Intensity: $0\% > 100$                              |

**Table 1.** COLORmist program modes.

Table 2 provides a more concise summary of the functionalities controlled by each of the unit's DMX channels.

| <b>DMX Address</b> | <b>Function</b>     |
|--------------------|---------------------|
| Address            | Program Mode        |
| Address $+1$       | Red / Run Speed     |
| Address $+2$       | Green / Flash Speed |
| Address $+3$       | Blue / Select Color |

**Table 2.** Summary of *COLORmist* program modes.

## // dmx conversion

Converting the control signals to the DMX512 protocol is accomplished using a commercial protocol converter.

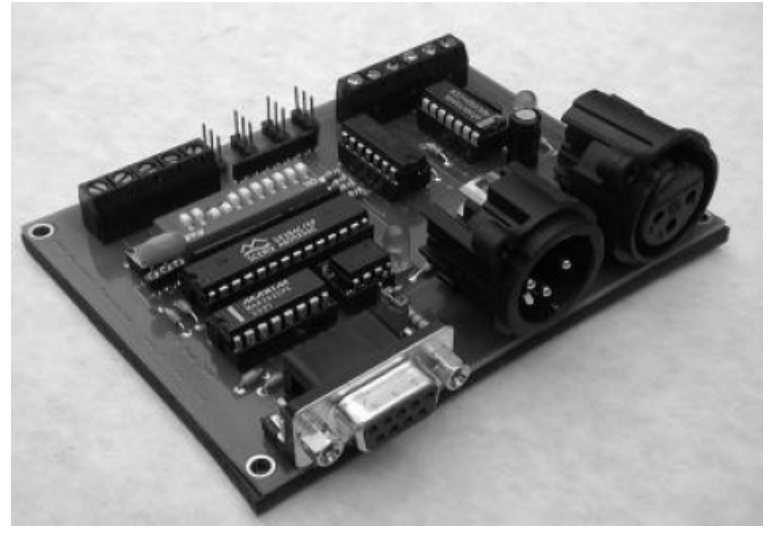

**Figure 4.** DMX protocol converter.

The converter accepts two different types of inputs. It can be programmed using an RS232 connection, which allows the programming of any channel on the DMX stream. The board also takes 4 analog voltages, and converts these to four adjacent DMX addresses (as set by DIP switches on the board). The suggested wiring diagram for the analog inputs is shown in Figure 5.

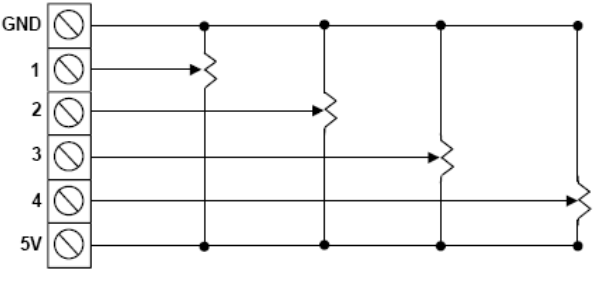

**Figure 5.** Analog input wiring diagram.

For this application, the analog inputs are used. The Chauvet system is controlled by setting the values of four adjacent DMX channels, which coincides with this functionality of the converter board.

## // mixer hardware remapping

The first step in designing the system was to remap the hardware from the Behringer mixer. Figure 1 shows the mixer, as viewed from above.

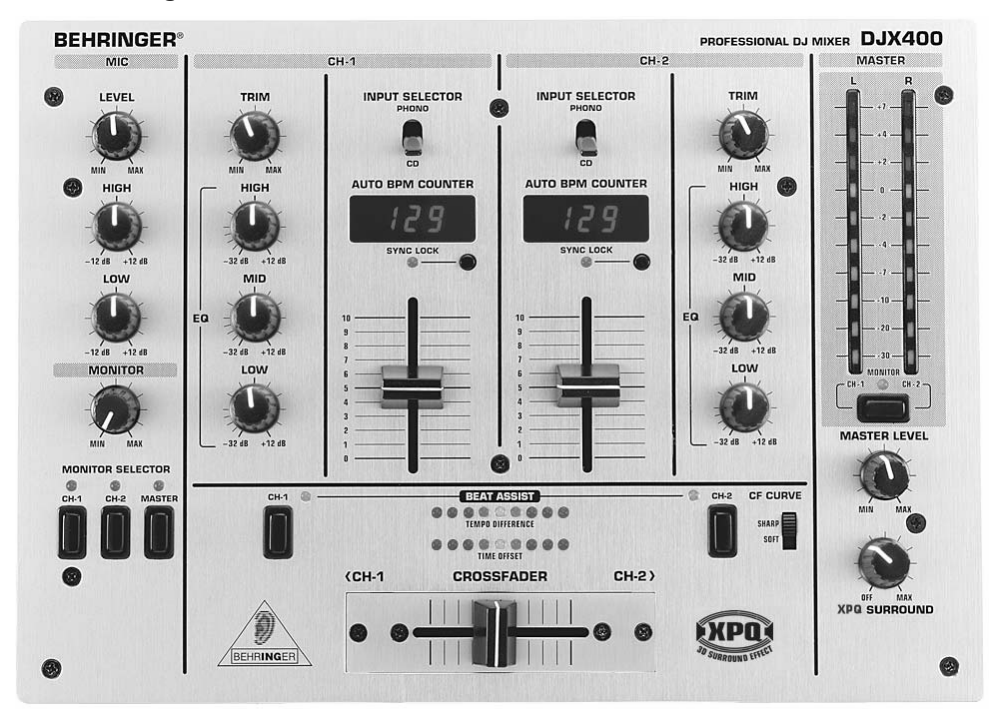

**Figure 6.** Top view of the mixer.

The majority of the mixer's functionality was stripped. The only parts that remained as originally intended were the *CH-1* (channel 1), the channel 1 *Beat Assist*, the *Master Level*, and *MIC* (microphone) sections.

The reason for choosing this particular mixer was for its automatic BPM estimation functionality. Under normal operating conditions, the mixer would estimate the tempo of each incoming channel to facilitate easy mixing by an inexperienced DJ. The estimated tempos are displayed by seven-segment numeric LED displays. The critical part of this functionality is that an LED on the mixer blinks on the mixer's estimation of the beat. The blinks of this LED are used to synchronize the intelligent lighting output.

The following mapping was selected for the remainder of the mixer:

- 1. The monitor section functions as the overrides. The *CH-1* switch selects a blackout, the *CH-2* switch selects a whiteout, and the *MASTER* switch selects a beat-synchronized strobe. The gain knob selects the strobe rate to be used when in the strobe override mode. The user may select from a range of strobe rates – from once per measure up to four times per beat.
- 2. The *TEMPO DIFFERENCE* and *TIME OFFSET* LED's are used to display the current phrase position of the audio track. There are 16 possible positions, which correspond to 4 measures of 4 beats each. The CH-2 tempo assist button may be pressed to reset the phrase position. The CH-2 tempo assist LED flashes when the music is at the top of a phrase.
- 3. The crossfader is used to navigate between lighting output modes, just as it was originally intended to switch from one track to the next. This gives the DJ the ability to "mix" between modes of lighting output.
- 4. The *CF CURVE* button is used to set the output in an automatic progression mode. When this switch is set, the lighting output will change at the top of every phrase.
- 5. The channel 2 *PHONO/CD* selector is used to toggle between program-set and user-set output modes.
- 6. The channel 2 gain (slide) potentiometer is used to set the lighting output program. In manual (user-set) mode, the selected program will be immediately displayed on the lighting output. In program-set mode, this will be the next program set when the user slides the crossfader.
- 7. The channel 2 trim knob sets the overall brightness of the lighting output.
- 8. The channel 2 HIGH, MID, and LOW trim potentiometers are used to set the values of the red, green, and blue outputs when the mixer is in manual mode. Alternatively, they may be used to set their designated control parameters for another user-selected operation mode.

This mixer was also selected because of the prototyping space available in its interior.

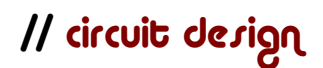

The first step in building the system was to design the circuitry for the control unit. The majority of the circuit consisted of digital components, and thus it was fairly simple to design.

#### microcontroller

The control unit is based around a PIC 16F877 microcontroller. The microcontroller comes in a 40-pin DIP package, which simplifies circuit board construction. A pin diagram for the device is shown in Figure 7.

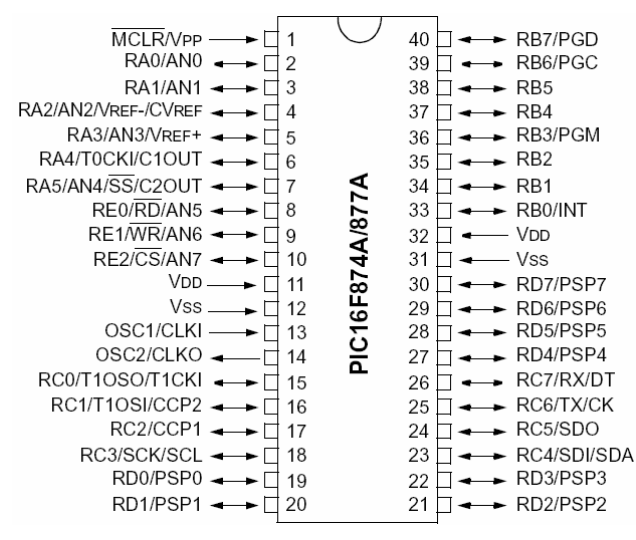

**Figure 7.** PIC16F873/877 pin diagram.

The software for the device was coded using the PIC C IDE, and programmed using an RJ12 connector. Figure 8 shows the basic programming setup for the microcontroller.

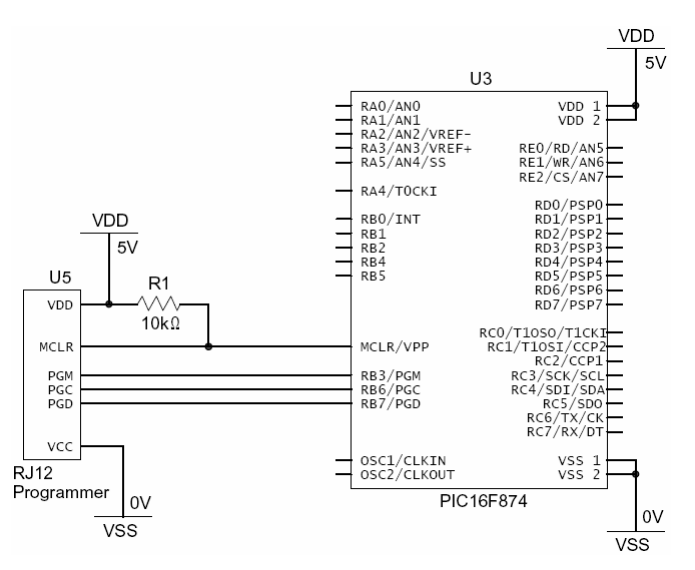

**Figure 8.** PIC16F873/877 programming circuit.

Since the microcontroller is powered by a 5-volt DC source, the entire circuit was designed to be powered in the same way.

#### audio input

The first portion of the circuit was used to input the stereo audio signal. The signals are mixed to create one channel of input. The resulting signal is then AC-coupled around 2.5 volts, so that it may be inputted into an ADC of the microcontroller in its entirety. This portion of the circuit is shown in Figure 9.

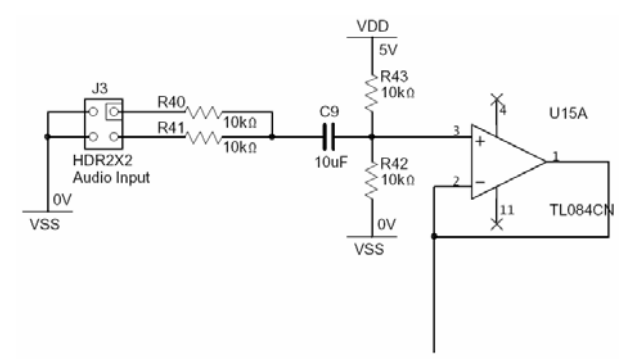

**Figure 9.** Input stage circuit diagram.

### seven-segment display

In order to reduce the I/O requirements for the microcontroller used for compiling the output program, an  $1^2C$  (Inter-Integrated Circuit) chip was used to control the seven-segment display.  $I^2C$  is a multi-master serial bus developed by Philips Semiconductor that uses only two data lines – serial data (SDA) and serial clock (SCL). An SAA1064 chip was used for this task.

The SAA1064 has the capability of functioning in either static or dynamic mode. In static mode, the chip produces outputs capable of driving two seven-segment displays. In dynamic mode, the chip multiplexes between two sets of two sevensegment displays to control a total of four displays.

In either mode, the IC is used to drive a common anode display. A common anode display ties the anodes of each LED segment to the same pin.

Since the circuit was designed before the operation of the seven-segment display was known, the chip was wired to run in dynamic mode. This was done because the display to be driven had a total of three displays. A wiring diagram for the dynamic mode of operation of the SAA1064 is shown in Figure 10.

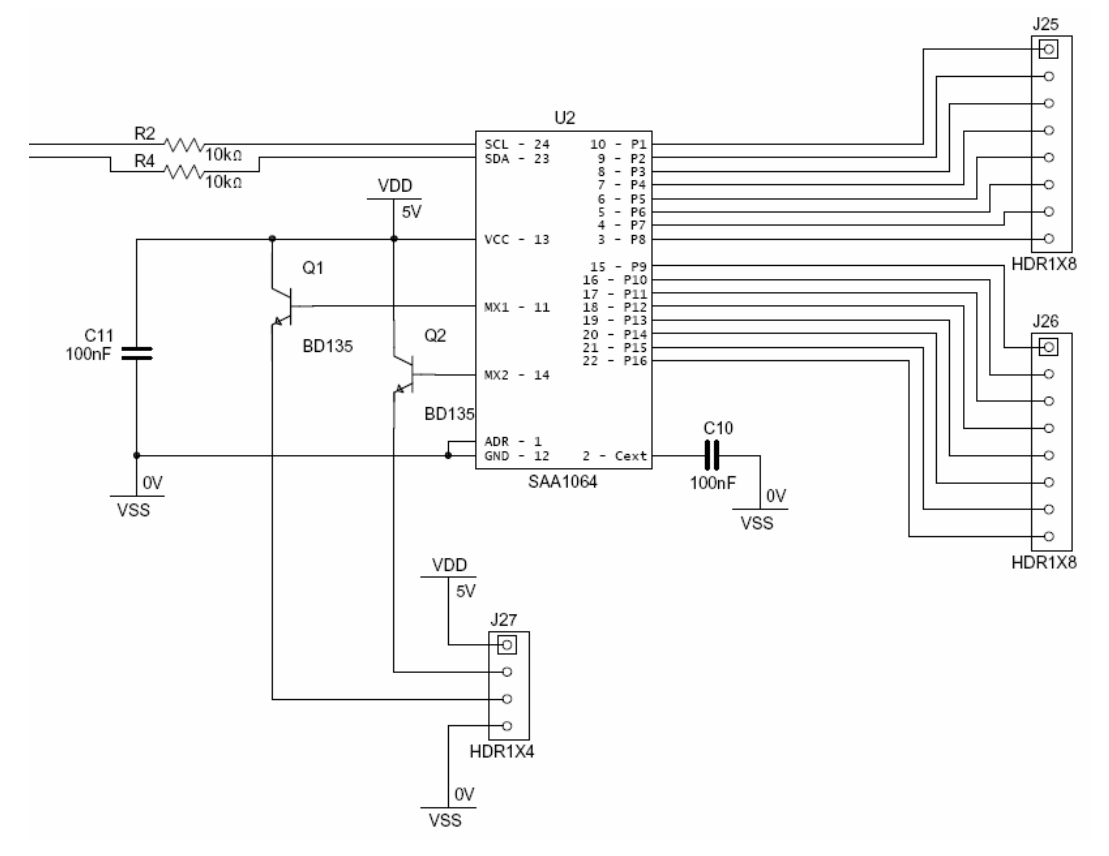

**Figure 10.** Dynamic mode wiring of the SAA1064.

The value of capacitor *C10* is used to set the clock rate of the multiplexer circuit, and the value of capacitor *C11* is used to decouple the IC from the rest of the circuit. The transistors are used to provide the multiplexing functionality of the circuit. Extra *VDD* and *VSS* connections were provided for debugging purposes.

The address (*ADR*) line is tied to ground, which means that the device is referenced at an address of 0x70.

#### architecture

The circuit includes three microcontrollers, which communicate asynchronously by means of numerous control lines. Each of the microcontrollers was assigned a specific task – one controls the phrase position LEDs, one compiles the lighting output, and one tells the output compiler when to progress from one program to the next. Table 3 lists the control lines sent to and from each of the microcontrollers.

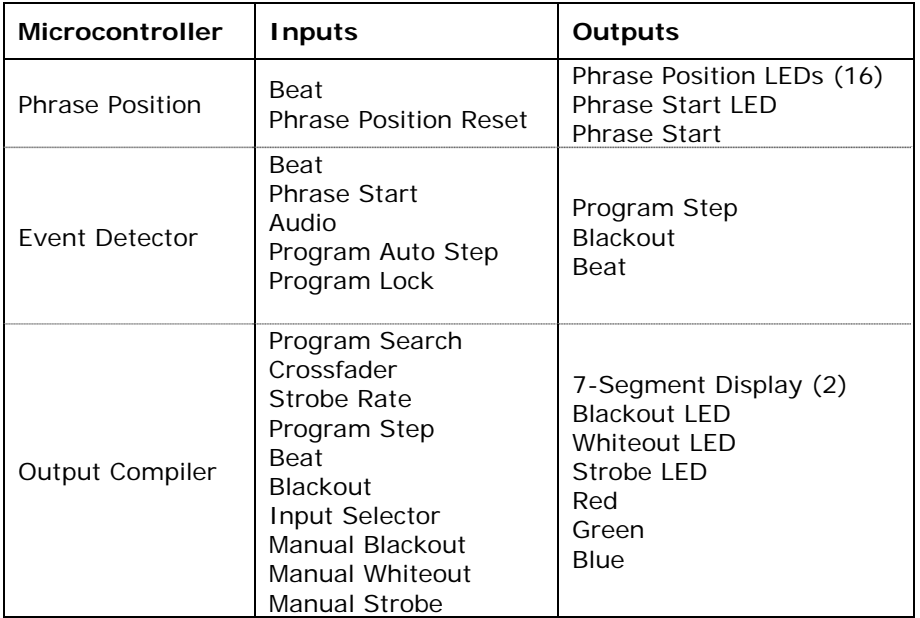

**Table 3.** Microcontroller I/O.

#### dmx control board

As stated earlier, the inputs to the DMX protocol converter board are analog. In order to produce suitable output signals from the microcontroller, these signals are pulse-width modulated and then passed through low-pass filters. Second-order lowpass filters with a cutoff of 200 Hz were used. Figure 11 shows a diagram of one of the filters.

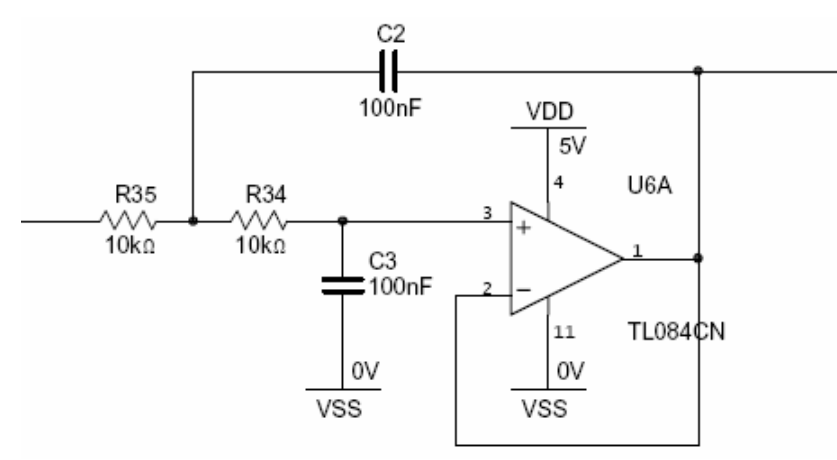

**Figure 11.** Second-order low-pass filter.

The DMX protocol conversion board requires a power supply of 9 volts. In order to produce an appropriate supply, a DC/DC converter was used to convert the 15-volt supply from the mixer to a 9-volt supply for the board.

The device used was an NDL1209SC isolated wide input single output DC/DC converter, provided by C&D Technologies. The device comes in a 7-pin SIP package, and produces a 9-volt output voltage from a 9- to 18-volt input voltage. The wiring diagram for the device is shown in Figure 12.

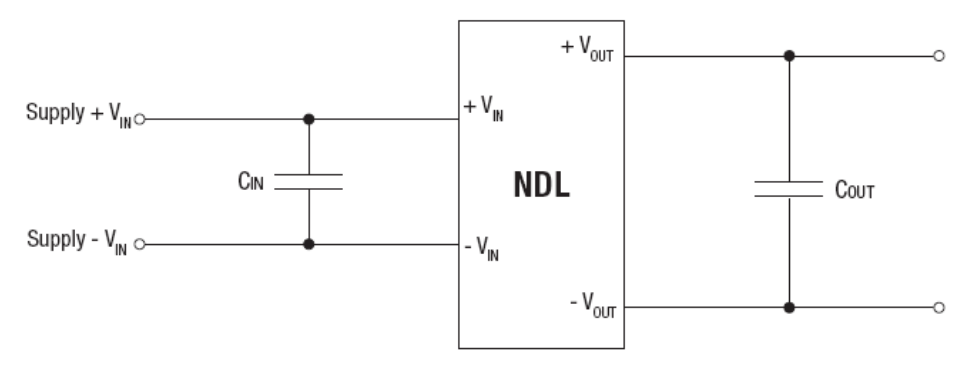

**Figure 12.** Wiring diagram for the DC/DC conversion.

The capacitors *Cin* and *Cout* are not necessary, but are used to reduce the presence of voltage ripples.

#### complete circuit

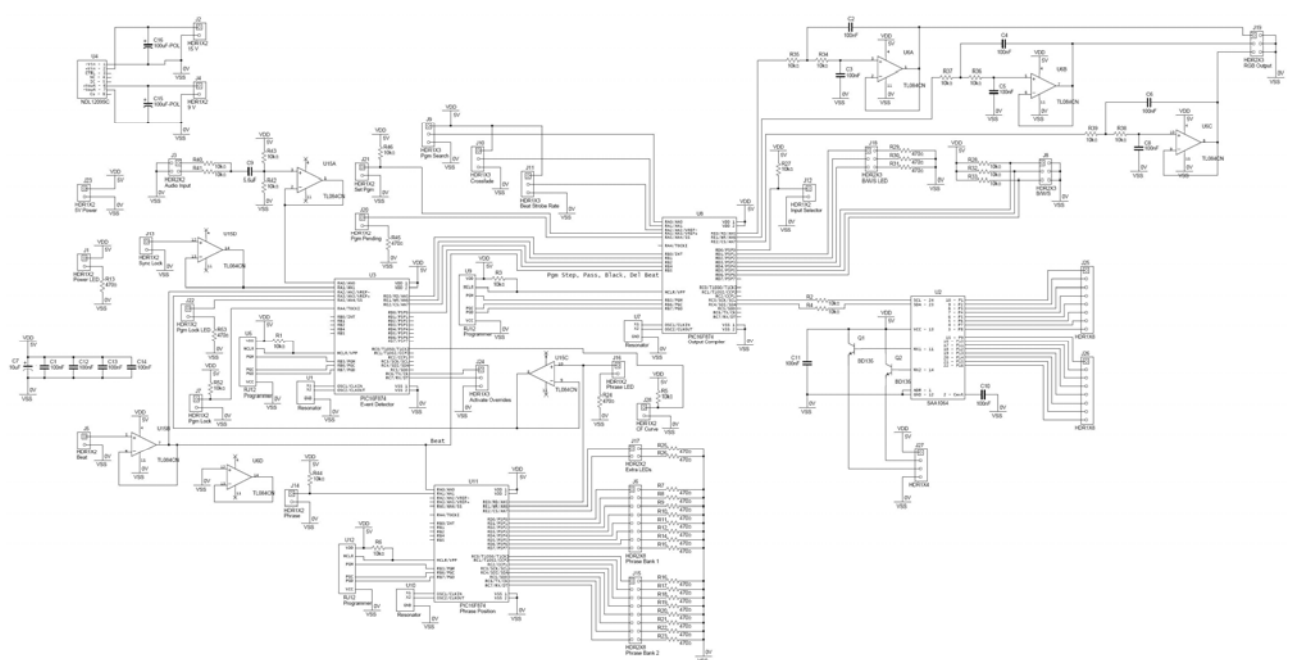

Figure 13 shows a diagram of the entire circuit.

**Figure 13.** Complete circuit diagram.

## // printed circuit board layout

Once the circuit design was complete, the circuit board was drawn. This task was accomplished using Ultiboard. Figure 14 depicts the circuit board layout.

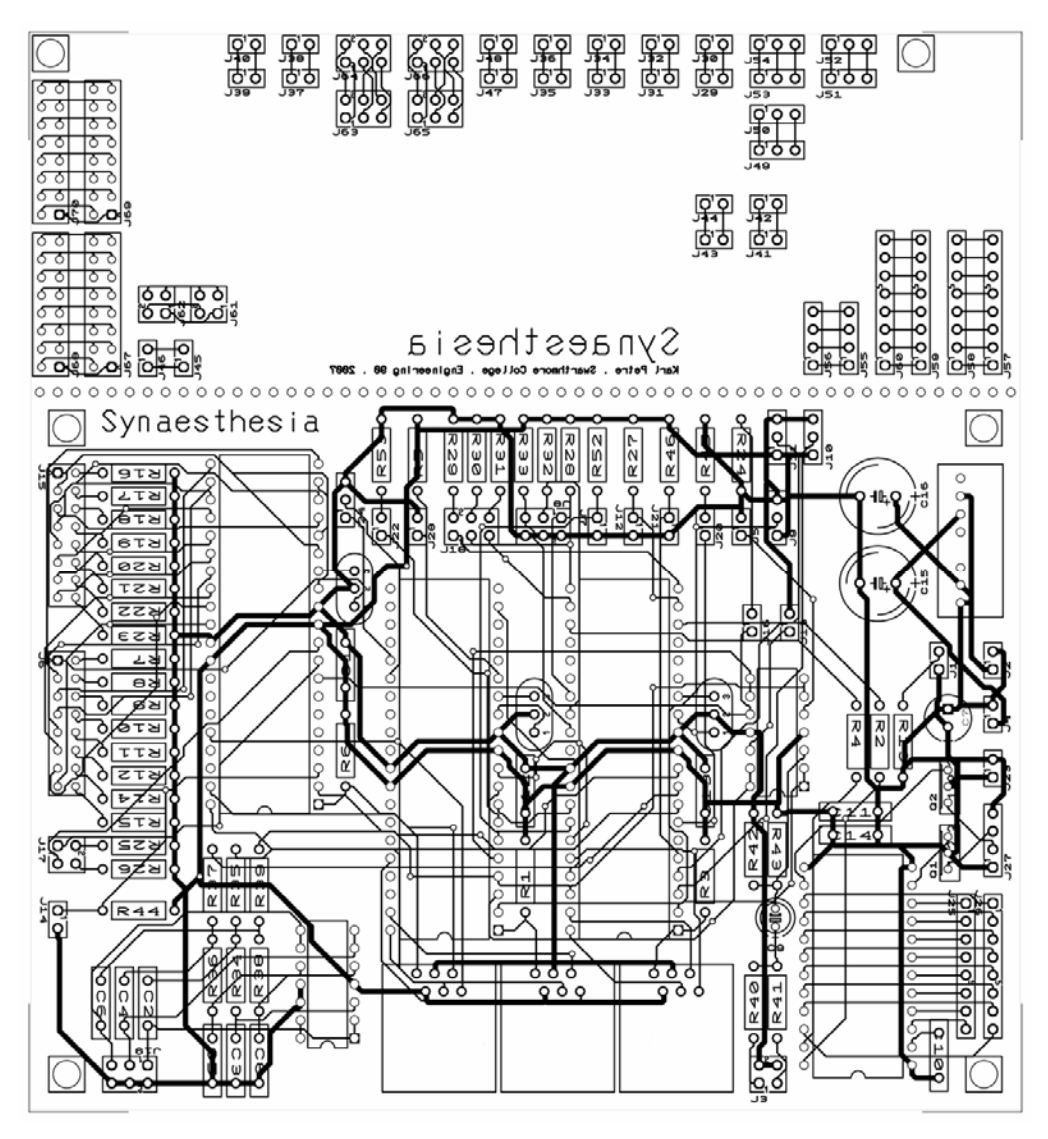

**Figure 14.** Printed circuit board layout.

## // mixer board reconfiguration

There are two printed circuit boards on the interior of the Behringer DJX400 Mixer. The first of these, which is mounted to the rear of the unit, is used for power handling and to process the audio inputs and outputs. The second board, which is mounted to the top of the unit, is connected to all of the user controls, and is responsible for implementing the functionalities of the mixer. There was ample space inside the enclosure to mount both the DMX conversion board and the *DMXer* control board.

Almost all modifications were made to the main processing board of the mixer. The following list summarizes the alterations that took place:

1. All LED's were originally set flush to the control panel by spacers. These were removed, and mounted flush to the circuit board. The spacers were then shortened, placed over the original LED's, and used to hold new LED's flush to the control panel. This process left the original LED functionalities of the mixer board intact.

- 2. The traces leading to each of the pushbuttons were cut. Wires were soldered to the exposed pins of the buttons on the bottom side of the board. This meant that the buttons would appear to the main mixer board as if they were never pressed.
- 3. The seven-segment LED display was cut from the board, and remounted so that its pins were no longer connected to the original circuitry. Rather, the pins were connected to wires leading to the *DMXer* control board.
- 4. The leads from the potentiometers were cut to disconnect them from the original board. Wires were then soldered to the remainder of the potentiometer legs.
- 5. The main board is powered by sources of +5, +15, and -15 volts. Connections were made to the pins for the ground,  $+5$ , and  $+15$  lines.
- 6. The bar graph display of the mixer was rewired so that it always displays the master output levels.
- 7. A three-pin female XLR connector was mounted to the rear of the unit.
- 8. In order to match the gain of the mixer's phono input, the beat feedback signal was transferred through a potentiometer mounted to the phono inputs. The left and right phono channels were tied together.

The reverse engineering of the mixer was quite laborious, but nonetheless produced desirable results.

Figures 15 through 20 illustrate various aspects of the fabrication process. Figure 15 shows a view of the completed interior of the mixer. The mixer's main circuit board may be seen attached to the underside of the top panel.

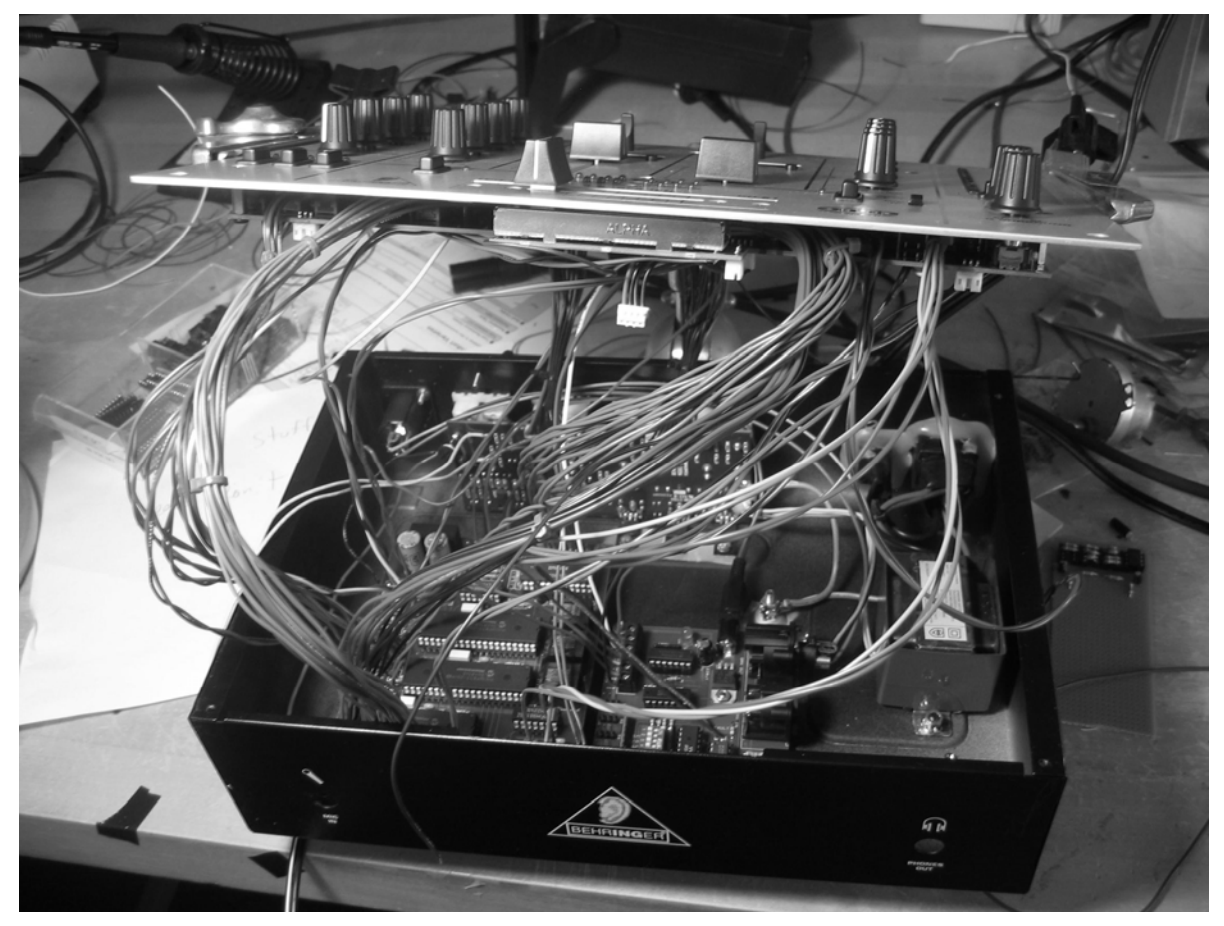

**Figure 15.** Fabrication – complete view.

Figure 16 shows an alternate view of the completed mixer interior. The wired connections to the underside of the mixer's main board may be seen.

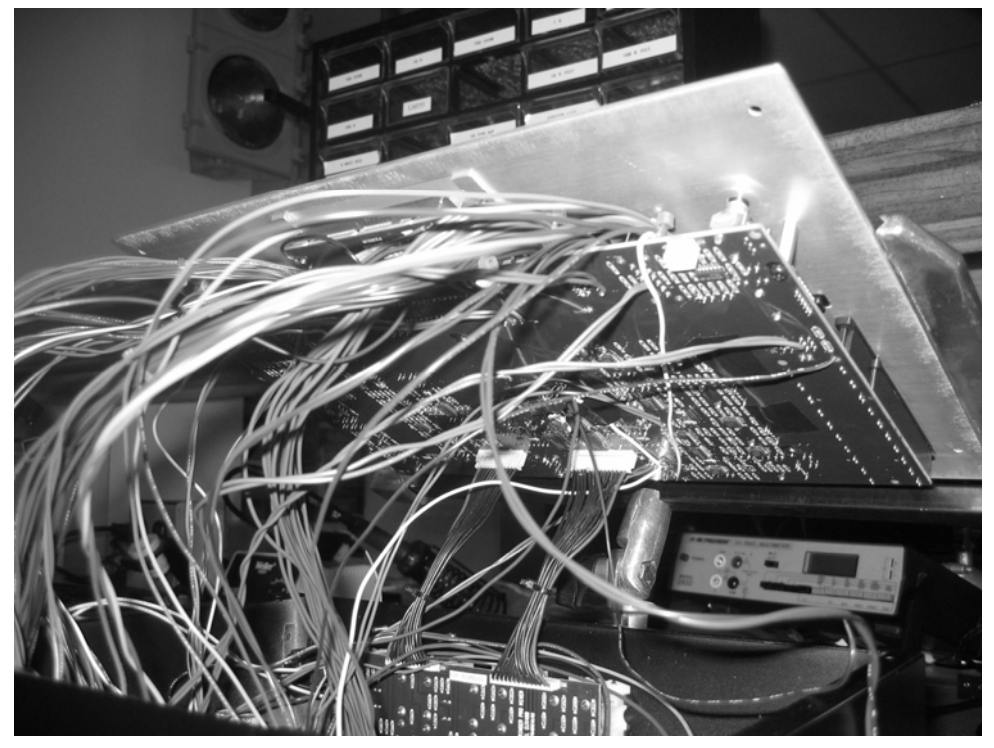

Figure 16. Fabrication - view of the main mixer board.

Figure 17 shows a view of the *DMXer* board (left) and the DMX protocol conversion board (right).

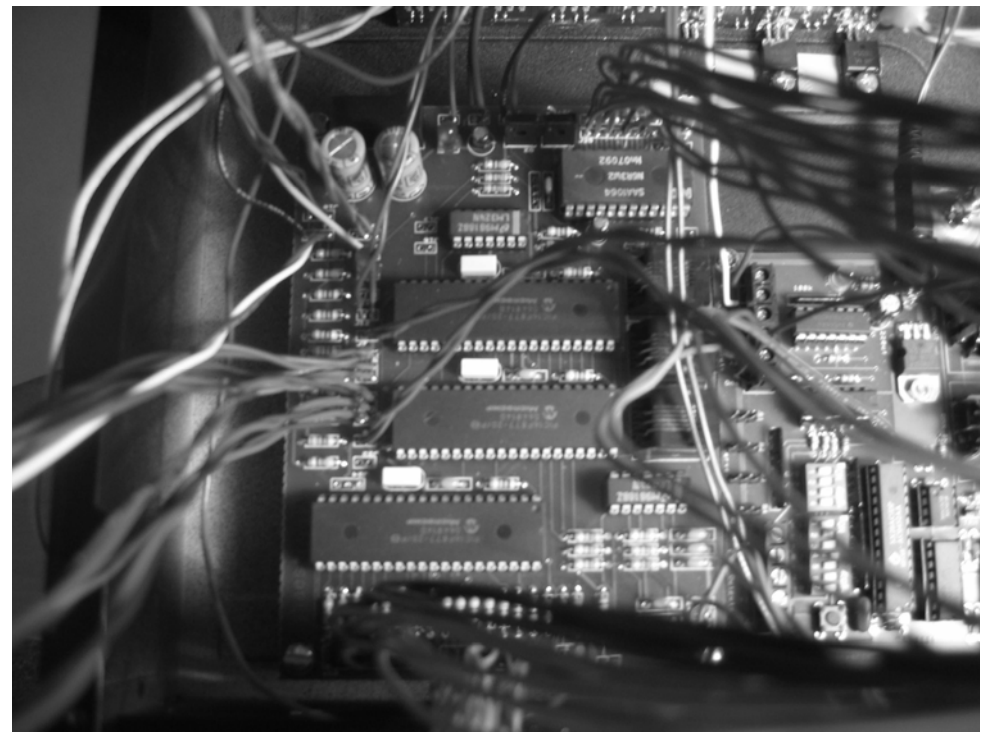

**Figure 17.** Fabrication – view of the *DMXer* board (left) and the DMX conversion board (right).

Figure 18 shows a view of the DMX output port. Note that a 3-pin XLR connection was used, in conflict with the protocol standard. This was used to interface with the 3-pin XLR connection of the *COLORmist* system.

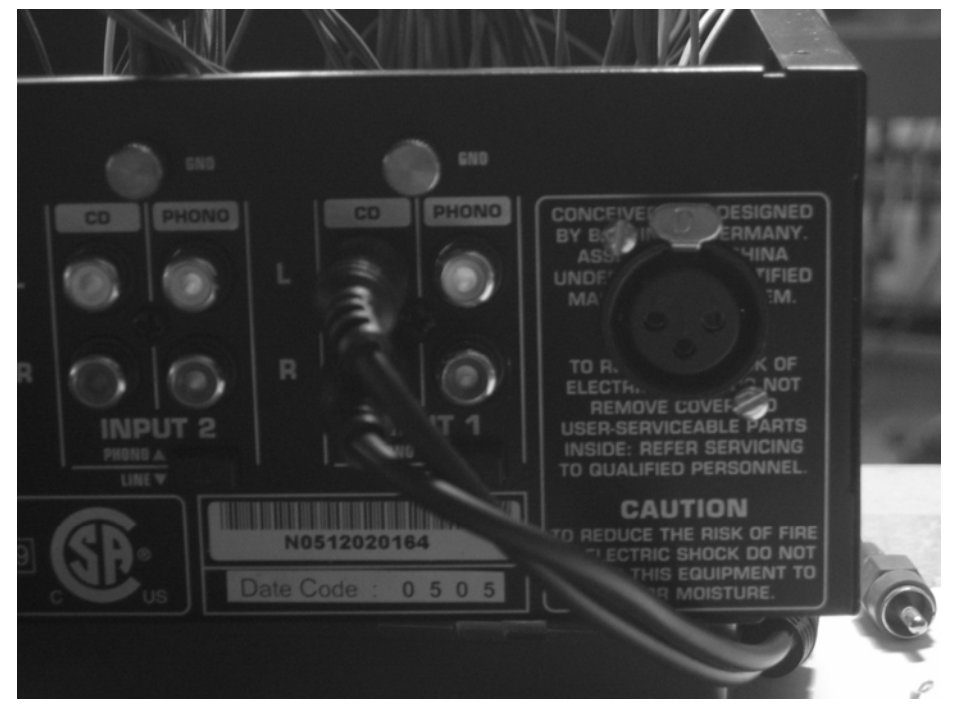

**Figure 18.** Fabrication – view of the DMX output.

Figure 18 shows a closer view of the DMX protocol conversion board. The board's analog inputs may be seen to the back right of the board.

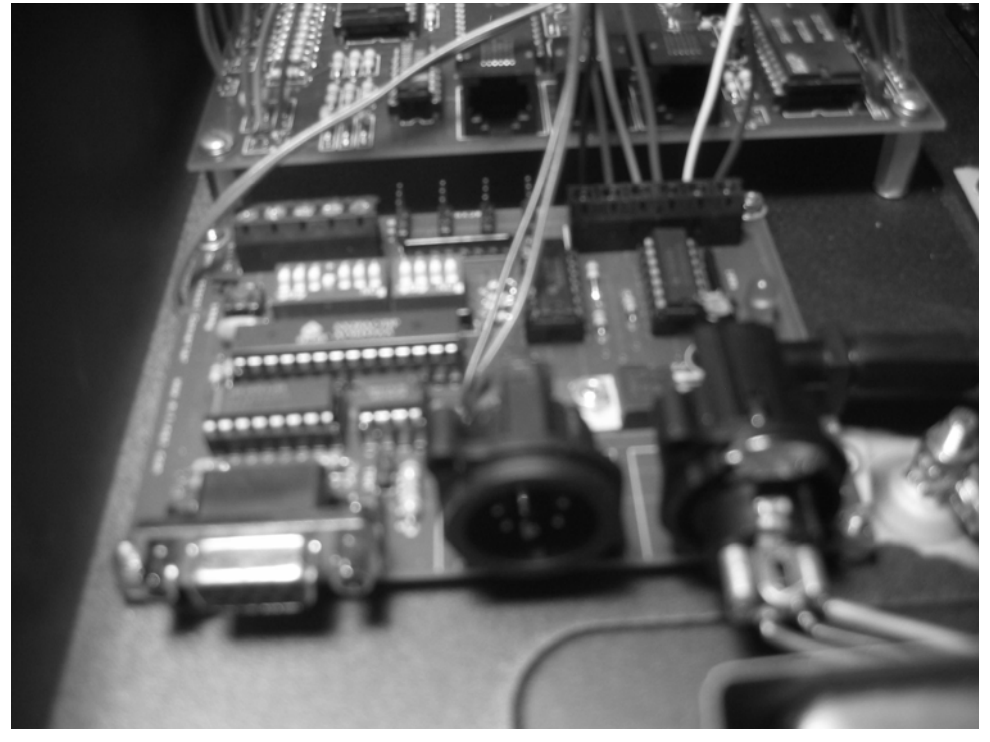

**Figure 19.** Fabrication – view of the DMX converter board.

Figure 20 shows the connections made to the mixer's audio inputs. Both the *DMXer* audio input connections (right) and the feedback loop connections (left) may be seen.

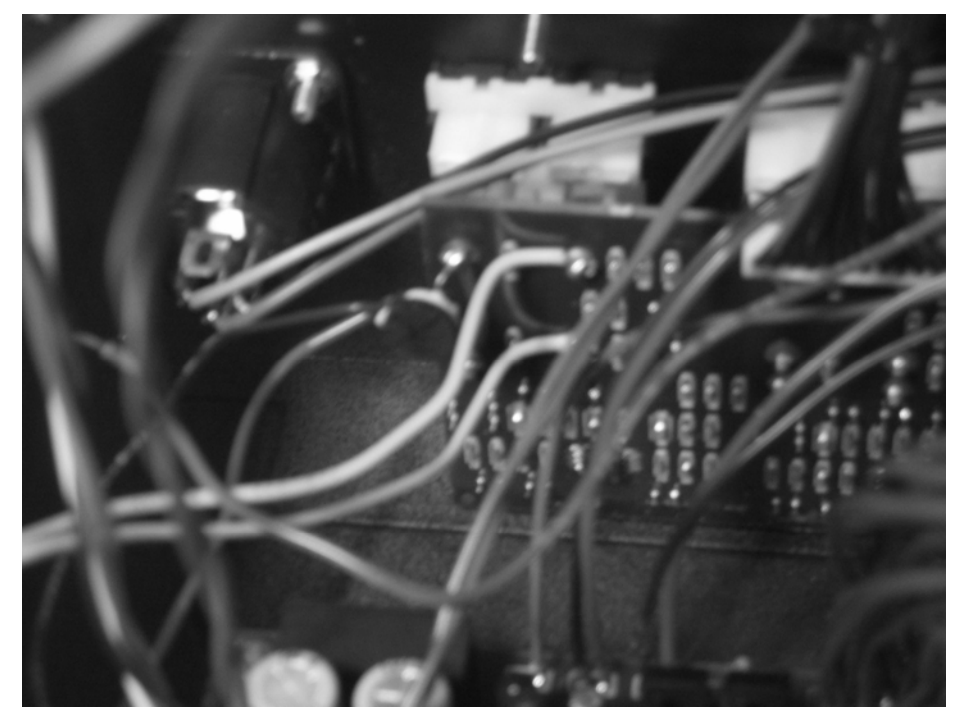

**Figure 20.** Fabrication – view of the audio inputs, phono feedback, and DMX output.

# software / structure and code

The general structure of the code is as follows:

## // microcontroller one [ phrase position ]

The first microcontroller is dedicated for tracking the phrase position of the incoming audio signal. There are two inputs to the microcontroller, which include a signal taken from the beat synchronization LED and a switch for allowing the user to rest the phrase position.

The first portion of the code is used to establish and initialize variables:

```
main() { 
    float ad_beat; 
    float ad_beat_p; 
   int8 beat = 0;
    int8 safe = 500; // at least 84 to cover the duration of the multiplexed pulse 
   int8 ad_t_min = 100;
   int8 ad_t_max = 112;
```

```
 int8 phrase_state = 1;
```
...

The software keeps track of the current phrase position, and uses *phrase\_state* to store this value. This is initialize to 1, which corresponds to the first beat of the phrase.

Some difficulty was encountered with the handling of the signal from the mixer's beat synchronization LED. It was found that the LED's on the mixer board were all multiplexed. Although they appeared to be either continuously on or continuously off, the LEDs were in fact flickering between states at a rate faster than perceivable by the human eye. Each pulse of the beat synchronization LED in fact consists of about a dozen pulses.

In order for the phrase position state machine to function as desired, it would have to change states at the onset of a train of pulses, rather than at the onset of each pulse. This was done using a debouncing counter, which assumes that the pulses last for a certain duration, and that each beat of the music occurs after a certain period of time. The value of *safe* stores the length of each debouncing period. When the first pulse of the LED is detected, the value of *beat* is initialized to this value, and must count all the way to zero before another beat may be detected.

In order to correctly detect each multiplexed pulse, the signal from the LED is taken into an 8-bit ADC of the microcontroller. Using an oscilloscope, it was determined that each pulse corresponds to an ADC input voltage of about 2 volts. The software looks for inputs between *ad\_t\_min* and *ad\_t\_max* to find these pulses.

Each individual pulse detection is also debounced, to account for the fact that the input signal to the ADC often switches from 0 to 5 volts. This is done so that the algorithm will not detect instantaneous crossings through the input range as the onset of an LED pulse. This debouncing is accomplished simply by searching for values within the specified window over two adjacent code execution cycles.

The next segment of the code initializes each of the phrase position LEDs to a low (off) state.

> output\_low(pin\_c0); output\_low(pin\_c1); output\_low(pin\_c2); output\_low(pin\_c3); output\_low(pin\_c4); output\_low(pin\_c5); output\_low(pin\_c6); output  $low(pin c7)$ ; output\_low(pin\_d0); output\_low(pin\_d1); output\_low(pin\_d2); output\_low(pin\_d3); output\_low(pin\_d4); output\_low(pin\_d5);

```
 output_low(pin_d6); 
 output_low(pin_d7);
```
The program is then sent into its execution loop, which executes as long as the microcontroller is powered.

while  $(1)$  {

A delay is used to slow the clock rate of each execution cycle. A delay of 400 microseconds was chosen so that the ADC input would be sampled at least twice over the time that each multiplexed LED pulse is within the specified input range.

```
delay us(400);
```
The ADC data is then collected. The value of *beat* is reset to its debounced *safe* value if both the current and previous ADC inputs are within the specified range.

```
 set_adc_channel(0); 
        delay_us(20); 
       ad beat = read adc();
        if (beat == 0 && ad_beat > ad_t_min && ad_beat < ad_t_max && ad_beat_p > ad_t_min 
                                   && ad_beat_p < ad_t_max) { 
          beat = safe; }
```
If the value of *beat* is *safe*, then the state machine should switch states.

The output pin *e1* is set to quickly pulse on each beat. (It pulses for one execution cycle, or approximately 400 microseconds.) This is the signal that is then sent to the mixer's channel 1 phono input to create a feedback loop. If the mixer's input is set to this phono signal, then the current tempo will perpetuate itself until it is changed by the user. This occurs because the mixer assumes that the tempo will not change until it registers a change from its audio signal.

This feedback override functionality is extremely useful in situations where the mixer's tempo detection functionality fails. The override gives the user the ability to correctly define the tempo and phrase position of the music.

```
if (beat == safe) {
     phrase_state = phrase_state + 1; 
    output_high(pin_e1); 
    if (phrase state > 16) {
       phrase state = 1;
     } 
 } else { 
    output_low(pin_e1); 
 }
```
If the phrase reset button is pressed by the user, the phrase position state machine is reset.

```
 if (!input(pin_a1)) { 
     phrase_state = 1; 
     output_low(pin_c0); 
     output_low(pin_c1);
```

```
 output_low(pin_c2); 
 output_low(pin_c3); 
 output_low(pin_c4); 
 output_low(pin_c5); 
 output_low(pin_c6); 
 output_low(pin_c7); 
 output_low(pin_d0); 
 output_low(pin_d1); 
 output_low(pin_d2); 
 output_low(pin_d3); 
 output_low(pin_d4); 
 output_low(pin_d5); 
 output_low(pin_d6); 
 output_low(pin_d7);
```
The value of *beat* decrements by 1 each execution cycle. A beat may only be detected when the value of *beat* is 0.

```
if (beat > 0) {
    beat = beat - 1;
 }
```
}

The remainder of the code executes the state machine. The machine assumes that the phrase position LED from the previous state is the only LED to be reset to low (off).

```
if (phrase_state == 1) {
     output_high(pin_e0); 
 } else { 
     output_low(pin_e0); 
 } 
if (phrase_state == 1) {
     output_low(pin_c7); 
     output_high(pin_d0); 
 } 
 if (phrase_state == 2) { 
     output_low(pin_d0); 
     output_high(pin_d1); 
 } 
 if (phrase_state == 3) { 
     output_low(pin_d1); 
     output_high(pin_d2); 
 } 
 ...
```

```
if (phrase_state == 15) {
            output low(pin c5);
             output_high(pin_c6); 
         } 
         if (phrase_state == 16) { 
             output_low(pin_c6); 
             output_high(pin_c7); 
         } 
         ad_beat_p = ad_beat; 
     } // end while 
} // end main
```
The software algorithm utilized by this microcontroller worked as designed, and produced the desired functionality for its portion of the user interface.

### // microcontroller two [ event processor ]

This microprocessor is used to determine when the output compiling microprocessor should change the program being displayed.

The final functionality of the second microprocessor was more limited than initially designed. This occurred because the microprocessor was damaged before the full software implementation could be completed.

As with the phrase position microcontroller, the signal from the mixer's beat synchronization LED was inputted through one of the microcontroller's ADC ports. The same algorithm is used to track the phrase position of the audio signal. The signal from the phrase start LED of the phrase position microcontroller was also input into this microcontroller, so that the algorithm could appropriately respond to user-defined phrase position resets.

The following code executes functionalities associated with all user interface handling:

```
main() float ad_beat; 
    float ad_beat_p; 
    float ad_phrase; 
   int8 beat = 0;
   int8 safe = 500; // at least 84 to cover
   int8 ad_t_min = 100;
   int8 ad_t_max = 112;
   int8 phrase state = 1;
```

```
 setup_adc(ADC_CLOCK_INTERNAL); 
 setup_adc_ports(AN0_AN1_AN2_AN3_AN4); 
 setup_spi(FALSE); 
 setup_psp(PSP_DISABLED); 
 setup_spi(FALSE); 
 setup_timer_0(RTCC_INTERNAL|RTCC_DIV_1); 
 setup_timer_1(T1_DISABLED); 
while (1) {
     delay_us(400); 
     set_adc_channel(2); 
     delay_us(20); 
    ad\_beat = read\_adc();
     if (beat == 0 && ad_beat > ad_t_min && ad_beat < ad_t_max && ad_beat_p > ad_t_min 
                                     && ad_beat_p < ad_t_max) { 
        beat = safe; } 
    if (phrase_state == 1 \&&\; !input(pin_a4)) { // if auto step on phrase
         output_high(pin_e0); 
     } 
    if (beat == safe) {
         phrase_state = phrase_state + 1; 
         output_high(pin_d0); // clean beat for U8 
         if (phrase_state > 16) { 
             phrase_state = 1; 
         } 
     } else { // automatically assume 
         output_low(pin_d0); 
         output_low(pin_e0); 
     } 
    set_adc_channel(3);
     delay_us(20); 
     ad_phrase = read_adc(); 
     if (ad_phrase > 100) { 
         phrase_state = 1; 
     } 
     if (beat > 0) { 
       beat = beat - 1;
     }
```

```
 if (!input(pin_c0)) { // pass through 
         output_high(pin_e1); 
     } else { 
         output_low(pin_e1); 
     } 
     ad_beat_p = ad_beat; 
 } // end while
```
} // end main

This code also passes a cleaned beat synchronization signal to the output compiler (pin *d0*).

## // microcontroller three [ output compiler ]

The final microcontroller is used to compile the output for controlling the lighting system.

Work on the software for this microcontroller was also terminated prematurely due to damage incurred to the microcontroller, and due the improper functioning of the DMX protocol converter. However, several portions of the microcontroller's functionality were coded.

### override management

During runtime, the user has the ability to override the normal operation of the system to produce a whiteout, a blackout, or a strobe pattern. The following code manages these three override states of the lighting output:

```
main() { 
    float ad_gain; 
    float ad_crossfade; 
    float ad_strobe; 
    int1 blackout_state = 0; 
    int1 strobe_state = 0; 
    int1 whiteout_state = 0; 
    ... 
    while (1) {
        if (!input(pin_d6)) { // strobe 
            output_high(pin_d1);
```

```
while(!input(pin_d6)) { 
        } 
        strobe_state++; 
    } 
    if (strobe_state) { 
        output_high(pin_d1); 
    } else { 
        output_low(pin_d1); 
    } 
    if (!input(pin_d5)) { // whiteout 
        output_high(pin_d2); 
        while(!input(pin_d5)) { 
        } 
        whiteout_state++; 
    } 
    if (whiteout_state) { 
        output_high(pin_d2); 
        output_high(pin_e0); 
        output_high(pin_e1); 
        output_high(pin_e2); 
    } else { 
        output_low(pin_d2); 
    } 
    if (!input(pin_d4)) { // blackout 
        output_high(pin_d3); 
        while(!input(pin_d4)) { 
        } 
        blackout_state++; 
    } 
    if (blackout_state) { 
        output_high(pin_d3); 
        output_low(pin_e0); 
        output_low(pin_e1); 
        output_low(pin_e2); 
    } else { 
        output_low(pin_d3); 
    } 
    delay_ms(20); 
} // end while
```
} // end main

## seven-segment display

Code was also implemented for driving the seven-segment display by means of the  $l^2C$  chip.

Figure 21 depicts the serial data format for writing to the IC. A1. A0 S = start condition = programmable address bits  $P = stop condition$ SC SB SA = subaddress bits A = acknowledge C6 to C0 = control bits  $X =$  don't care **PR** = POWER RESET flag  $0$  1 1 1 0 A 1 A 0 0 A 0 0 0 0 0 0 SC SB SA A  $\vert$  X C6 C5 C4 C3 C2 C1 C0 S  $\Delta$ slave address instruction byte control byte 017------------------D10 A D27------------------D20 A D37--------------------D30 A D47------------------D40 ١P А data digit 1 data digit 2 data digit 3 data digit 4

**Figure 21.** SAA1064 data writing format.

Table 4 shows the meanings of the subaddressing values that can be set in the instruction byte.

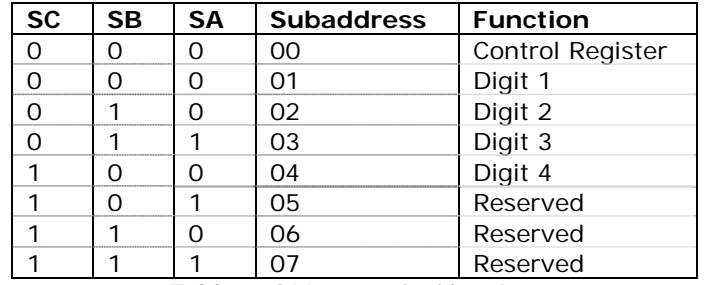

**Table 4.** SAA1064 subaddressing.

Table 5 shows the various settings available for the control byte.

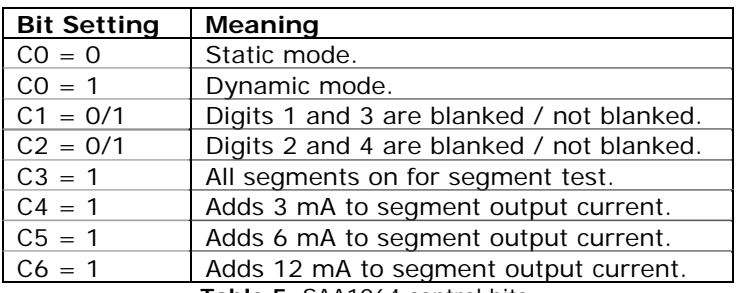

**Table 5.** SAA1064 control bits.

The C compiler used to program the microcontrollers comes with built-in  $I^2C$ functionality. This is initialized using the following preprocessor command:

#use I2C(master, sda=PIN\_C4, scl=PIN\_C3)

The following code initializes variables and the processor hardware settings.

main() {

```
 float ad_gain; 
 int gain; 
... 
 delay_ms(10);
```
The SAA1064 chip must then be initialized. The following commands are aimed at completing the initialization. All segments are briefly turned on, and then turned off again.

```
 i2c_start(); 
 i2c_write(0x70); 
 i2c_write(0x00); 
 i2c_write(0b00011110); 
 i2c_stop(); 
 delay_ms(10); 
i2c_start(); 
 i2c_write(0x70); 
i2c_write(0x00); 
i2c_write(0b00000110); 
i2c_write(0x00); 
i2c_write(0x00); 
i2c_stop();
```
The following execution loop reads the input from the mixer's channel 2 volume potentiometer, and displays a corresponding numeric value (from 0 to 9) on the seven-segment display.

```
while (1) {
    set_adc_channel(0); 
    delay_us(20); 
    ad\_gain = read\_adc();
    ad\_gain = (ad\_gain / 255 * 10) - 0.5;
    gain = (int)ad_gain;i2c_start(); 
    i2c_write(0x70); 
    i2c_write(0x01); 
    if (gain == 9) { 
        i2c_write(0b00111111); 
    } 
    if (gain == 8) {
        i2c_write(0b00000011); 
    }
```

```
if (gain == 7) {
       i2c_write(0b01101101); 
    } 
    if (gain == 6) {
       i2c_write(0b01100111); 
    } 
    if (gain == 5) {
       i2c_write(0b01010011); 
    } 
    if (gain == 4) {
       i2c_write(0b01110110); 
   } 
    if (gain == 3) {
       i2c_write(0b01111110); 
    } 
    if (gain == 2) {
       i2c_write(0b00100011); 
    } 
    if (gain == 1) {
       i2c_write(0b01111111); 
    } 
   if (gain == 0) {
       i2c_write(0b01110111); 
    } 
    i2c_stop(); 
} // end while
```
} // end main

Difficulty was encountered while programming the microcontroller to utilize the seven-segment display control chip. It would work on occasion, after attempting numerous initialization bit streams. However, no fixed method of initialization could be established. Assuming the IC can be correctly initialized, the above program loop will work as designed.

# conclusions / successes and shortcomings

Although this system was relatively simple to imagine, creating each of its components was fairly time consuming.

The main setback encountered was the improper functioning of the DMX protocol conversion board. The board was chosen in part due to cost considerations; future revisions to the design should incorporate a protocol converter of a higher quality.

The main improvement to be made is changing the method used to communicate with the protocol converter. This design relied on the creation of analog signals, which proved difficult to produce. Using a serial data communication scheme (such as an RS232 link) would be much easier to incorporate. Moreover, this would allow for a more configurable product that could control a variety of DMX compliant lighting systems.

In conclusion, the creation of this system was an extremely educational and rewarding experience.

credit / influences and recognitions

The following individuals were essential for the work completed on the *DMXer* system:

Bruce Maxwell, Professor Erik Cheever, Professor Ed Jaoudi, Electronics Specialist Grant (Smitty) Smith, Machinist Alex Benn, Classmate

This project was inspired by the author's experiences as a DJ and desire to explore the world of lighting aesthetics.